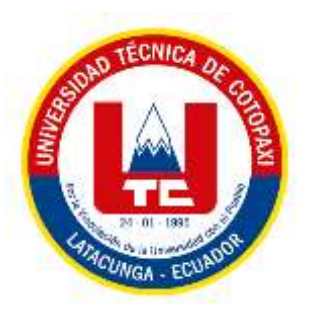

# **UNIVERSIDAD TÉCNICA DE COTOPAXI EXTENSIÓN LA MANÁ**

# **FACULTAD DE CIENCIAS DE LA INGENIERÍA Y APLICADAS-CIYA**

**CARRERA DE INGENIERÍA ELECTROMECÁNICA**

PROYECTO DE INVESTIGACIÓN

### **"IMPLEMENTACIÓN DE UNA FRESADORA AUTOMATIZADA MEDIANTE CONTROL NUMÉRICO COMPUTARIZADO PARA LA ELABORACIÓN DE PCB PARA LA CARRERA DE ELECTROMECÁNICA DE LA UNIVERSIDAD TÉCNICA DE COTOPAXI"**

Proyecto de Investigación presentado previo a la obtención del título de Ingeniero Electromecánico

# **AUTORES:**

 Nelson David Tapia Gaibor Jordan Ariel Velez Peñarrieta

# **TUTOR:**

Ing. M.Sc. Alex Darwin Paredes Anchatipán

**LA MANÁ-ECUADOR AGOSTO-2022**

# **DECLARACIÓN DE AUTORÍA**

<span id="page-1-0"></span>Nosotros, Tapia Gaibor Nelson David con cédula de ciudadanía 0503925075 y Velez Peñarrieta Jordan Ariel con cédula de ciudadanía 0504258021, declaramos ser autores del presente proyecto de investigación: "IMPLEMENTACIÓN DE UNA FRESADORA AUTOMATIZADA MEDIANTE CONTROL NUMÉRICO COMPUTARIZADO PARA LA ELABORACIÓN DE PCB PARA LA CARRERA DE ELECTROMECÁNICA DE LA UNIVERSIDAD TÉCNICA DE COTOPAXI", siendo el Ing. M.Sc. Alex Darwin Paredes Anchatipan, tutor del presente trabajo; y eximimos expresamente a la Universidad Técnica de Cotopaxi extensión La Maná y a sus representantes legales de posibles reclamos o acciones legales.

Además, certificamos que las ideas, conceptos, procedimientos y resultados vertidos en el presente trabajo investigativo, son de nuestra exclusiva responsabilidad.

Durtwg

Tapia Gaibor Nelson David Velez Peñarrieta Jordan Ariel C.I: 0503925075 C.I: 0504258021

# <span id="page-2-0"></span>**AVAL DEL TUTOR DE PROYECTO DE INVESTIGACIÓN**

En calidad de Tutora del trabajo de investigación sobre el título:

"IMPLEMENTACIÓN DE UNA FRESADORA AUTOMATIZADA MEDIANTE CONTROL NUMÉRICO COMPUTARIZADO PARA LA ELABORACIÓN DE PCB PARA LA CARRERA DE ELECTROMECÁNICA DE LA UNIVERSIDAD TÉCNICA DE COTOPAXI" de Tapia Gaibor Nelson David y Velez Peñarrieta Jordan Ariel, de la Facultad de Ciencias de la Ingeniería y Aplicadas – CIYA, considero que dicho informe investigativo cumple con los requerimientos metodológicos y aporte científico-técnicos suficientes para ser sometidos a la evaluación del tribunal de validación de Proyecto que el Honorable Consejo Académico de la Facultad de Ciencias de la Ingeniería y Aplicadas – CIYA de la Universidad Técnica de Cotopaxi extensión La Maná designe, para su correspondiente estudio y calificación.

La Maná, agosto 2022

Ales

Ing. M.Sc. Paredes Anchatipán Alex Darwin C.I: 0503614935 **TUTOR**

# <span id="page-3-0"></span>**APROBACIÓN DEL TRIBUNAL DE TITULACIÓN**

En calidad de Tribunal de lectores, aprueban el presente informe de investigación de acuerdo a las disposiciones reglamentarias emitidas por la Universidad Técnica de Cotopaxi extensión La Maná, y por la Facultad de Ciencias de la Ingeniería y Aplicadas – CIYA por cuanto los postulantes: Tapia Gaibor Nelson David con cédula de ciudadanía 0503925075 y Velez Peñarrieta Jordan Ariel con cédula de ciudadanía 0504258021 con el título de proyecto de investigación: "IMPLEMENTACIÓN DE UNA FRESADORA AUTOMATIZADA MEDIANTE CONTROL NUMÉRICO COMPUTARIZADO PARA LA ELABORACIÓN DE PCB PARA LA CARRERA DE ELECTROMECÁNICA DE LA UNIVERSIDAD TÉCNICA DE COTOPAXI", han considerado las recomendaciones emitidas oportunamente y reúne los méritos suficientes para ser sometido al acto de sustentación del proyecto.

Por lo antes expuesto, se autoriza realizar los empastados correspondientes, según la normativa institucional.

La Maná, agosto del 2022

Para constancia firman:

M.Sc. Paco Jo ásquez Carrera 8767 C.E **LECTOR** ESIDENTE)

M.Sc. Francisco Saul Alcocer Salazar C.I: 0503066797 **LECTOR 2 (MIEMBRO)** 

M.Sc. Johnatan Israel Corrales Bonilla C.I: 0503145518 **LECTOR 3 (SECRETARIO)** 

#### <span id="page-4-0"></span> *AGRADECIMIENTOS*

*Siempre agradecidos con Dios Todopoderoso por darnos el aliento de vida y la energía para cumplir con tan anhelada meta.*

*A nuestros padres por brindarnos el contingente necesario a lo largo del proceso de formación universitaria y a todas las personas que nos han patrocinado el apoyo económico y emocional.*

*A la Universidad Técnica de Cotopaxi, de manera especial a los Docentes de la Carrera de Electromecánica por transmitir sus conocimientos y de esta manera formarnos como profesionales al servicio de la colectividad.*

*Nelson & Jordan*

# <span id="page-5-0"></span> *DEDICATORIA*

*Dedico el presente proyecto de investigación a mis padres: Nelson Tapia y Elsa Gaibor, quienes, a pesar de mis errores siempre me han brindado su inmenso apoyo económico y moral, y me han guiado por un buen camino.*

*A mis hermanos: Alexandra, Miguel, Genesis; a mi sobrina Valentina, por estar siempre presentes en mis buenos y malos momentos.*

*De manera muy especial a Geovanna por estar presente en mi vida.*

*Nelson*

#### *DEDICATORIA*

*Este trabajo de investigación va dedicado a mis padres que siempre han estado presente brindándome la ayuda necesaria, forjándome como la persona que soy, muchos de mis logros se los debo a ustedes entre los que se incluye este.*

*A Dios nuestro creador que día a día me ha brindado la energía necesaria para continuar con mi trabajo y mis estudios, de esta manera poder culminar esta meta.* 

#### *Jordan*

# **UNIVERSIDAD TÉCNICA DE COTOPAXI EXTENSIÓN LA MANÁ**

**FACULTAD DE CIENCIA DE LA INGENIERÍA Y APLICADAS**

**TÍTULO: "**IMPLEMENTACIÓN DE UNA FRESADORA AUTOMATIZADA MEDIANTE CONTROL NUMÉRICO COMPUTARIZADO PARA LA ELABORACIÓN DE PCB PARA LA CARRERA DE ELECTROMECÁNICA DE LA UNIVERSIDAD TÉCNICA DE COTOPAXI**"**

#### **Autores:**

Tapia Gaibor Nelson David Velez Peñarrieta Jordan Ariel

#### **RESUMEN**

<span id="page-7-0"></span>En la Carrera de Electromecánica de la Universidad Técnica de Cotopaxi, los estudiantes requieren para sus prácticas de laboratorio placas de circuito impreso (PCB), en la actualidad los elaboran mediante el uso de químicos y ácidos, los cuales tiene riesgos de salud, de contaminación ambiental, además de ser poco productivos y alejados de la tecnología.

En este proyecto atendiendo la problemática de los estudiantes, buscando su bienestar, y apego a la tecnología, se realiza la investigación de la implementación de una máquina fresadora automatizada con control numérico, para la elaboración de PCB, en la institución.

Con el objetivo de brindar facilidades a los estudiantes, minimizando los riesgos y haciendo uso de tecnologías modernas, aplicando el método de maquinado con desprendimiento de viruta, con un control de automatizado de una fresadora, de esta manera se familiarizará al estudiante con la última tecnología industrial, además de tener un proceso altamente productivo, de bajo costo y seguro para el usuario.

Como conclusiones tenemos que la máquina agilita el proceso de elaboración de PCB, con gran exactitud, para el diseño se aplicó conocimientos de automatización electrónica y diseño mecánico.

**Palabras clave:** fresadora CNC, PCB, automatización.

#### **ABSTRACT**

<span id="page-8-0"></span>In the Electromechanical major of Universidad Técnica de Cotopaxi, students require printed circuit boards (PCB) for their laboratory practices. Currently, they are made by using chemicals and acids, which have health risks, and environmental pollution, besides being unproductive and away from technology. In this project, in response to the problems of the students, seeking their welfare, and attachment to technology, this research is carried out on the implementation of an automated milling machine with numerical control for the production of PCBs in the institution. With the aim of providing facilities to students, minimizing risks, and making use of modern technologies, applying the method of machining with chip removal, with automated control of a milling machine, thus familiarizing the student with the latest industrial technology, in addition to having a highly productive process, low cost and safe for the user. In conclusion, we have that the machine speeds up the PCB manufacturing process, with great accuracy, this design applied knowledge of electronic automation and mechanical design.

**Keywords**: CNC milling machine, PCB, automation.

<span id="page-9-0"></span>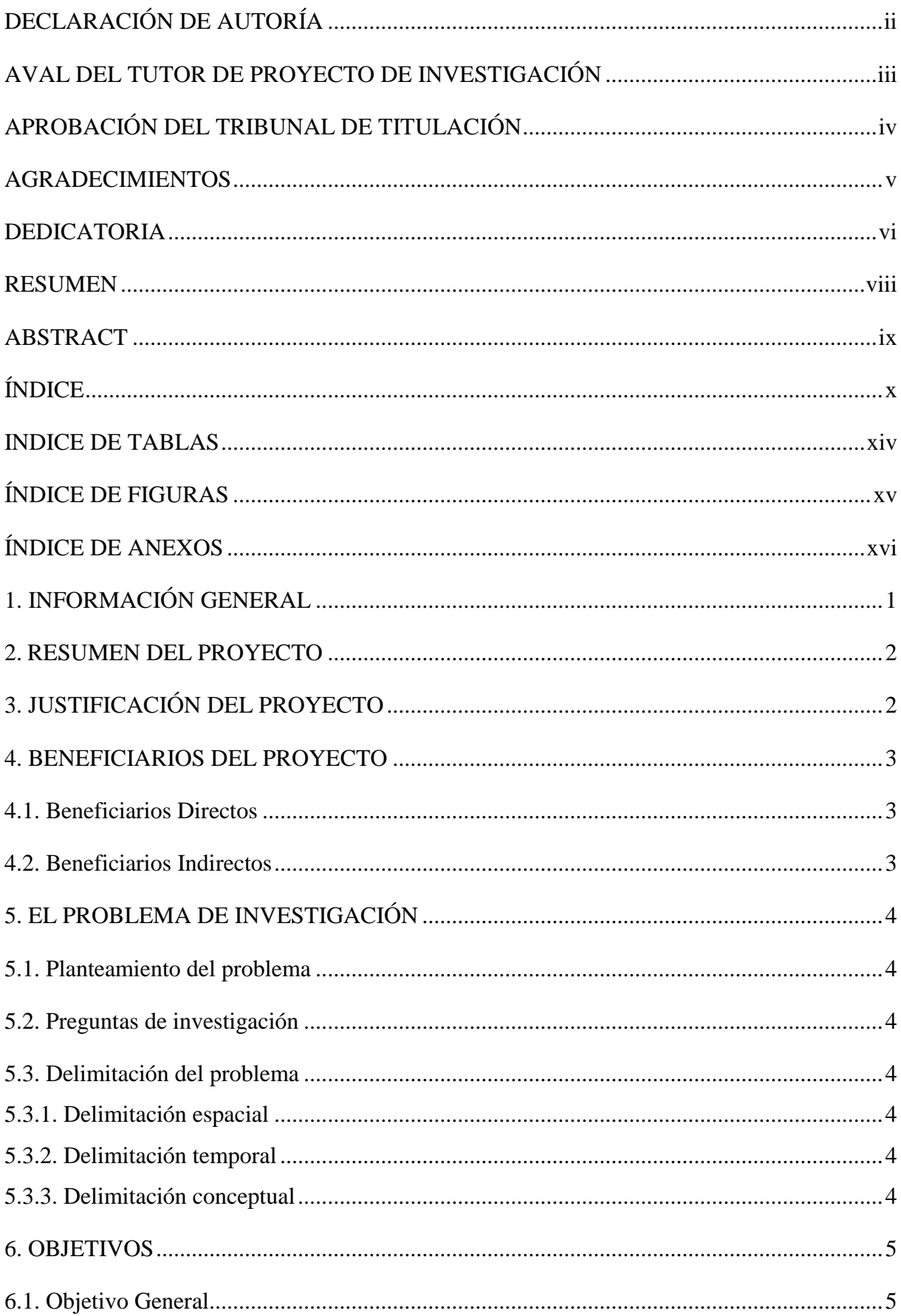

# ÍNDICE

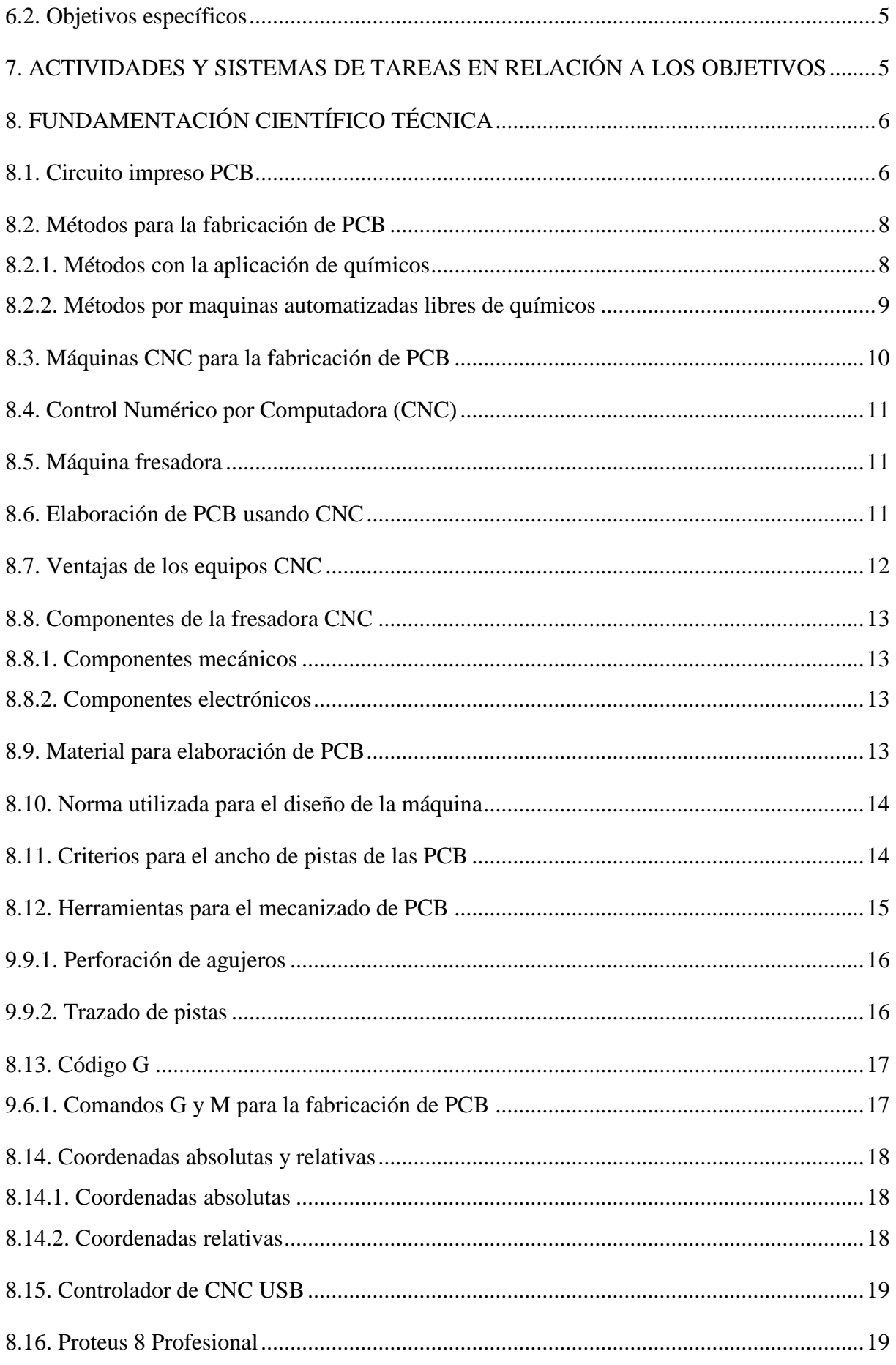

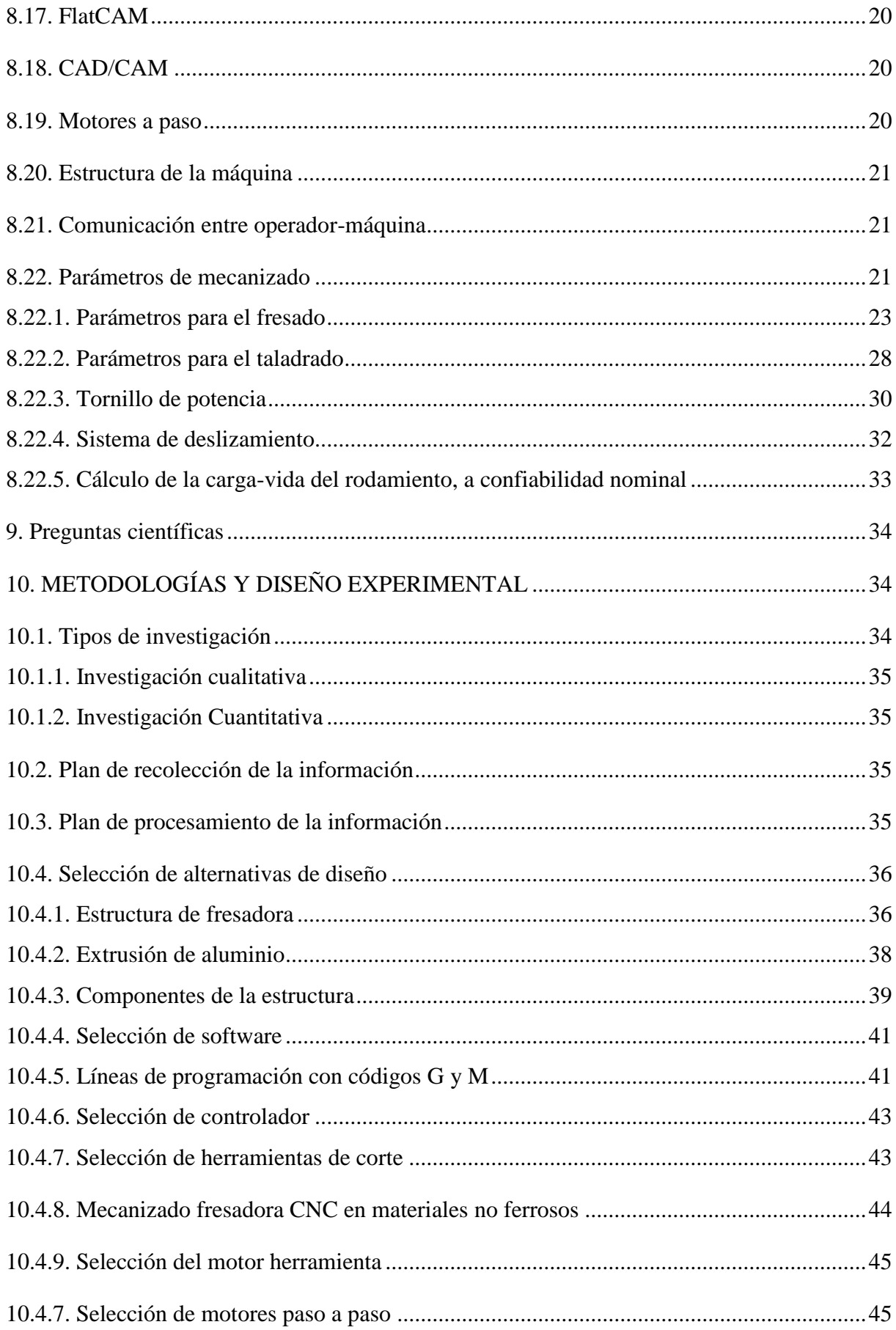

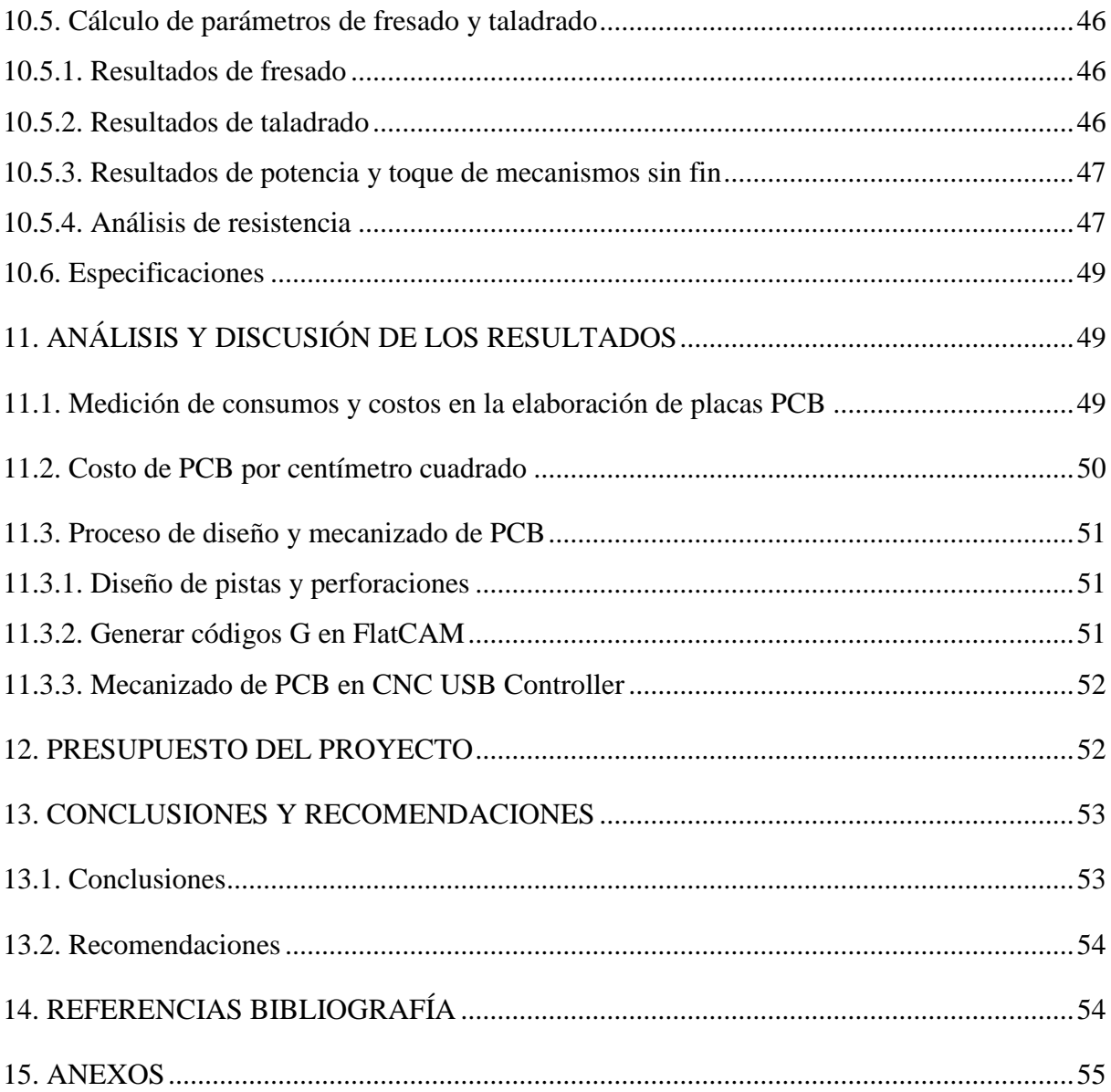

### **INDICE DE TABLAS**

<span id="page-13-0"></span>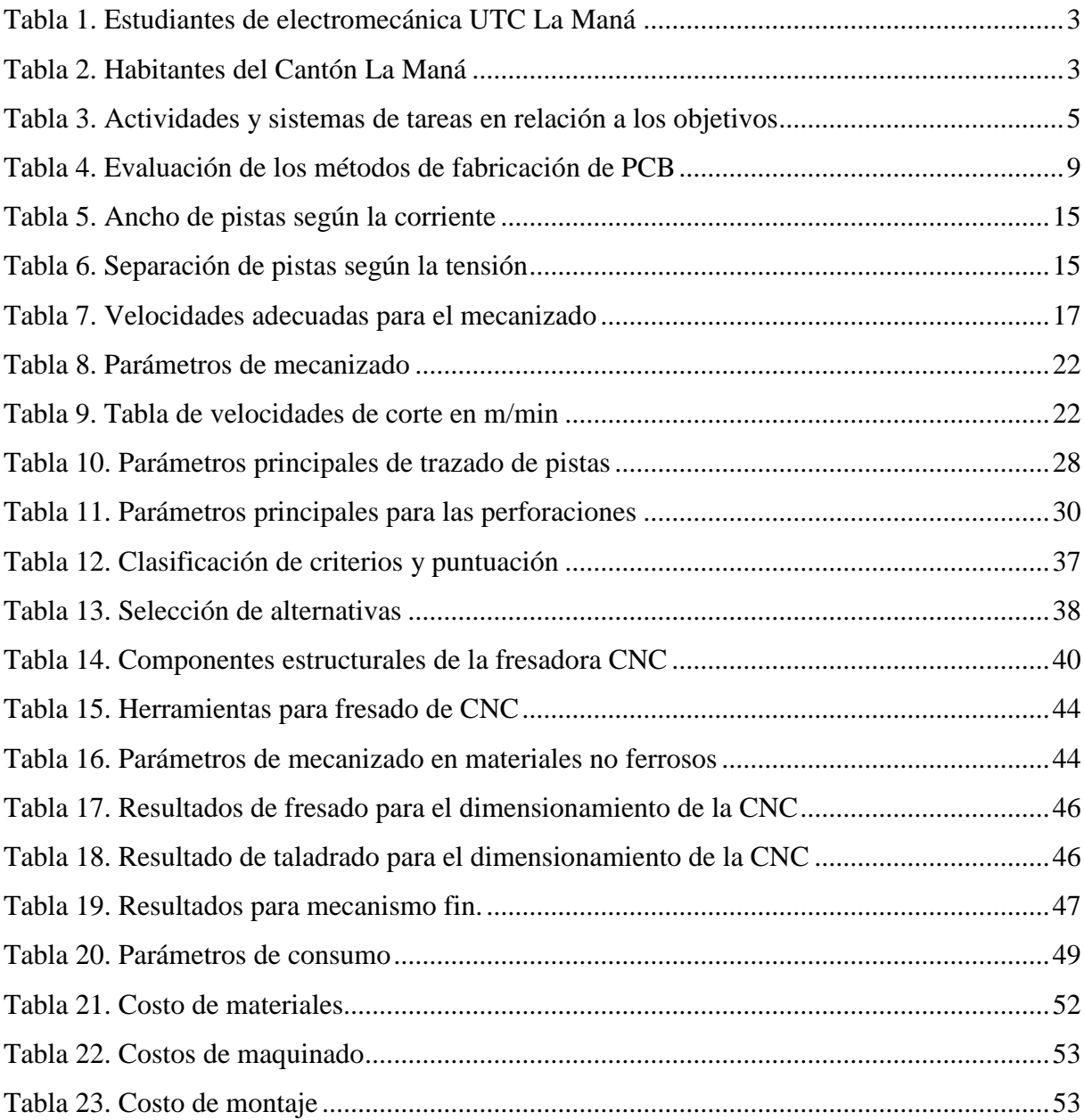

# **ÍNDICE DE FIGURAS**

<span id="page-14-0"></span>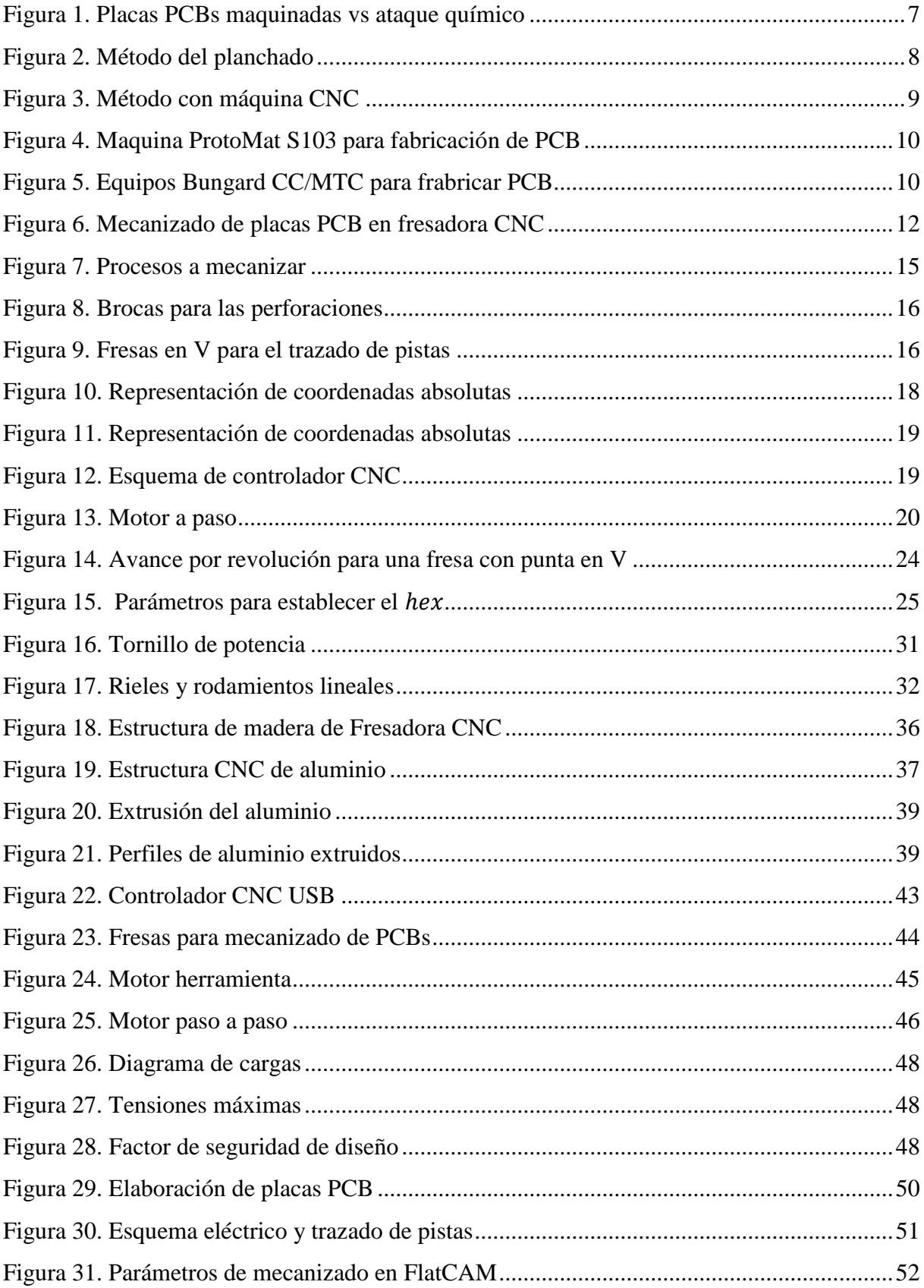

# <span id="page-15-0"></span>ÍNDICE DE ANEXOS

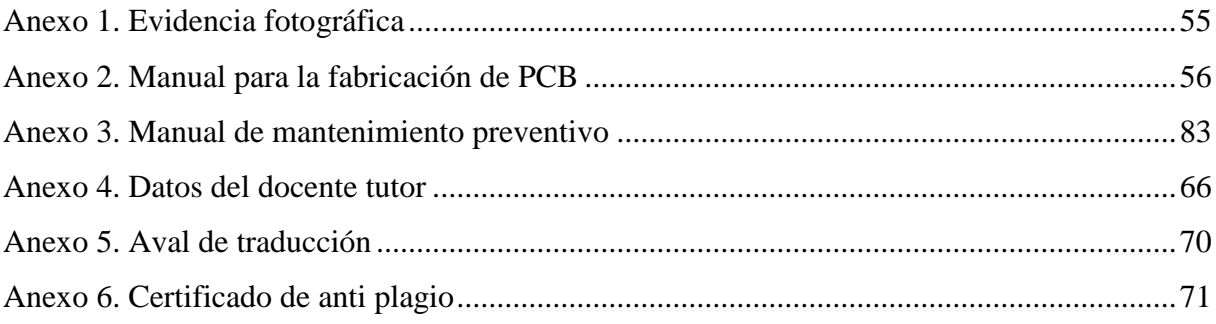

# <span id="page-16-0"></span>**1. INFORMACIÓN GENERAL**

#### **Título del Proyecto:**

"Implementación de una fresadora automatizada mediante control numérico computarizado para la elaboración de PCB para la carrera de Electromecánica de la Universidad Técnica De Cotopaxi".

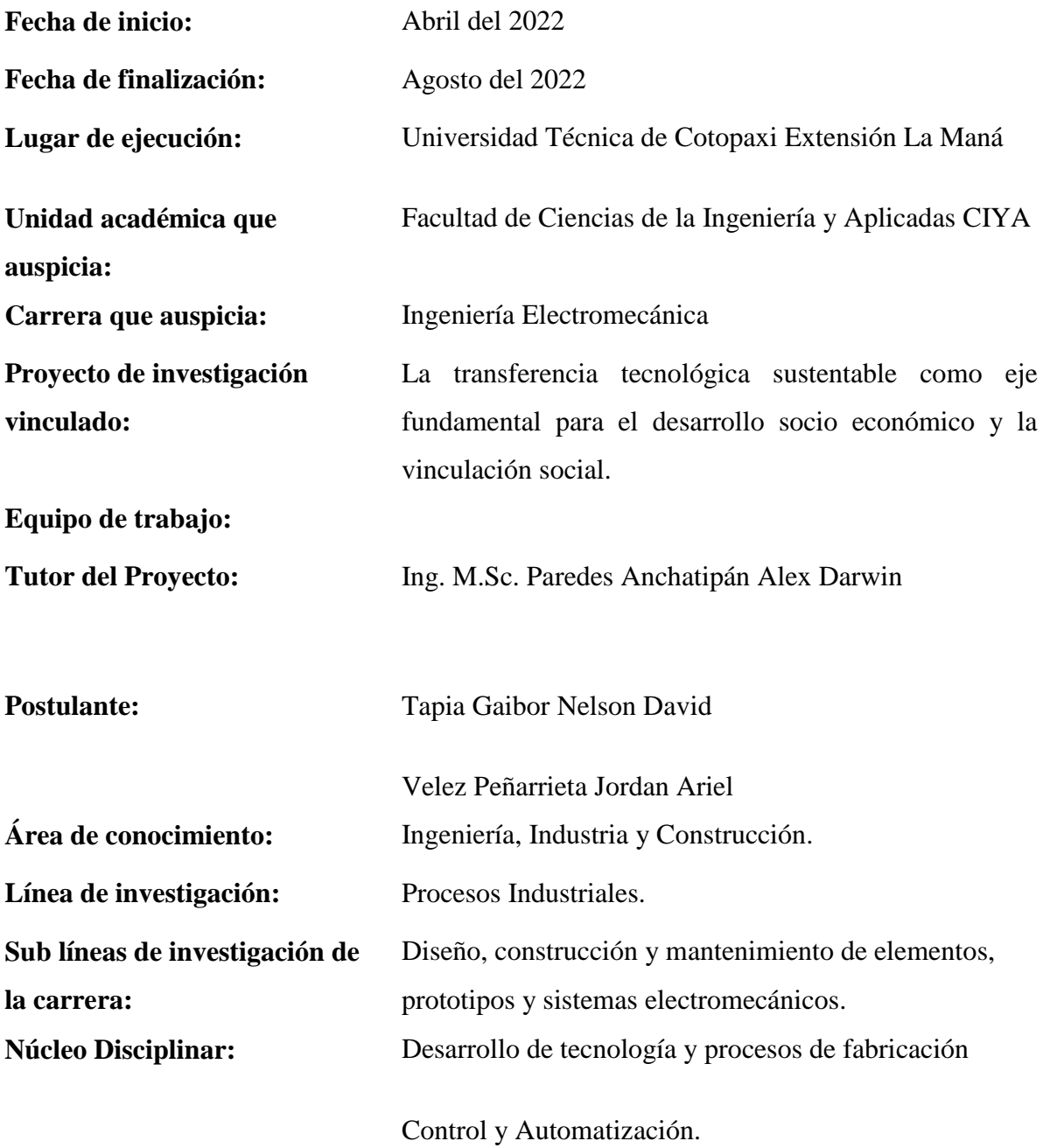

#### <span id="page-17-0"></span>**2. RESUMEN DEL PROYECTO**

En la Carrera de Electromecánica de la Universidad Técnica de Cotopaxi, los estudiantes requieren para sus prácticas de laboratorio placas de circuito impreso (Printer Circuit Board), en la actualidad los elaboran mediante el uso de químicos y ácidos, los cuales tiene riesgos de salud, de contaminación ambiental, además de ser poco productivos y alejados de la tecnología.

En este proyecto atendiendo la problemática de los estudiantes, buscando su bienestar, y apego a la tecnología, se realiza la investigación de la implementación de una máquina fresadora automatizada con control numérico, para la elaboración de PCB, en la institución.

Con el objetivo de brindar facilidades a los estudiantes, minimizando los riesgos y haciendo uso de tecnologías modernas, aplicando el método de maquinado con desprendimiento de viruta, con un control de automatizado de una fresadora, de esta manera se familiarizará al estudiante con la última tecnología industrial, además de tener un proceso altamente productivo, de bajo costo y seguro para el usuario.

Como conclusiones tenemos que la máquina agilita el proceso de elaboración de PCB, con gran exactitud, para el diseño se aplicó conocimientos de automatización electrónica y diseño mecánico.

### <span id="page-17-1"></span>**3. JUSTIFICACIÓN DEL PROYECTO**

Los estudiantes de la Universidad Técnica de Cotopaxi, como parte de su formación requieren realizar trabajos académicos que contempla la impresión de circuitos en placas PCB. "Una de las alternativas es por medio de uso de químicos como el cloruro férrico para corroer el cobre, obteniendo el quemado del diseño del circuito sobre las placas, este procedimiento conlleva riesgos a la salud, puesto que los químicos son tóxicos, además de riesgos ambientales al generar desechos peligrosos, sumado a la poca experiencia de los estudiantes en el manejo de estas sustancias y el costo económico de conseguirlas, se hace indispensable en la búsqueda de nuevas alternativas" (Gaibor & Carrión, 2015).

La innovación de procedimientos de fabricación es una solución ante las dificultades de los procesos convencionales, la implementación de máquinas de control numérico, con la aplicación de un diseño asistido por computadora (CAD) y la fabricación asistido por computadora (CAM), permiten grabar el modelo diseñado en un material seleccionado, como puede ser cobre, zinc, aluminio, acero, madera entre otros, integrando estos elementos en una máquina fresadora, obteniendo altas precisiones y eficacia en el proceso (Jiménez & Almeida, 2016).

En este proyecto de investigación se propone la implementación de una fresadora automatizada mediante control numérico computarizado para la elaboración de PCB para la carrera de electromecánica de la Universidad Técnica de Cotopaxi, como método innovador ante la demanda de elaboración de prácticas con circuitos impresos. Se dispone mayor aprovechamiento de recursos y el cuidado de la salud de los estudiantes y medio ambiente, debido a que no se requiere de ningún químico. Además de ello un continuo aprendizaje teórico-práctico que permitirá abarcar conocimientos en mecanizado de las placas de circuito impreso. La máquina fresadora CNC implementada tendrá la capacidad de mecanizar materiales no ferrosos los mismos que son utilizados como conductores en circuitos eléctricos.

#### <span id="page-18-0"></span>**4. BENEFICIARIOS DEL PROYECTO**

#### <span id="page-18-1"></span>**4.1. Beneficiarios Directos**

Los beneficiarios directos del proyecto son los estudiantes de la carrera de Electromecánica de la Universidad Técnica de Cotopaxi.

<span id="page-18-3"></span>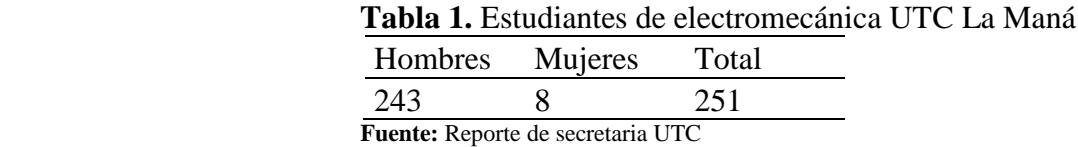

#### <span id="page-18-2"></span>**4.2. Beneficiarios Indirectos**

Los beneficiarios indirectos del proyecto son todos los pobladores del cantón La Maná.

<span id="page-18-4"></span>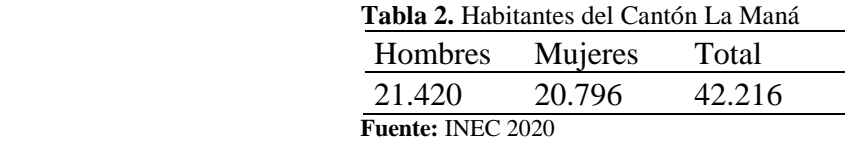

Es así que se puede entender que se tiene un total de 42216 beneficiarios indirectos, que comprende a la población del cantón de La Maná.

# <span id="page-19-0"></span>**5. EL PROBLEMA DE INVESTIGACIÓN**

#### <span id="page-19-1"></span>**5.1. Planteamiento del problema**

"El CNC es uno de los logros más importantes de la industria, pues simplifica procesos, garantiza exactitud, y calidad, además de minimizar los riesgos por manipulación, por esta razón es de gran importancia la aplicación en pedagogía, para formar profesionales en el ambiente tecnológico y productivo" (Caly & Ruiz, 2017).

En la actualidad los estudiantes de la carrera de Electromecánica de la Universidad Técnica de Cotopaxi, para sus prácticas e investigaciones tienen que elaborar placas de circuito impreso con sus propios recursos y con métodos antiguos, alejados de la modernidad y de la última tecnología, exponiéndose a riesgos de salud y contaminando el medio ambiente, es la problemática que causa el método de transferencia térmica, que usa químicos y ácidos tóxicos para la salud.

#### <span id="page-19-2"></span>**5.2. Preguntas de investigación**

¿Cuáles son las necesidades de los estudiantes de la carrera de Electromecánica de la Universidad Técnica de Cotopaxi?

#### <span id="page-19-3"></span>**5.3. Delimitación del problema**

#### <span id="page-19-4"></span>**5.3.1. Delimitación espacial**

La investigación y su desarrollo se realizarán en el Cantón La Maná, Provincia de Cotopaxi.

#### <span id="page-19-5"></span>**5.3.2. Delimitación temporal**

La investigación y desarrollo se efectuará de marzo 2022 a agosto 2022.

#### <span id="page-19-6"></span>**5.3.3. Delimitación conceptual**

El proyecto se encuentra dentro del área de diseño, construcción y mantenimiento de elementos, prototipos y sistemas electromecánicos.

#### <span id="page-20-0"></span>**6. OBJETIVOS**

#### <span id="page-20-1"></span>**6.1. Objetivo General**

Implementar una fresadora automatizada mediante control numérico computarizado para la elaboración de PCB para la carrera de electromecánica de la Universidad Técnica de Cotopaxi.

#### <span id="page-20-2"></span>**6.2. Objetivos específicos**

- Investigar sobre los diferentes procesos de fabricación de las Placas de Circuito Impreso.
- Identificar los diferentes tipos de máquinas que existentes para la elaboración de PCB.
- Ensamblar la máquina fresadora automatizada mediante control numérico computarizado para la fabricación de PCB para la carrera de electromecánica de la Universidad Técnica de Cotopaxi.
- Comprobar el correcto funcionamiento de la fresadora CNC mediante el mecanizado de PCB.

# <span id="page-20-3"></span>**7. ACTIVIDADES Y SISTEMAS DE TAREAS EN RELACIÓN A LOS OBJETIVOS**

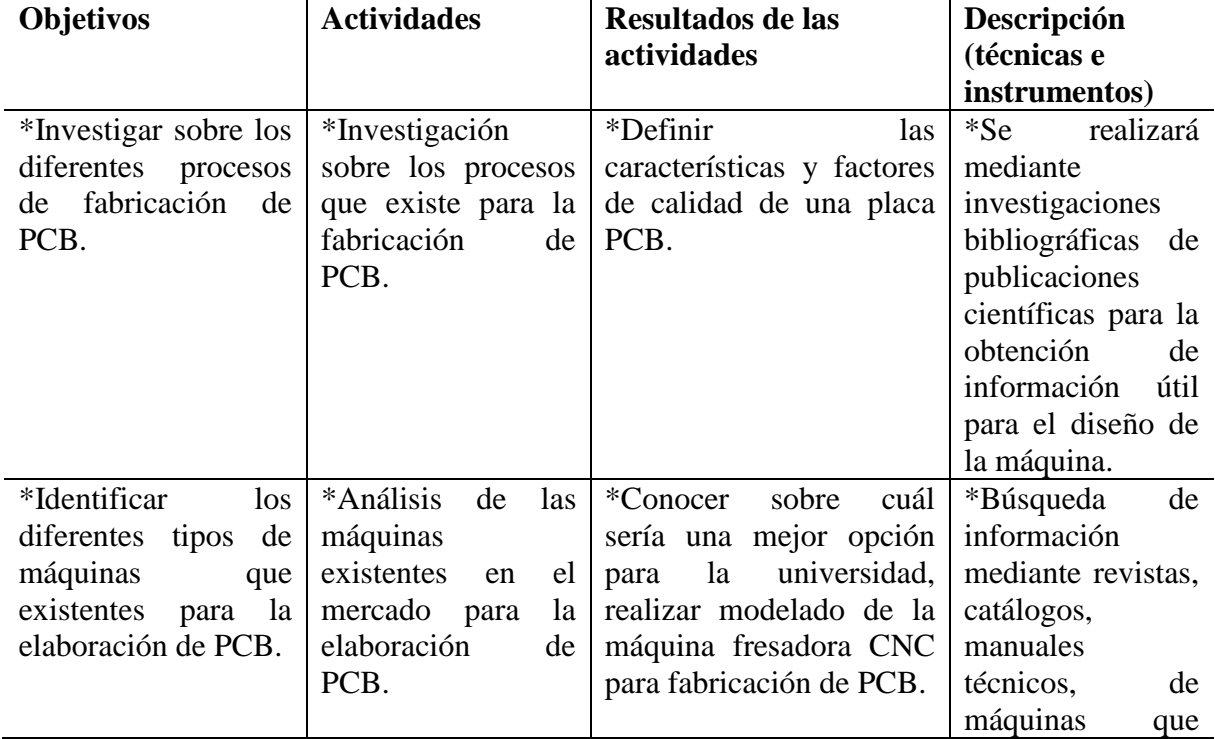

<span id="page-20-4"></span>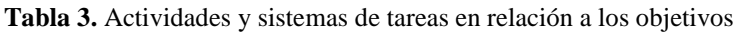

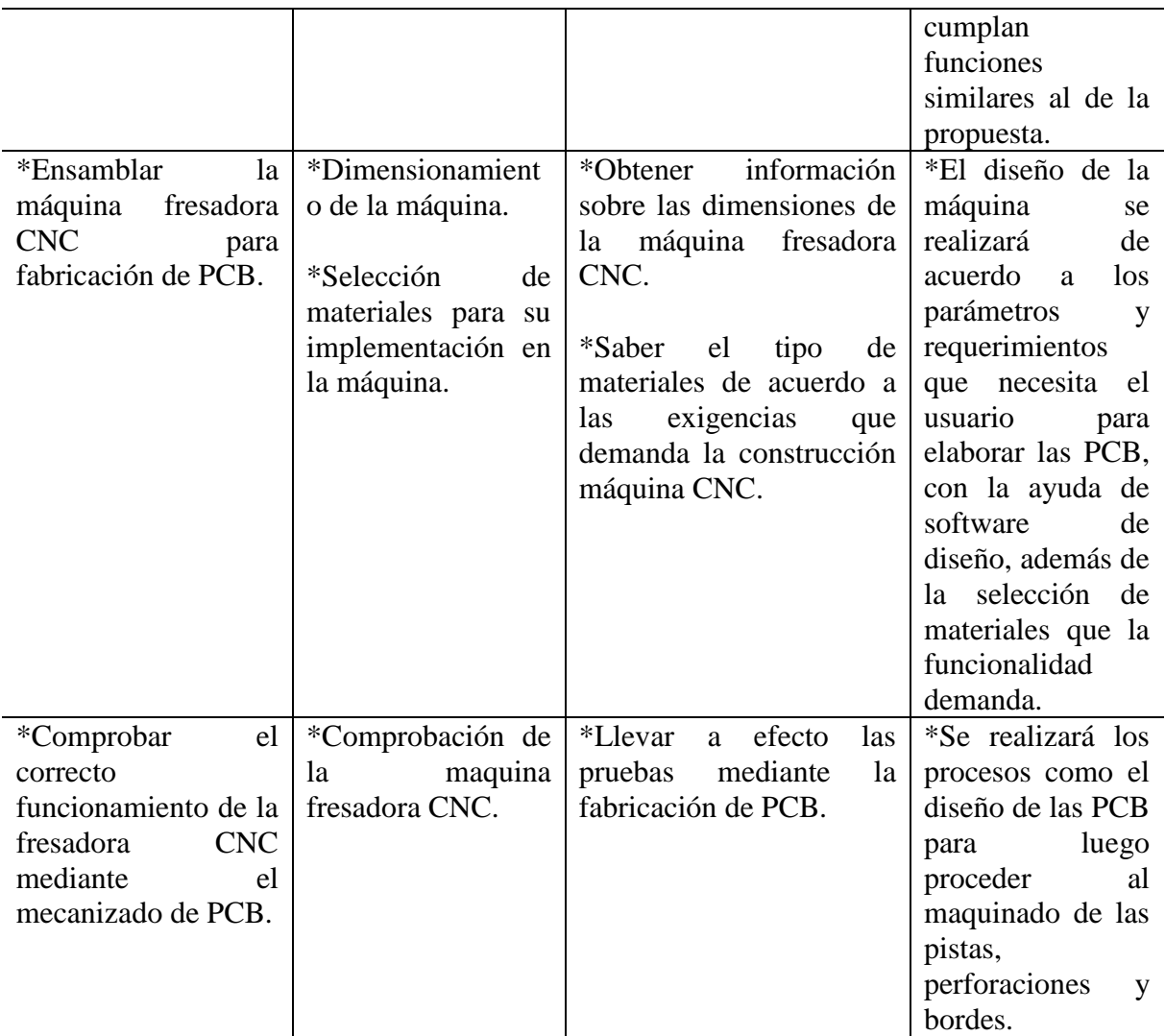

**Fuente:** Tapia N. y Velez J. (2022)

# <span id="page-21-0"></span>**8. FUNDAMENTACIÓN CIENTÍFICO TÉCNICA**

#### <span id="page-21-1"></span>**8.1. Circuito impreso PCB**

"Los circuitos impresos denominando PCB, son circuitos electrónicos elaborados sobre placas aislantes de materiales como fibra de vidrio o fenólico, las que tienen impreso líneas conductoras en material conductor, con el objetivo de conectar todos los elementos del circuito, direccionando la trayectoria de la corriente según el diseño requerido, de ser necesario las líneas conductoras puede ser impreso en ambos lados de la placa" (Jiménez & Almeida, 2016).

También lo ratifica (Groover, 1997) quien indica que "el tablero de circuito impreso es un panel de material aislante, con el fin de brindar conexiones eléctricas entre los elementos electrónicos, estos tableros están estructurados de una capa de cobre, que es el que funciona como pista conductora del circuito, el espesor de la placa fluctúa entre 0,8 y 3,2 mm, y el de la capa de cobre de 0,4mm".

"Entre los diferentes métodos de elaboración de PCB, está el de la aplicación de fresado por control numérico, donde con un diseño previo en un software de CAM, se envía a maquinar el circuito diseñado sobre la placa aislante, alcanzando precisiones de hasta centésimas de milímetro" (Guillen, Duque, Buelvas, Grau, & Ochoa , 2016).

También tenemos el método convencional para la elaboración de PCB, que es el de ataque químico, y sigue los siguientes pasos. Se copia el diseño del circuito con una impresión en papel fotográfico, el cual se pasa a la superficie de cobre con ayuda de calor, con esto el papel queda adherido a la placa y se retira las partes que no tienen tinta.

"En secuencia se aplica el ataque químico, los más usados son ácido clorhídrico, ácido muriático y agua oxigenada, el primero tiene alto riesgo a la salud, ya que es corrosivo y tóxico por inhalación y contacto, los otros dos se mezclan en proporciones iguales y se introduce la placa, tornándose de color verdoso, para finalizar se lava la placa con agua y se lija para definir la geometría" (Rey, 2013).

Las diferencias entre estos dos procedimientos son evidencia en la calidad y acabado superficial, teniendo una presentación más definida y de mayor precisión en el de CNC, el riesgo a la salud del operador o estudiante en este caso es mayor en el de ataque químico ya que uno de los elementos más utilizados en este método es el ácido férrico el cual contiene sustancias nocivas, en cuanto a facilidad y rapidez es a favor del método de CNC ya que no se utiliza ningún químico, los resultados son muchos más favorables obteniendo un mejor acabado en el mecanizado de las pistas, bordes y una mejor precisión en las perforaciones.

<span id="page-22-0"></span>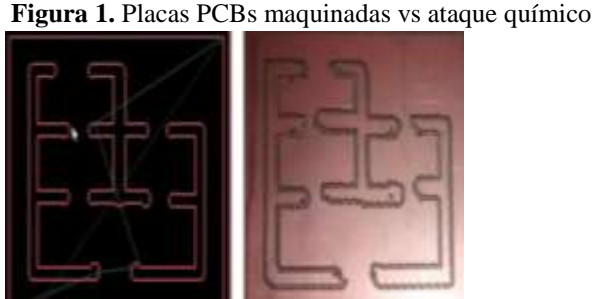

 **Fuente:** (Guillen, Duque, Buelvas, Grau, & Ochoa , 2016)

#### <span id="page-23-0"></span>**8.2. Métodos para la fabricación de PCB**

Existen diferentes métodos para la fabricación de PCB, se pueden conformar en dos grupos. Fabricación de PCB con la utilización de químicos y por medio me máquinas automáticas libres de químicos.

#### <span id="page-23-1"></span>**8.2.1. Métodos con la aplicación de químicos**

Dentro de los métodos con el uso de químicos es común la utilización de tinta indeleble para el marcado de las pistas y perforaciones ya sea de forma manual o mediante una máquina CNC, posterior a ello el ataque químico mediante la aplicación de ácido férrico, el mismo que hará posible que el material no marcado con la tinta se desprenda de la superficie de la placa, dando origen a la PCB.

El método del planchado se lo realiza mediante la impresión de las pistas en papel termotransferible, el mismo que al ser sometido al calor mediante una plancha de adhiere al cobre, una vez que las pistas quedan impregnadas se procede a la aplicación de ácido férrico, quedando únicamente sobre la placa las pistas que fueron cubiertas por el papel termotransferible.

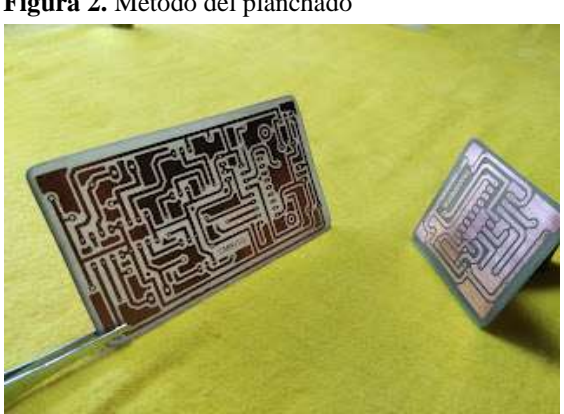

**Figura 2.** Método del planchado

**Fuente:** (Espinoza, 2017)

Otro método es el uso de cinta adherente, este método consiste en dar forma a las pistas mediante el uso de dicha cinta, una vez que estén marcadas se procede a realizar el ataque químico mediante ácido férrico, la cinta evitara que las pistas se desprendas de la placa.

Los procesos de fabricación de placas de circuito impreso mediante el ataque químico con ácido férrico conllevan riesgos físicos y ambientales, a pesar de ellos se siguen utilizando en la actualidad. Los avances tecnológicos hacen posible la manufactura asistida por computador, gracias a ello los procesos de fabricación de PCB tienen riesgos mínimos.

#### <span id="page-24-0"></span>**8.2.2. Métodos por maquinas automatizadas libres de químicos**

El método por mecanizado de pistas, bordes y perforaciones mediante el uso de una fresadora CNC evita el uso de químicos como el ácido férrico, este método implica la generación de un código G partiendo del diseño de la PCB, dicho código es interpretado por un controlador de control numérico que hace posible que la herramienta de fresado desprenda el material necesario para forma el trazado de las pistas.

**Figura 3.** Método con máquina CNC

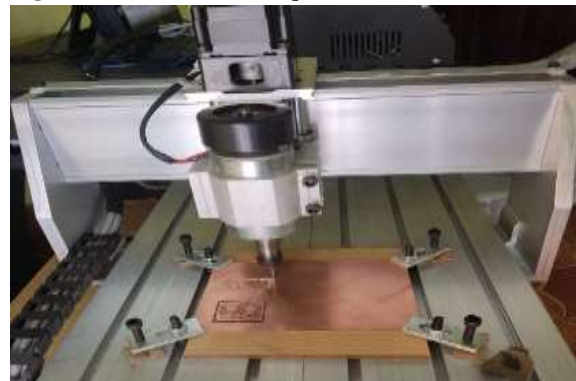

 **Fuente:** Tapia N. y Jordan V. (2022)

Para la comparación entre los diferentes métodos de elaboración de PCB se realizó la siguiente tabla donde se muestran algunos criterios de evaluación como el precio, el impacto ambiental, tiempo de mecanizado, la precisión y el fácil acceso. Se da una puntuación entre 1 y 4, siendo 1 el menor ponderado y 4 el mayor.

| Métodos    | Criterios |           |        |           |        |           |
|------------|-----------|-----------|--------|-----------|--------|-----------|
|            | Precio    | Ambiental | Tiempo | Precisión | Acceso | Ponderado |
| Tinta      |           |           |        |           |        | 12        |
| Cinta      |           |           |        |           |        | 12        |
| Planchado  |           |           |        |           |        | 12        |
| Mecanizado |           |           |        |           |        | 18        |
| <b>CNC</b> |           |           |        |           |        |           |

<span id="page-24-1"></span>**Tabla 4.** Evaluación de los métodos de fabricación de PCB

**Fuente:** Tapia N. y Jordan V. (2022)

Se puede apreciar que el método de mecanizado por CNC es el que resulta con mayor ponderado en la fabricación de PCB.

El resultado del ponderado obtenido por la suma de los criterios es muy elevado con comparación con los métodos donde se utiliza químicos.

#### <span id="page-25-0"></span>**8.3. Máquinas CNC para la fabricación de PCB**

"La máquina fresadora ProtoMat S103 es uno de los mejores equipos para la fabricación de circuitos impresos. El sistema ampliamente equipado es adecuado para todas las áreas de aplicación, incluida la multicapa y de frecuencia elevada: en material cobre, puede lograr PCB anchos de pista de hasta 100 μm. La alta velocidad de rotación y la precisión asegura la producción de última generación de PCB. La profundidad de trabajo neumática sin contacto permite que los sustratos con superficies delicadas sean maquinados" (LPKF, 2017).

**Figura 4.** Maquina ProtoMat S103 para fabricación de PCB

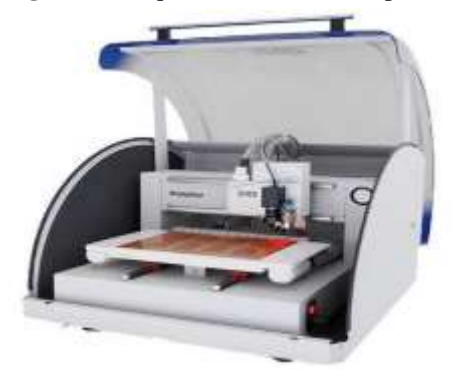

**Fuente**: (LPKF, 2017)

"La Bungard CCD/MTC es una máquina de fresado y taladrado controlada desde el computador de alta calidad con cambio de herramienta semiautomático (MTC = cambio de herramienta manual). Con el robusto husillo y la buena fijación de la herramienta en el mandril, el Bungard CCD/MTC está perfectamente equipado para fresar o grabar plásticos, aluminio y otros metales" (BUNGARD, 2017).

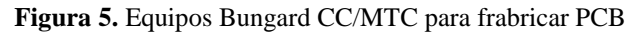

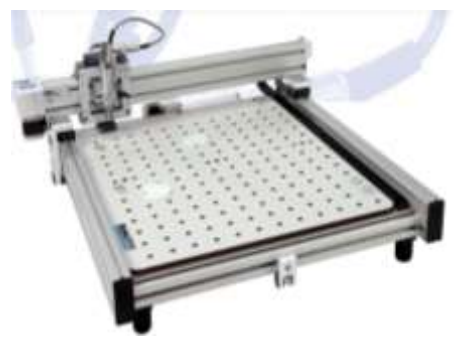

**Fuente:** (BUNGARD, 2017)

#### <span id="page-26-0"></span>**8.4. Control Numérico por Computadora (CNC)**

"El origen de las máquinas de control numérico se da en la década de los 40's a partir de la segunda guerra mundial, se accionaban automáticamente siguiendo las instrucciones de una tarjeta perforada, las que luego paso a microcontroladores y la inclusión de computadoras, llegando de esta forma a las CNC" (Guallichico & Zambrano, 2012).

"El termino CNC proviene del inglés Computer Numerical Control*,* este es un método de control automático, donde se incluye codificaciones alfanuméricas, las que son parte de la programación para diferentes aplicaciones que se las destine, obteniendo movimientos secuenciales de forma sistemática y con un orden lógico, de acuerdo al diseño y requerimiento del programador" (Jiménez & Almeida, 2016).

#### <span id="page-26-1"></span>**8.5. Máquina fresadora**

"Son máquinas herramientas utilizadas para fabricación con alta precisión y calidad superficial, sobre superficies de piezas, por su versatilidad es considerado como una de las máquinas herramientas más utilizadas en la industria. Dispone de una herramienta de corte denominada fresa, la cual desprende viruta de la pieza mecanizada con movimiento rotatorio y con avances tanto longitudinales, transversales en los tres ejes de referencia" (Schvab, 2011).

Con el avance tecnológico se ha dado posibilidad a que los procesos de manufactura sean automatizados, actualmente las maquinas fresadoras cuentan con sistemas CNC los cuales hacen eficaces los procesos para elaboración de PCB.

#### <span id="page-26-2"></span>**8.6. Elaboración de PCB usando CNC**

"Las placas de los circuitos electrónicos son de material dieléctrico, revestida por una capa de cobre, mediante la operación de maquinado como es el fresado, se retira el cobre por desprendimiento de viruta, de esta forma se obtiene las pistas o líneas conductoras del circuito, si esta operación se lo liga a un control numérico de la máquina, se obtiene grandes precisiones, y si por último se incluye software de CAD Y CAM, se alcanza ventajas productivas y tecnificadas, facilitando el proceso y disminuyendo tiempos de fabricación. Esta es una operación de máquina CNC. La automatización de una maquina CNC se da por medio del lenguaje de programación Código G, el cual ordena al controlador los movimientos de la fresadora en los ejes requeridos" (Ocampo & Deras, 2015).

El uso de sistemas de dibujo asistido por computadora facilita el diseño y comprobación de los circuitos eléctricos, mientras que los sistemas de manufactura por computadora contribuyen al mecanizado de las placas de circuito impreso. Los equipos de fresado CNC son precisos al momento de mecanizado ya que sus componen son diseñados de manera exacta además que los motores que controlan los ejes de movimiento son controladores mediante pulsos eléctricos que permiten mayor precisión en el trazado de pistas, bordes y las perforaciones.

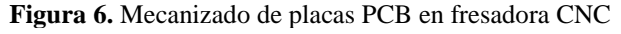

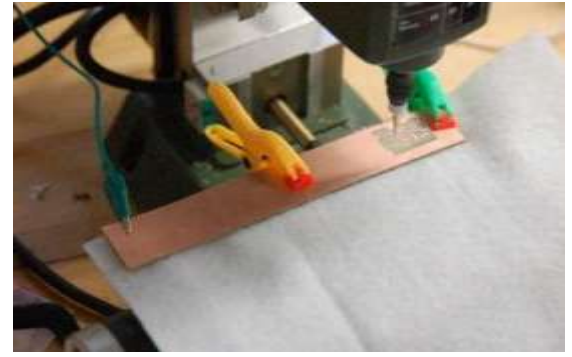

 **Fuente:** (Ocampo & Deras, 2015)

#### <span id="page-27-0"></span>**8.7. Ventajas de los equipos CNC**

Existen una variedad de máquinas automatizadas mediante control numérico computarizado tales como fresadoras, tornos, impresoras tridimensionales, todas estas máquinas tienen ventajas en los procesos de mecanizado, a continuación, se muestran las ventajas más relevantes:

- Fabricación de productos complejos.
- Se reduce el tiempo de manufactura.
- Bajo consumo energético.
- Trabajos con alta precisión.
- Reducción de riegos por uso de químicos.
- Simulaciones antes del mecanizado.
- Reducción de contaminación.

#### <span id="page-28-0"></span>**8.8. Componentes de la fresadora CNC**

Los componentes de la máquina fresadora se puede establecer en dos grupos, el primer grupo corresponde a la parte mecánica y el segundo a la parte electrónica, estos componentes deben realizar sus movimientos de manera exacta para garantizar un mejor trabajo de fresado.

#### <span id="page-28-1"></span>**8.8.1. Componentes mecánicos**

Mecanismo de la mesa.

Mecanismo robot cartesiano.

Mecanismo para desbaste y perforación.

#### <span id="page-28-2"></span>**8.8.2. Componentes electrónicos**

Sensores.

Actuadores.

Microcontrolador.

Driver de motores a pasos.

Fuente de poder.

Paro de emergencia.

Pulsadores (Corella & Cadena, 2018).

#### <span id="page-28-3"></span>**8.9. Material para elaboración de PCB**

Dentro de los materiales más comunes para la fabricación de PCB se encuentra el cobre, aluminio, plata y aleaciones con bajo contenido de oro. Este elemento en forma de lámina junto con materiales como la resina y la fibra de vidrio forma una placa que comúnmente se conoce como baquelita, sus medidas pueden variar dependiendo del tamaño de las pistas. La baquelita son la materia prima en el proceso de mecanizado de las PCB, el cobre constituye el elemento primordial debido a sus propiedades conductoras y su alta maleabilidad. Las medidas del cobre laminado van desde 17.5, 35, 70 y 105 micras. Las PCB más usuales tienen un espesor de 1.5 mm y el cobre de forma laminada una medida de 70 micras, la profundidad axial como radial de corte en el trazado de las pistas tienen medidas desde los 0.5 mm hasta 1 mm.

Para el mecanizado se pueden encontrar diferentes tipos de PCB según el tipo de aislante y las características de cada placa, como se muestra a continuación:

- FR-2: grabado, taladrado y fresado.
- FR-3: grabado, taladrado y fresado.
- FR-4: grabado, taladrado y fresado.
- CEM3 grabado, taladrado y fresado (Corella & Cadena, 2018).

Los componentes principales de la materia prima (baquelita) son materiales no ferrosos ya que con sus propiedades de conductividad y maleabilidad hacen posible el mecanizado sobre su superficie. Además de estos materiales las baquelitas se conforman de resinas y fibra de vidrio como materiales aislantes es decir no conductores.

#### <span id="page-29-0"></span>**8.10. Norma utilizada para el diseño de la máquina**

Norma IPC2221: Las normas del IPC son una herramienta basada en la experiencia y en la industria, guía de las mejores prácticas de diseño, fabricación, ensamble, inspección de circuitos impresos o PCB (Laverde A. , s.f.).

Esta es la norma más utilizada dentro del diseño de las placas de circuito impreso ya que define los parámetros para el ensamble, con estos parámetros es posible determinar factores de diseño de las placas de circuito impreso tanto en el ancho de las pistas como el separado entre cada una de ellas, estos parámetros dependerán tanto de la corriente máxima de circulación, así como del voltaje de operación de los componentes.

#### <span id="page-29-1"></span>**8.11. Criterios para el ancho de pistas de las PCB**

El ancho de las pistas debe ser lo suficiente para que se permita la circulación de la corriente y la separación entre ellas depende de la tensión que circule por el circuito. En las siguientes tablas se muestran los parámetros según la corriente y el voltaje máximo del circuito.

<span id="page-30-1"></span>

|                                      | Ancho de pista   | Corriente máxima |  |  |
|--------------------------------------|------------------|------------------|--|--|
|                                      | 4 mm             | 10A              |  |  |
|                                      | $2 \text{ mm}$   | 5 A              |  |  |
|                                      | $1.5 \text{ mm}$ | 4 A              |  |  |
|                                      | $1 \text{ mm}$   | 3 A              |  |  |
|                                      | $0.5$ mm         | 2A               |  |  |
|                                      | $0.2$ mm         | 0.5A             |  |  |
| $\mathbf{Funnto}($ (Rellide $2021$ ) |                  |                  |  |  |

 **Tabla 5.** Ancho de pistas según la corriente

 **Fuente:** (Bellido, 2021)

<span id="page-30-2"></span>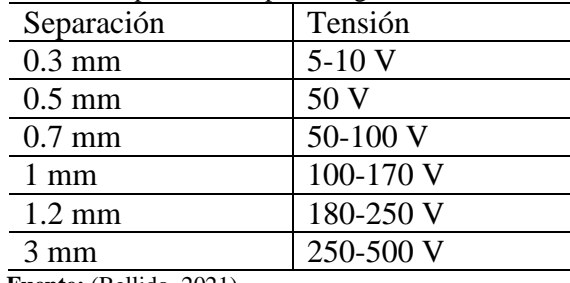

 **Tabla 6.** Separación de pistas según la tensión

**Fuente:** (Bellido, 2021)

#### <span id="page-30-0"></span>**8.12. Herramientas para el mecanizado de PCB**

Para realizar el mecanizado de las PCB existen varias herramientas las cuales tienen diferentes operaciones a realizar como el trazado de pistas, bordes y la perforación de agujeros. Cada una de las herramientas tiene diferente velocidad de corte y avance establecidas por ecuaciones, con ello se garantiza un mejor mecanizado y la duración de dichas herramientas.

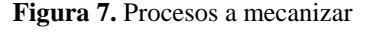

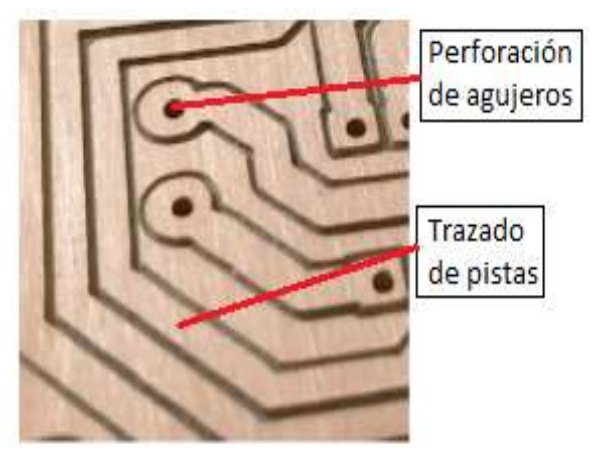

 **Fuente:** Tapia N. y Velez J. (2022)

#### <span id="page-31-0"></span>**9.9.1 Perforación de agujeros**

Para realizar las perforaciones de debe tomar en cuenta las medidas de los pines de los elementos electrónicos a ser ensamblados en la placa de circuito impreso, ya que de esto depende el diámetro de la broca. Generalmente el diámetro de las brocas para realizar las perforaciones es de 0.8 mm, 0.9 mm, 1 mm, 1.2 mm. El material con el cual están fabricadas es el carburo de tungsteno.

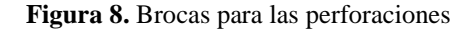

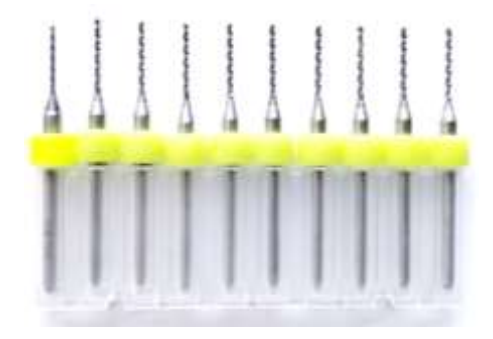

 **Fuente:** Tapia N. y Jordan V. (2022)

#### <span id="page-31-1"></span>**9.9.2. Trazado de pistas**

El trazado de pistas consiste en marcar las áreas de conductividad eléctrica mediante el desprendimiento de la capa de cobre. Este tipo de mecanizado se lo realiza con fresas tipo V, las cuales por fuerza en la punta tienen una gran resolución de corte, el diámetro utilizado comprende entre los 0.1 mm, 0.25 mm, 0.50 mm y para el trazado del borde fresas de hasta 1 mm. Para obtener una mejor resolución en el trazado de las pistas se recomienda utilizar la velocidad de corte y avance, así como las revoluciones del husillo dentro del margen de uso.

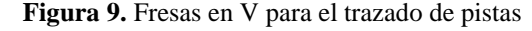

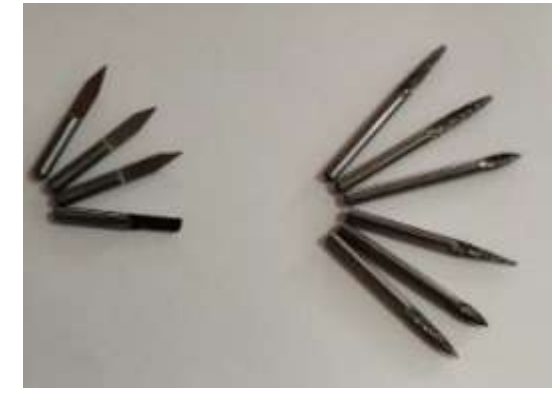

 **Fuente:** Tapia N. y Jordan V. (2022)

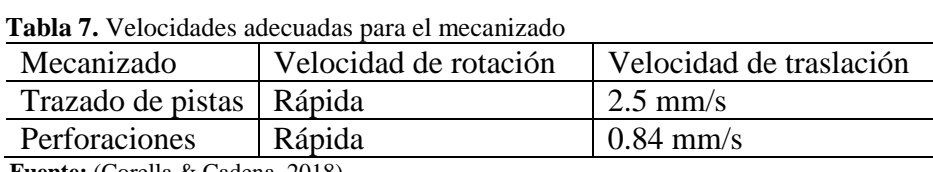

<span id="page-32-2"></span>Las velocidades adecuadas para cada tipo de mecanizado se mientras en la siguiente tabla:

**Fuente:** (Corella & Cadena, 2018)

#### <span id="page-32-0"></span>**8.13. Código G**

"El código G es un lenguaje de programación mayormente usado para máquinas CNC, se trata de una programación vectorial, por el que se realizan acciones simples geométricas, tales como segmentos de recta, arcos de circunferencia, además se selecciona parámetros de operación de la máquina como revoluciones de la herramienta y velocidades de avance" (Sejas, 2017).

"Es el nombre que habitualmente recibe el lenguaje de programación más usado en Control numérico (CNC), el cual posee múltiples implementaciones. Usado principalmente en automatización, forma parte de la ingeniería asistida por computadora. Al código-G se le llama en ciertas ocasiones lenguaje de programación G" (Gamba & Peña, 2016).

#### <span id="page-32-1"></span>**9.6.1. Comandos G y M para la fabricación de PCB**

- G00: Posicionamiento rápido (sin maquinar)
- G01: Interpolación lineal (maquinando)
- G21: Comienzo de uso de unidades métricas
- F: Velocidad de avance
- G 04: Pausa de 10 segundos
- P 01: Pausa de 10 milisegundos
- G90: Coordenadas absolutas
- G 91: Coordenadas relativas
- G94: Velocidad de corte expresada en avance por minuto
- M03: Hacer girar el husillo en sentido horario
- M05: Frenar el husillo (Tecnologia Educativa s.a).

El código G es un lenguaje que permite interpretar acciones en las máquinas CNC. El programa de generación de código G permite establecer dichos códigos para que la fresadora CNC pueda interpretarlos y así sean mecanizados.

#### <span id="page-33-0"></span>**8.14. Coordenadas absolutas y relativas**

#### <span id="page-33-1"></span>**8.14.1. Coordenadas absolutas**

"Este tipo de coordenadas permite definir los movimientos de la herramienta desde un único punto de referencia llamado origen, habitualmente designado como O, cuyos valores de coordenadas se establecen a partir de la posición física de la herramienta con respecto a la pieza, ya sea en X, Z si se trata de un proceso de corte en dos ejes (torneado) o en X, Y, Z en una operación de corte en tres ejes (fresado); o en más coordenadas para sistemas con ejes adicionales" (Orozco & Álvarez, 2019).

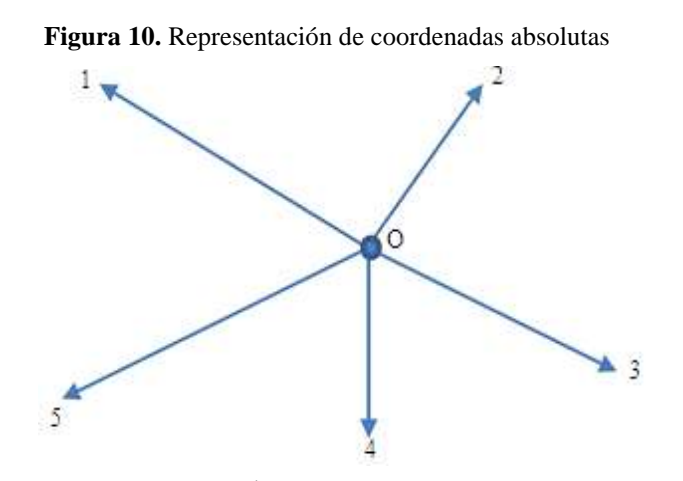

 **Fuente:** (Orozco & Álvarez, 2019).

#### <span id="page-33-2"></span>**8.14.2. Coordenadas relativas**

"El uso de este tipo de coordenadas implica que para el posicionamiento de la herramienta se emplean múltiples puntos de referencia, es decir que el punto inmediatamente anterior, se convierte en el origen para el siguiente movimiento; esto representa gran facilidad para el programador en el cálculo y ejecución de trayectorias cortas, involucrando el manejo de coordenadas tanto positivas como negativas" (Orozco & Álvarez, 2019).

**Figura 11.** Representación de coordenadas absolutas

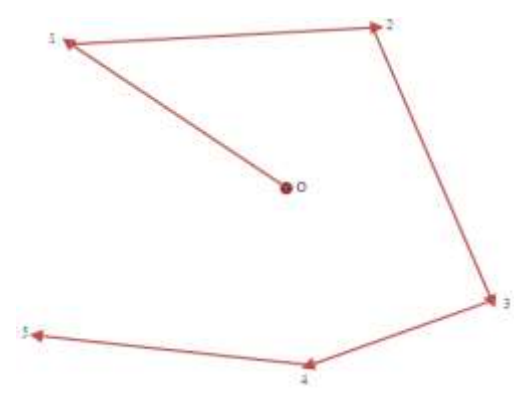

 **Fuente:** (Orozco & Álvarez, 2019).

#### <span id="page-34-0"></span>**8.15. Controlador de CNC USB**

Para controlar los movimientos de los 3 ejes de las CNC, se requiere de un controlador de interfaz, que conecta la computadora con el control del motor.

Esta tarjeta de control es un hardware y software integrado, pues no necesita, un software adicional, y se conecta vía USB, es el reemplazo de la tarjeta de control del puerto paralelo.

Step Motor  $_{\text{Dir}}$ Driver Step Motor Dir Driver USB Controller Step Motor  $\overline{\mathrm{Dir}}$ Driver Step Motor Dir Driver

**Figura 12.** Esquema de controlador CNC

#### <span id="page-34-1"></span>**8.16. Proteus 8 Profesional**

"Es un software de diseño de circuitos electrónicos, simulación interactiva de circuitos análogos y digitales y con micro controladores, con animación de tiempo real. Trabaja con los principales compiladores mercados.

La aplicación de este software tiene ventajas de ahorrar tiempo, y pruebas seguras sin daño de equipos. Está en la capacidad de leer ficheros con códigos de familias PIC, AVR, y generan archivos Gerber y Excellon" (Ayala, 2019).

**Fuente:** https://planet-cnc.com/

#### <span id="page-35-0"></span>**8.17. FlatCAM**

"FlatCAM es una aplicación para preparar diseños de circuitos impresos para ser fabricados en una fresa/enrutadora CNC. Entre otros, puede generar G-Code para enrutamiento de aislamiento a partir de archivos Gerber generados en tu aplicación de CAD para circuitos impresos favorita" (Caram, 2019).

#### <span id="page-35-1"></span>**8.18. CAD/CAM**

"Las siglas CAD/CAM provienen de las palabreas en inglés Computer Aided Design y Computer Aided Manufacturing, que significa Diseño Asistido por Computadora y fabricación asistido por computadora, es una tecnología que abarca el diseño gráfico, base de datos, control numérico, sistemas computarizados. El CAD y CAM aparecen por separado, con el tiempo, el avance tecnológico y la necesidad industrial se han ido integrando, para formar una única disciplina bien identificada. La evolución en este campo se da ya que, esta tecnología es útil para la producción, con bajos tiempos de fabricación y productos de mayor calidad. Las ventajas que ofrece es que el computador hace las funciones del operador" (Mochón, 2010).

#### <span id="page-35-2"></span>**8.19. Motores a paso**

"Presenta ventajas como baja inercia, bajo costo, peso disminuido y silencioso, la aplicación se da especialmente para operaciones de medición, como equipos de impresión, robótica, posicionamiento de herramientas en centros de mecanizado. Es posible determinar su posición con el control de pulsos que se emite al motor, sin la necesidad de sensores de posición, ahorrando elementos en la instalación y facilitando la operación" (Conti, 2005).

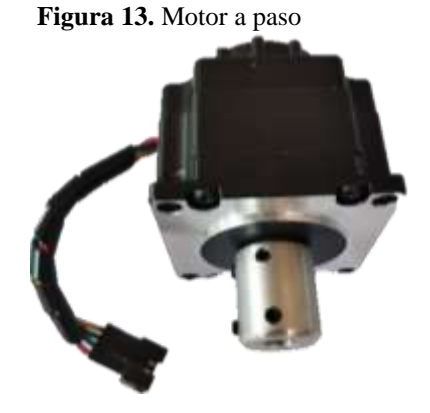

 **Fuente:** Tapia N. y Velez J. (2022)
#### **8.20. Estructura de la máquina**

La máquina fresadora está conformada por 3 ejes de movimiento transnacional o lineal, y de un movimiento rotacional que es el de corte de la herramienta, para garantizar estos movimientos se requiere de elementos mecánicos, que cumplan con las solicitaciones de resistencia y relaciones de transmisión y potencia.

Para el diseño de la estructura se deben tomar en cuenta algunos factores tales como:

- Estructura liviana.
- Costo no elevado.
- Seguridad en el mecanizado.
- Diseño agradable.
- Movimientos en los ejes exactos.
- Fácil manejo.
- Fácil mantenimiento.

#### **8.21. Comunicación entre operador-máquina**

Para establecer una mejor comunicación entre el operador y la maquina CNC se utilizará una interfaz virtual que permita observar el mecanizado en tiempo real donde se visualizará el proceso de mecanizado.

Se implementará un manual de usuario con el proceso de diseño y mecanizado, además una PC con todos los programas: simulador electrónico, aplicación para generación de códigos G, simulador de fresado y taladrado y software de mecanizado, garantizando el correcto funcionamiento.

## **8.22. Parámetros de mecanizado**

"La potencia de la máquina se refiere a la capacidad del motor, para cumplir su función, en este caso fuerza de corte para maquinar la pieza, influyen diversos factores en la determinación, como son, material de la pieza, profundidad de corte, velocidad de avance, número de filos cortantes de la herramienta" (Lopez, Ortiz, Padilla, & Tabares, 2013). En la siguiente tabla se puede apreciar los parámetros que influyen en el mecanizado de las pistas,

bordes y perforaciones de las PCB, con ellos es posible garantizar la vida útil de los componentes mecánicos, electrónicos y las herramientas de corte.

| Parámetro           | Definición                                                                                           | Unidades        |
|---------------------|----------------------------------------------------------------------------------------------------|-----------------|
| $a_e$               | Profundidad de corte radial                                                                          | mm              |
| $a_p$               | Profundidad de corte axial                                                                           | mm              |
| $a_c$               | Área de corte                                                                                        | mm <sup>2</sup> |
| $D_{\underline{c}}$ | Diámetro de corte de la herramienta                                                                  | mm              |
| $D_m$               | Diámetro de mecanizado                                                                               | mm              |
| $f_{\rm z}$         | Avance por diente                                                                                    | mm/diente       |
| f                   | Avance por revolución                                                                                | mm/rev          |
| $\boldsymbol{n}$    | Número de revoluciones                                                                               | <b>RPM</b>      |
| $V_c$               | Velocidad de corte                                                                                   | mm/min m/min    |
| $V_f$               | Velocidad de avance                                                                                  | mm/min m/min    |
| Z                   | Número de dientes de la fresa                                                                        |                 |
| $h_{ex}$            | Grosor máximo de viruta                                                                              | mm              |
| $h_{\underline{m}}$ | Grosor medio de viruta                                                                               | mm              |
| $K_c$               | Fuerza especifica de corte                                                                           | $\mathbf N$     |
| $P_c$               | Potencia de corte                                                                                    | W               |
| $M_c$               | Par de corte                                                                                         | W               |
| $\boldsymbol{d}$    | Diámetro de herramienta                                                                              | mm              |
| $Z_c$               | Factor de corrección                                                                                 |                 |
| $f_c$               | Fuerza de corte                                                                                      | $\mathbf N$     |
| $f_k$               | Fuerza especifica de corte                                                                           | $N/mm^2$        |
| $P_{em}$            | Potencia útil del motor                                                                              | W               |
| $P_e$               | Potencia eléctrica del motor                                                                         | W               |
| $P_{er}$            | Potencia eléctrica requerida                                                                         | W               |
| $n_e$               | Eficiencia del motor                                                                                 | $\%$            |
| $F_{\rm s}$         | Factor de seguridad                                                                                  |                 |
| $F_m$               | Factor del material                                                                                  |                 |
|                     | $(0.13$ ID $\overline{I}$ $\overline{I}$ $\overline{I}$ $\overline{I}$ $\overline{I}$ $\overline{I}$ |                 |

 **Tabla 8.** Parámetros de mecanizado

 **Fuente:** (SANDVIK Coromat, s.f.)

Según los fabricantes de herramientas cada material tiene una velocidad de corte establecida para el mecanizado tanto en torneado, fresado y taladrado esta garantiza la vida útil de los componentes y herramientas, la velocidad de corte como se muestra en la siguiente tabla:

| Tabia 7. Tabia de Velocidades de corte en highini |    |
|---------------------------------------------------|----|
| Cobre                                             | 25 |
| <b>Bronce corriente</b>                           | 15 |
| Cerámica mecanizable                              | 15 |
| Cristal mecanizable                               | 25 |
| Níquel                                            | 25 |
| Plata                                             |    |
|                                                   |    |

 **Tabla 9.** Tabla de velocidades de corte en m/min

 **Fuente:** (SANDVIK Coromat, s.f.)

### **8.22.1. Parámetros para el fresado**

La potencia de corte es la fuerza necesaria que se requiere para la remoción del material de la placa comúnmente conocida como baquelita.

Dentro del fresado de determinan las siguientes ecuaciones:

$$
P_c = \frac{a_e \times a_p \times V_f}{60 \times 1000}
$$
 *Ecuación 1*

Donde:

 $P_c =$  Potencia de corte (W)

 $a_e =$  Profundidad de corte radial (mm)

 $a_p =$  Profundidad de corte axial (mm)

 $V_f = Velocidad de avance (m/min mm/min)$ 

Velocidad de avance:

$$
V_f = f_z \times n
$$
 *Ecuación 2*

Donde:

$$
n = \frac{V_c \times 1000}{D_c \times \pi}
$$
 *Ecuación 3*

$$
f_z = \frac{V_f}{Z \times n}
$$
 *Ecuación 4*

$$
V_c = \frac{\pi \times D_c \times n}{1000}
$$
 *Ecuación 5*

$$
f = f_z \times Z
$$
 *Ecuación 6*

Donde:

- $V_f = Velocidad de avance (mm/min)$
- $f_z = A$ vance por diente (mm/diente)
- $n = N$ úmero de revoluciones (RPM)
- $Z = N$ úmero de dientes de la fresa (diente/rev)
- $V_c = Velocidad de corte (m/min mm/min)$
- $D_c = D$ iámetro de corte de la herramienta (mm)
- $f = A$ vance por revolución (mm/rev)

La velocidad de corte es un dato suministrado por el fabricante de las herramientas mediante catálogos, es importante utilizar la  $V_c$  de acuerdo al material a mecanizar ya que esta variara acorde a este. Si se sobrepasa la velocidad de corte la herramienta aumentará su temperatura y por ende se desgastará rápidamente.

| Size              | Diameter | Feed         | Speed        | Retract      | Z-Axis-Offset | Max-Hits | Chipload   | <b>SFM</b> |
|-------------------|----------|--------------|--------------|--------------|---------------|----------|------------|------------|
|                   | (inch)   | (inches/min) | $(k$ rpm $)$ | (inches/min) | pulg          |          | (mils/rev) |            |
| $0.10$ mm         | 0.0040   | 20           | 80           | 200          | $-0.01$       | 500      | 0.25       | 84         |
| $0.13$ mm         | 0.0049   | 23           | 80           | 300          | $-0.01$       | 600      | 0.29       | 105        |
| $0.15$ mm         | 0.0050   | 27           | 80           | 300          | $-0.01$       | 800      | 0.34       | 124        |
| $0.25$ mm         | 0.0098   | 60           | 80           | 800          | $-0.012$      | 1500     | 0.75       | 205        |
| $0.30$ mm         | 0.0118   | 73           | 80           | 1000         | $-0.013$      | 1700     | 0.91       | 247        |
| $0.35$ mm         | 0.0138   | 87           | 80           | 1000         | $-0.013$      | 2000     | 1.09       | 289        |
| 1 <sub>mm</sub>   | 0.0394   | 174          | 58           | 1000         | $-0.019$      | 2000     | 3.00       | 600        |
| $1.05$ mm         | 0.0413   | 168          | 56           | 1000         | $-0.020$      | 2000     | 3.00       | 600        |
| $1.10 \text{ mm}$ | 0.0433   | 159          | 53           | 1000         | $-0.020$      | 2000     | 3.00       | 600        |
| $1.15$ mm         | 0.0453   | 153          | 51           | 1000         | $-0.021$      | 200      | 3.00       | 600        |

**Figura 14.** Avance por revolución para una fresa con punta en V

**Fuente:** (Corella & Cadena, 2018)

$$
f = 1.09 \frac{mils}{rev} \times \frac{0.0254}{1 \text{ mils}} = 0.027 \frac{mm}{rev}
$$
 *Ecuación 7*

En base a la ecuación 6 se obtiene el avance por diente para el mecanizado:

$$
f = f_z \times Z
$$
 *Ecuación 8*

Se despeja el avance por diente de la ecuación 6:

$$
f_z = \frac{f}{z}
$$
  

$$
f_z = \frac{f}{z} = \frac{0.027}{1} = 0.027 \text{ mm/diente}
$$

Grosor máximo de viruta:

$$
h_{ex} = f_z \times \sin KAPR
$$
 *Ecuación 9*

Donde:

 $h_{ex}$  = Grosor máximo de viruta (mm)  $f_z = A$ vance por diente (mm/diente)  $a_e$  = Profundidad de corte radial (mm)  $D_c = D$ iámetro de corte de la herramienta (mm)

En ángulo de posición lo establece el fabricante, en la siguiente figura se establecen los valores indicados para el cálculo del grosor máximo de la viruta.

| Ángulo de posición,<br><b>KAPR</b> | Factor de<br>modificación | $fz$ (mm/diente)<br>$h_{\text{ex}}$ (mm) |                 |             |  |
|------------------------------------|---------------------------|------------------------------------------|-----------------|-------------|--|
|                                    |                           |                                          |                 |             |  |
|                                    |                           | mín.<br>0.1                              | inicial<br>0.15 | máx.<br>0.2 |  |
| $90^{\circ}$                       | 1.0                       | 0.10                                     | 0.15            | 0.20        |  |
| 75°                                | 1.0                       | 0.10                                     | 0.16            | 0.21        |  |
| $65^\circ$                         | 1.1                       | 0.11                                     | 0.17            | 0.22        |  |
| 45°                                | 14                        | 0.14                                     | 0.21            | 0.28        |  |
| 10 <sup>°</sup>                    | 5.8                       | 0.58                                     | 0.86            | 1.15        |  |

Figura 15. Parámetros para establecer el  $h_{ex}$ 

 **Fuente:** (SANDVIK Coromat, s.f.)

Fuerza de corte especifica:

$$
f_c = fc1 \times h_{ex}^{-Z_c}
$$
 *Ecuación 10*

Donde:

 $fc1 = Fuerza de corte (N)$ 

 $h_{ex}$  = Grosor máximo de viruta (mm)

 $Z_c = Factor$  de correción

Profundidad de corte radial en mm:

$$
a_e = \frac{3}{4} D_c
$$
 *Ecuación 11*

Donde:

$$
D_c = Diámetro de corte
$$

Fuerza de corte en N:

$$
f_c = f_k \times a_c
$$
  
Euación 12  

$$
a_c = h_m \times a_p
$$
  
Ecuación 13

Donde:

 $f_k = Fuerza$  específica de corte

$$
a_c = \text{Área de corte } (mm^2)
$$

 $h_m = {\it Grosor\;medio\;de\; viruta\; (mm)}$ 

 $a_p =$  Profundidad de corte axial (mm)

Par de corte:

$$
M_c = \frac{a_c \times a_p \times V_f \times f_k}{2 \times \pi}
$$
 *Ecuación 14*

Donde:

$$
M_c = Par \, de \, corte \, (W)
$$

- $a_c =$  Área de corte (mm)
- $a_p = \text{Profundidad de corte axial (mm)}$
- $V_f = Velocidad de avance (mm)$
- $f_k = Fuerza$  de corte especifica (N/(mm^2)

Potencia de corte:

$$
P_c = \frac{a_c \times a_p \times V_f}{60 \times 1000}
$$
 *Ecuación 15*

Donde:

- $P_c =$  Potencia de corte  $(W)$
- $a_c = \acute{A}$ rea de corte (mm)
- $a_p = \text{Profundidad de corte axial (mm)}$
- $V_f = Velocidad de avance (mm)$

Potencia eléctrica del motor:

$$
P_e = \frac{100 \times P_c}{n_e}
$$
 *Ecuación 16*

Donde:

 $P_e =$  Potencia eléctrica del motor (W)

 $P_c =$  Potencia de corte (W)

 $n_e = E$ ficiencia del motor (%)

Potencia eléctrica requerida del motor:

$$
P_{er} = P_e \times F_s
$$
 *Ecuación 17*

Donde:

 $P_{er}$  = Potencia eléctrica requerida (W)

 $P_e =$  Potencia eléctrica del motor (W)

 $F_s = Factor$  de seguridad

Luego de establecer las ecuaciones se muestran los parámetros principales que servirán para conocer los trabajos de fresado.

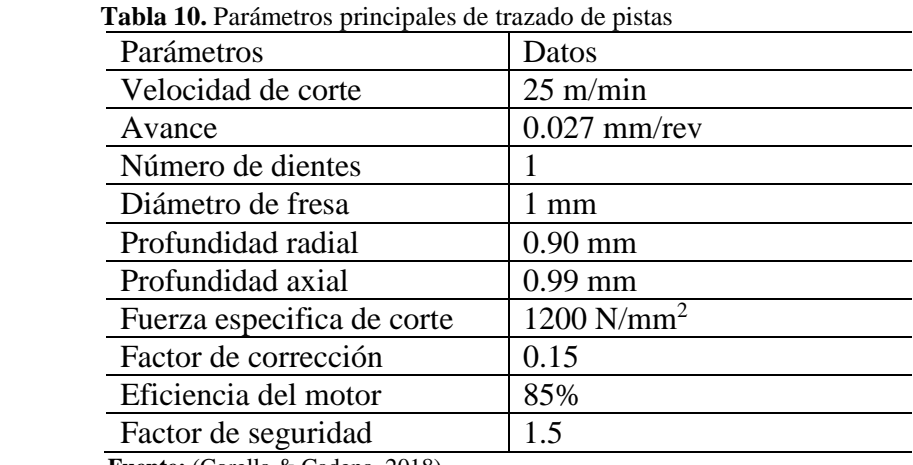

 **Fuente:** (Corella & Cadena, 2018)

## **8.22.2. Parámetros para el taladrado**

Para poder determinar los parámetros requeridos para la perforación de agujeros de las placas de circuito impreso se requieren de las siguientes ecuaciones:

$$
n = \frac{V_c \times 1000}{D_c \times \pi}
$$
 *Ecuación 18*

Donde:

- $n = N$ úmero de revoluciones (RPM)
- $V_c = Velocidad de corte (m/min mm/min)$
- $D_c = D$ iámetro de corte de la herramienta (mm)

La velocidad de avance se establece con la siguiente ecuación:

$$
V_f = f \times n
$$
 *Ecuación 19*

Donde:

 $V_f$  = Velocidad de avance (mm/min)

 $f = A$ vance por revolución (mm/rev)

 $n = N$ úmero de revoluciones (RPM)

La fuerza de empuje en el eje X de la herramienta se establece por F:

Ecuación 20  $F = 11.4 \times F_m \times d(100 \times f)^{0.85}$ 

Donde:

$$
F = Fuerza \ axial \ (N)
$$

 $F_m = Factor$  del material

 $d = diametero$  (mm)

 $f)$ Avance (mm/rev)

La potencia de corte para las perforaciones se establece por:

$$
P_c = 1.25 \times d^2 \times F_m(0.05 + 1.5 \times f)
$$
   
Equación 21

La potencia eléctrica del motor herramienta:

$$
P_e = \frac{100 \times P_c}{n_e}
$$
 *Ecuación 22*

Donde:

 $P_e =$  Potencia eléctrica del motor (W)

 $P_c =$  Potencia de corte (W)

 $n_e = E$ ficiencia del motor (%)

Potencia eléctrica requerida del motor:

$$
P_{er} = P_e \times F_s
$$
 *Ecuación 23*

Donde:

 $P_{er}$  = Potencia eléctrica requerida (W)

 $P_e =$  Potencia eléctrica del motor (W)

 $F_s = Factor$  de seguridad

| Parámetros           | Datos              |  |  |  |
|----------------------|--------------------|--|--|--|
| Velocidad de corte   | $25 \text{ m/min}$ |  |  |  |
| Avance               | $0.027$ mm/rev     |  |  |  |
| Número de dientes    |                    |  |  |  |
| Diámetro de broca    | mm                 |  |  |  |
| Eficiencia del motor | 85%                |  |  |  |
| Factor de seguridad  | 15                 |  |  |  |
|                      |                    |  |  |  |

 **Tabla 11.** Parámetros principales para las perforaciones

 **Fuente:** (Corella & Cadena, 2018)

## **8.22.3. Tornillo de potencia**

El tornillo de potencia es un elemento muy importante en el funcionamiento de la fresadora, ya que permite el movimiento de avance y transmisión de potencia al útil de corte, convirtiendo el movimiento giratorio del motor en movimientos lineales. Es necesario se acople a una tuerca para que trabajen en conjunto.

#### **Figura 16.** Tornillo de potencia

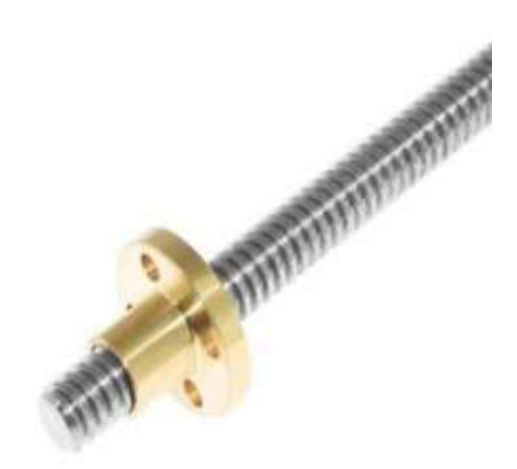

 **Fuente:** (Sejas, 2017)

Las roscas de filete cuadrado aportan un gran rendimiento, sin embargo, las más usadas para este tipo de función es las trapezoidales, con ángulos de filete de aproximadamente 29°, según Norma ACME.

Para determinar la potencia del tornillo, se obtiene primero las fuerzas que influyen, en su función, de tal forma se tiene la ecuación:

$$
F_t = F_h + F_e + F_c
$$
 *Ecuación 24*

Donde:

- $F_h$  = Peso del husillo de corte
- $F_e$  = Peso de la estructura acoplada al tornillo de potencia
- $F_c = Fuerza de corte$

Diámetro del tornillo, mediante la ecuación de esfuerzo:

$$
\frac{\sigma}{\eta} = \frac{D_t}{A}
$$
 *Ecuación 25*

Donde:

 $\eta$  = Factor de seguridad

 $A = \text{Area}$  de eje

$$
Dt = \sqrt{\frac{4A}{\pi}}
$$
 *Ecuación 26*

Donde:

 $D_t$  = Diámetro del tornillo

El torque del tornillo, en función de las variables anteriores es:

$$
Tb = \frac{F_t \times Dm}{2} \times \frac{(\pi \times \mu \times Dm) - p}{(\pi \times Dm) + (\mu \times p)}
$$
 *E*cuación 27

Donde:

- $P = P$ aso de rosca del tornillo
- $D_m =$  Diámetro medio del tornillo

#### **8.22.4. Sistema de deslizamiento**

Para el deslizamiento se usa barras de acero con carretes de desplazamiento, son útiles para un movimiento uniforme, y soportan el peso del conjunto que se desplaza y la fuerza de la operación, lo carretes están dispuestos de rodamientos lineales. Para disminuir las pérdidas por fricción y rozamiento. Este mecanismo cuenta con graseros los cuales hacen posible introducir lubricante tipo grasa o líquido para evitar desgaste.

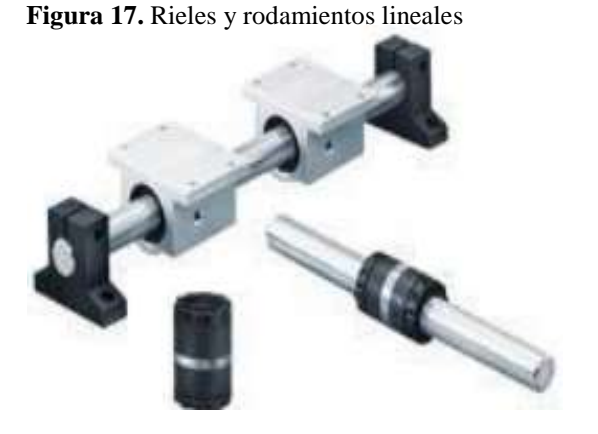

 **Fuente:** (Pérez & Quintos , 2018)

#### **8.22.5. Cálculo de la carga-vida del rodamiento, a confiabilidad nominal**

"Una carga nominal de catálogo se define como la carga radial que ocasiona que el diez por ciento de un grupo de cojinetes falle durante la vida nominal de un fabricante de cojinetes. La carga nominal de catálogo se denominará como  $C_{10}$ .

Esta carga se conoce a menudo como una Carga Nominal Dinámica Básica, o en ocasiones sólo como Carga Nominal Básica, si la vida nominal del fabricante es de 106 revoluciones.

La carga radial que sería necesaria para causar una falla durante una vida tan baja sería demasiado elevada. En consecuencia, la carga nominal básica debe verse como un valor de referencia y no como una carga que realmente pueda ser alcanzada por un cojinete" (Budynas & Nisbett, 2012).

Al seleccionar un cojinete para una aplicación dada, es necesario relacionar la carga deseada y los requisitos de vida con la carga nominal de catálogo publicada que corresponde a la vida nominal de catálogo, de esto se deriva la siguiente ecuación:

$$
F_R \times L_R^{\frac{1}{\alpha}} = F_D \times L_D^{\frac{1}{\alpha}}
$$
 *Ecuación 28*

"En este caso, las unidades de  $L_R$  y  $L_D$  son revoluciones y los subíndices R y D representan a las vidas nominal y deseada. En ocasiones es conveniente expresar la vida en horas a una velocidad dada" (Budynas & Nisbett, 2012).

En consecuencia, cualquier vida L en revoluciones puede expresarse como:

$$
L = 60 \times L \times n
$$
 *Ecuación 29*

Donde *L* está en horas, *n* en rev/min y 60 min/h es el factor de conversión adecuado. Al reemplazar la expresión 9 en la ecuación 6 tenemos:

$$
F_R \times (L_R \times n_R \times 60)^{\frac{1}{a}} = F_D \times (L_D \times n_D \times 60)^{\frac{1}{a}}
$$
 *Ecuación 30*

Despejando F<sup>R</sup> de la ecuación se tiene:

$$
C_{10} = F_R = F_D \times \left(\frac{L_D \times n_D \times 60}{L_R \times n_R \times 60}\right)^{\frac{1}{a}}
$$
   
 Ecuación 31

Donde:

 $C_{10}$ ,  $F_R$ : clasificación de catálogo, lbf o kN

 $L_R$ : vida nominal en horas

 $n_R$ : velocidad nominal, rpm

 $F_D$ : carga radial deseada, lbf o kN

 $L_D$ : vida deseada, horas

 $n_{\rm D}$ : velocidad deseada, rpm

# **9. PREGUNTAS CIENTÍFICAS**

Las preguntas científicas planteadas en base a los objetivos de la investigación se estructuran a continuación:

- ¿De qué manera se pueden identificar las necesidades de los estudiantes de la carrera de Electromecánica, para determinar características elementales de un procedimiento de elaboración de PCB amigable y moderno?
- ¿Cuáles son las alternativas de diseño y los parámetros deseables por la institución en base a las necesidades descubiertas?
- ¿Cómo se puede implementar la máquina CNC para la elaboración de las placas de circuito impreso?

# **10. METODOLOGÍAS Y DISEÑO EXPERIMENTAL**

## **10.1. Tipos de investigación**

En el presente proyecto se sigue una investigación mixta, desde el enfoque cuantitativo y cualitativo.

#### **10.1.1. Investigación cualitativa**

"El enfoque cualitativo se basa en búsqueda de literatura y modelos probados en bases científicas como Google académico y demás artículos científicos", así como lo enuncia (Quecedo & Castaño, 2003) que la investigación cualitativa es de tipo inductivo cuando comienza con la recogida de datos, haciendo uso de la herramienta de la observación, a partir de las que construye sus teorías, tratando de que esta justifique los datos obtenidos. Es decir, con el análisis de los fenómenos de semejanza estudiados se genera una teoría explicativa.

Esta investigación permite abarcar una variedad de datos e información no numérica con esto es posible comprender y desarrollar teorías las mismas que nos permitirán llegar a la identificación y solución del problema a investigar.

#### **10.1.2. Investigación Cuantitativa**

La investigación cuantitativa es de carácter deductivo, ya que comienza con un sistema enfocado con la parte teórica, generando conceptos de operación y definiciones de una teoría, las que se aplica en forma empírica sobre ciertos datos, enfocados en alcanzar datos que afirmen una teoría.

#### **10.2. Plan de recolección de la información**

Optamos por la herramienta de recolección de información por medio de la observación de campo, analizando el proceso actual de los estudiantes para la elaboración de las placas de circuito impreso, entendiendo las dificultades, las posibilidades, los riesgos, las ventajas y desventajas, y contrastando con información recolectada de investigación bibliográfica y científica.

#### **10.3. Plan de procesamiento de la información**

Para el procesamiento adecuado de la información se van a seguir varios lineamientos entre los cuales podemos mencionar los siguientes:

- Revisar los datos iniciales obtenidos mediante observación directa de los métodos para la elaboración de placas PCB por parte de los estudiantes.
- Presentar los criterios de diseño en base a investigaciones realizadas,
- Estimar los parámetros necesarios para el diseño de los componentes.
- Elegir los componentes en función de los requerimientos del diseño, análisis de alternativas y en base a la disponibilidad en el mercado
- Analizar e interpretar los resultados obtenidos en la conformidad de los estudiantes y docentes, al manejar una herramienta de última tecnología para sus prácticas.
- Procesar los datos obtenidos experimentalmente para llegar a obtener las mejores conclusiones.

## **10.4. Selección de alternativas de diseño**

## **10.4.1. Estructura de fresadora**

## **Alternativa 1. Estructura de madera**

Una de las alternativas para la construcción de la estructura de la máquina fresadora es en material liviano como la madera.

Presenta grandes ventajas económicas de fácil construcción, así como también desventajas de perdida de precisión y disminución de la vida útil de la máquina.

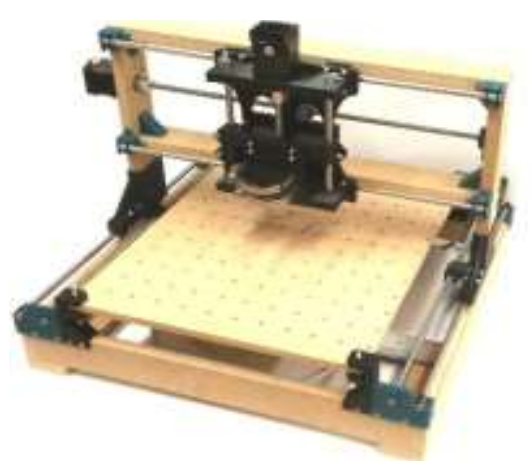

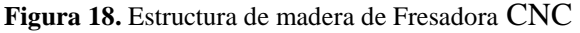

 **Fuente:** (Caly & Ruiz, 2017)

## **Alternativa 2. Estructura en acero**

La construcción de la estructura de la máquina en acero, se tiene grandes ventajas de rigidez, garantizando la precisión en la operación, además de permite un ciclo de vida extenso, pues ante las solicitaciones el desgaste será mínimo.

Las desventajas son en la parte económica y la dificultad para la construcción, además de ser una máquina de alto peso.

## **Alternativa 3. Estructura de aluminio**

El aluminio es uno de los materiales con grandes beneficios, pues es resistente a la corrosión, es ligero, y de fácil manipulación para la conformación.

La estructura de fresadora seria de carácter semirrígida, con capacidad de soportar las solicitaciones de la fabricación de PCB, sin afectarla, el ciclo de vida seria de un valor medio, en comparación a la madera y acero.

"La aleación de aluminio 2024 tiene una resistencia muy alta, ligeramente superior a la de la aleación 2014. Su alta resistencia a la fatiga constituye una ventaja en las estructuras y piezas que exigen una buena relación resistencia-peso" (Gamba & Peña, 2016).

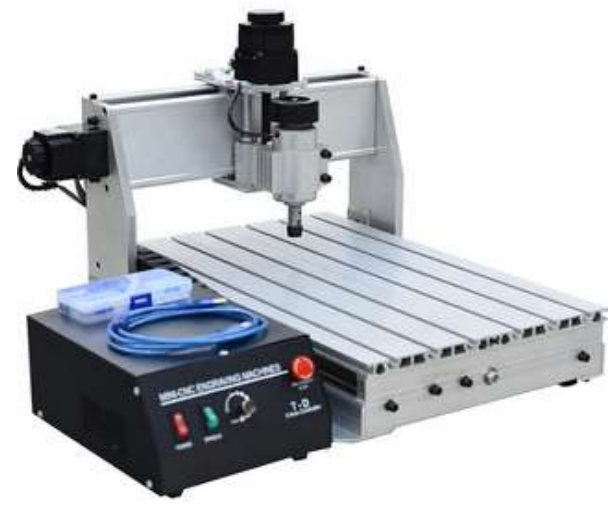

**Figura 19.** Estructura CNC de aluminio

**Fuente:** www.ruxtor.com

Para la selección de alternativas, usamos una matriz de evaluación ponderada en base a criterios de diseño y funcionalidad.

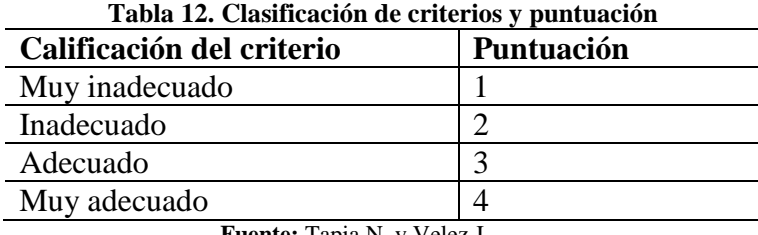

**Fuente:** Tapia N. y Velez J.

Se consideraron los siguientes criterios en base a lo descrito:

- Eficiencia: Se consideró este criterio debido a las pérdidas energéticas que reducen las ganancias, siendo este el de mayor prioridad.
- Confiabilidad: Este criterio permite evaluar el desempeño de la recicladora en los momentos críticos de solicitación del equipo, siendo este un factor importante en el diseño.
- Mantenimiento: Se consideró este criterio debido a que se debe evaluar con facilidad el mantenimiento de la máquina.
- Peso: Se consideró este criterio debido a que la recicladora debe ser transportable.
- Ruido: Este criterio considera el cuidado del sentido auditivo del operario.

|               |         |                | Alternativas |                |         |                |         |
|---------------|---------|----------------|--------------|----------------|---------|----------------|---------|
|               |         | Alternativa 1  |              | Alternativa 2  |         | Alternativa 3  |         |
| Criterio      | Ponder. | Punt.          | Ponder.      | Punt.          | Ponder. | Punt.          | Ponder. |
| Eficiencia    | 20 %    |                | 0.05         | 4              | 0,2     | $\overline{4}$ | 0.2     |
| Precisión     | 20%     |                | 0.05         | 4              | 0,2     | 4              | 0.2     |
| Mantenimiento | 20 %    | 3              | 0.15         | 3              | 0.15    | $\overline{4}$ | 0.2     |
| Costo         | 20 %    | $\overline{4}$ | 0.2          |                | 0.05    | 3              | 0.15    |
| Ciclo de vida | 20 %    | $\overline{2}$ | 0.1          | $\overline{4}$ | 0,2     | 3              | 0.15    |
| Total         | 100 %   |                | 0.55         |                | 0,8     |                | 0,9     |
| Rank.         |         |                | 3            |                |         |                |         |

**Tabla 13.** Selección de alternativas

**Fuente:** Tapia N. y Velez J.

De los resultados obtenidos se aprecia que la alternativa mejor puntuada es la numero 3. Por lo que se diseña la fresadora CNC, con este criterio.

## **10.4.2. Extrusión de aluminio**

"Las aleaciones de aluminio han tomado gran importancia en las estructuras, así como la geometría de la sección de los perfiles, con la extrusión es posible conseguir gran variedad de estos perfiles, la optimización de barras portantes con paredes delgadas rigidizadas, son una alternativa, y se lo puede conseguir mediante el proceso de extrusión del aluminio" (Montanaro & Rivas, 2014).

"Es importante aclarar que la extrusión es un proceso tecnológico, utilizado para formar diferentes formas de secciones, y consiste en empujar el material a temperaturas maleables, a través de una matriz con la forma esperada" (Kutanova, 2009).

39

 **Figura 20.** Extrusión del aluminio

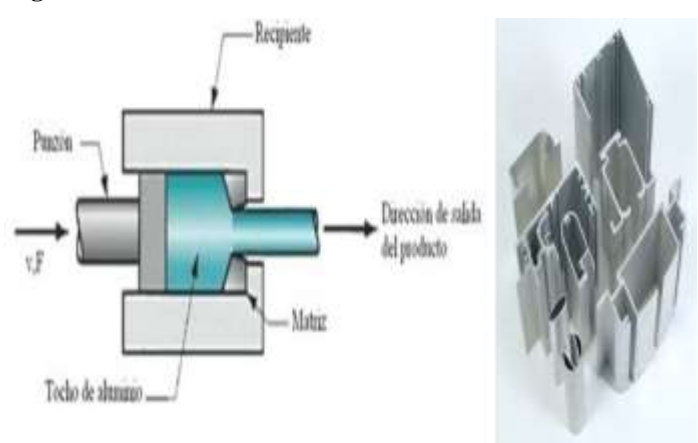

 **Fuente**: (Galamk Aluminium, 2014)

"La importancia de tener cada vez materiales más ligeros y económicos, desarrolla esta industria, de las nuevas formas estructurales de aluminio extruido, con el objetivo de obtener una eficiencia practica y estética en los materiales estructurales, las aplicaciones pueden ser tanto en edificaciones estructurales como en máquinas y otros elementos de soporte" (Montanaro & Rivas, 2014).

Las ventajas que ofrecen estos perfiles, es que no necesitan ser soldados, es suficiente con atornillarlos entre sí, o con ayuda de elementos de anclaje.

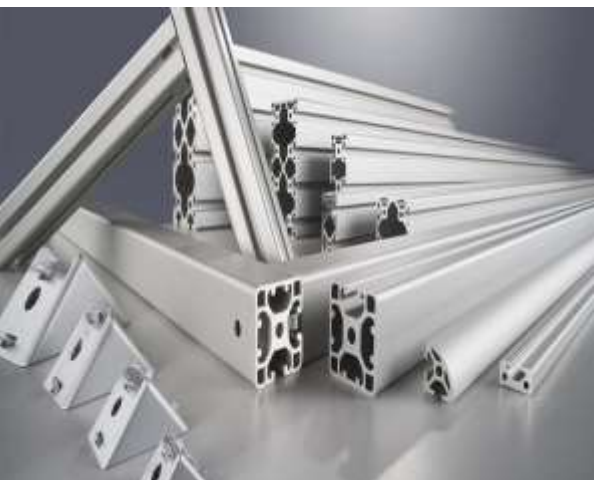

 **Figura 21.** Perfiles de aluminio extruidos

 **Fuente**: (ITEM, 2018)

## **10.4.3. Componentes de la estructura**

Los componentes principales de la estructura se muestran en la siguiente tabla:

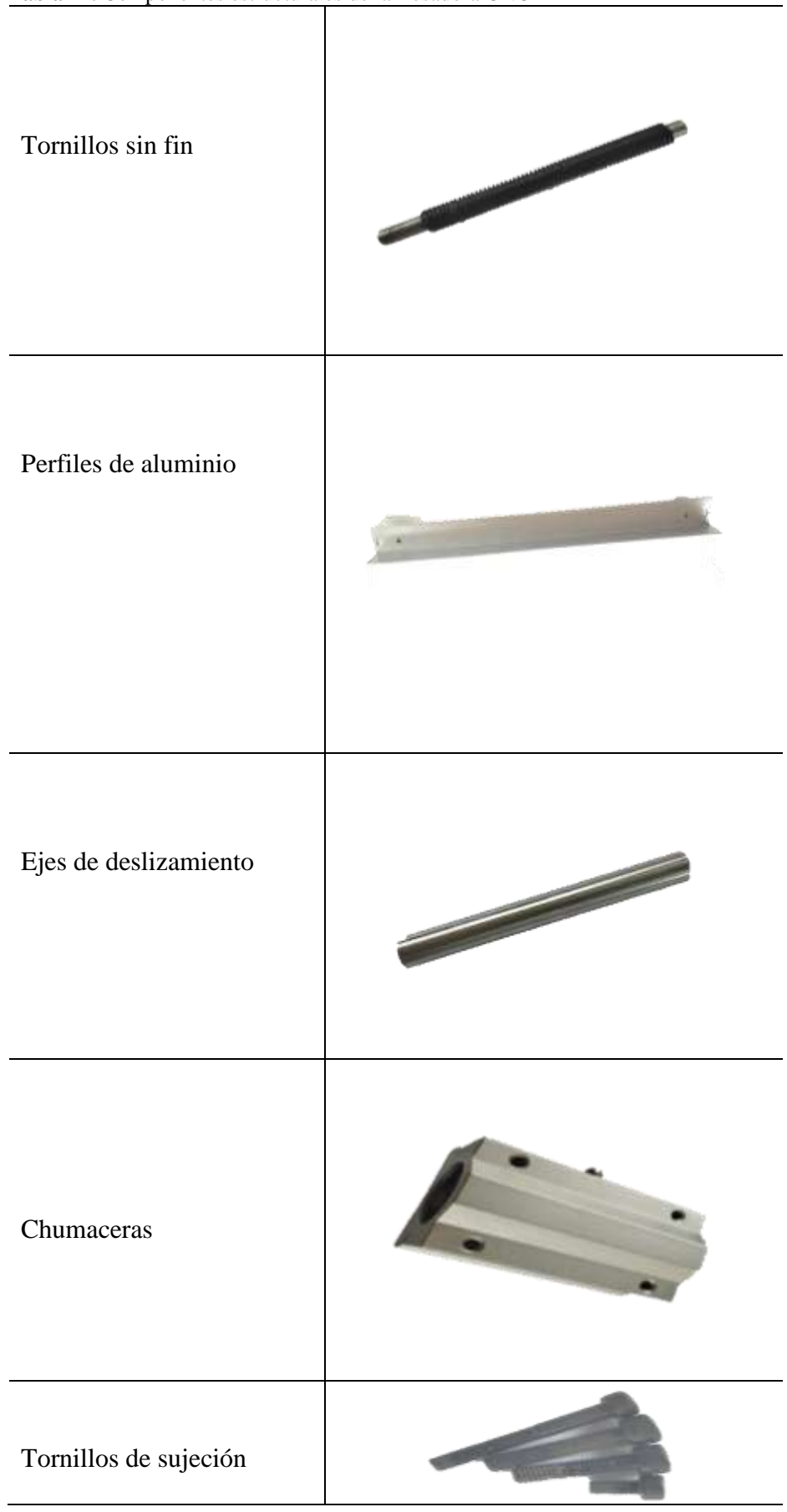

 **Tabla 14.** Componentes estructurales de la fresadora CNC

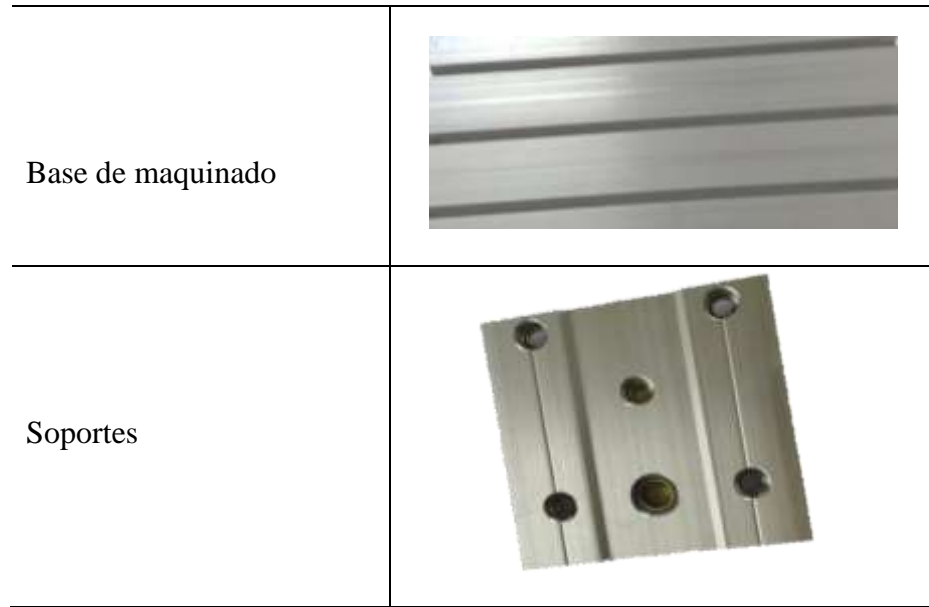

 **Fuente:** Tapia N. y Velez J. (2022)

## **10.4.4. Selección de software**

Es indispensable el uso de software para diseñar el circuito que se requiere imprimir sobre la placa PCB, por más condiciones de accesibilidad y de compatibilidad el más óptimos es el Proteus 8 Profesional, En este programa se realizará el diseño electrónico y el esquema de las pistas, perforaciones, los mismos que se generan como archivos Gerber y Excellon.

Por otro lado, se requiere un segundo software para convertir los archivos Gerber y Excellon en códigos G, el seleccionado es FlatCAM, pues es compatible con Proteus, ya que, con esta aplicación será posible generar los códigos G para que sean interpretados por la fresadora CNC.

## **10.4.5. Líneas de programación con códigos G y M**

- 1: G21 Comienzo de uso de unidades métricas
- 2: G90 Coordenadas absolutas
- 3: G94 Velocidad de corte expresado en avance por minutos
- 4: F 215 Velocidad de avance
- 5: G00 Z 1.6000 Posicionamiento rápido (sin maquinar)
- 6: M03 Hacer girar el husillo en sentido horario
- 7: G4 P1 Pausa de 10 segundos
- 8: G00 X 2.0400 Y 39.130 Coordenadas absolutas
- 9: G01 Z -1.9000 Interpolación lineal
- 10: G01 X 2.0400 Y -1.250 Interpolación lineal
- 11: G01 X -39.55000 Y -1.2 Interpolación lineal
- 12: G00 Z 1.6000 Coordenadas absolutas
- 13: G00 X 42.8500 Y -1.2 Coordenadas absolutas
- 14: G01 Z -1.9000 Interpolación lineal
- 15: G01 X -84.4400 Y -1.2 Interpolación lineal
- 16: G01 X -84.4400 Y 39.1 Interpolación lineal
- 17: G00 Z 1.6000 Coordenadas absolutas
- 18: G00 X -84.4400 Y 42.4 Coordenadas absolutas
- 19: G01 Z -1.9000 Interpolación lineal
- 20: G01 X -84.4400 Y 82.8 Interpolación lineal
- 21: G01 X -42.8500 Y 82.8 Interpolación lineal
- 22: G00 Z 1.6000 Coordenadas absolutas
- 23: G00 X -39.55000 Y 82.8 Coordenadas absolutas
- 24: G01 Z -1.9000 Interpolación lineal
- 25: G01 X 2.0400 Y 82.810 Interpolación lineal

26: G01 X 2.0400 Y 42.430 Interpolación lineal

- 27: G00 Z 1.6000 Coordenadas absolutas
- 28: G00 Z 1.6000 Coordenadas absolutas
- 29: G00 X 0 Y 0 Coordenadas absolutas
- 30: M05 Frenar el husillo

#### **10.4.6. Selección de controlador**

El controlador compatible con los softwares seleccionados y que cumpla con las funciones requerida de la maquina fresadora CNC es el, Controlador CNC USB, tiene fácil conexión por USB, es muy factible de adquirirlo y de conectarlo, por tanto, **Z**proyecto de estudio.

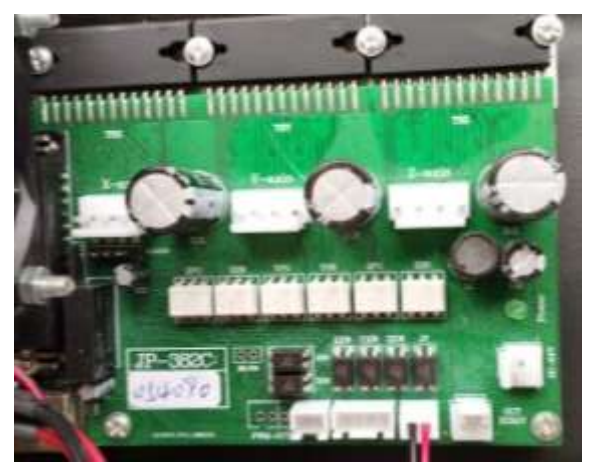

**Figura 22.** Controlador CNC USB

 **Fuente:** Tapia N. y Velez J.

### **10.4.7. Selección de herramientas de corte**

Las herramientas de corte son compatibles con placas PCB, SMT, CNC, molde, grabado, fibra de plástico, fibra de carbono, cooper, placa de circuito impreso, otras láminas de precisión respetuosas con el medio ambiente.

La precisión es alta, proporciona una buena capacidad de carga de chips, mejorando la capacidad de la herramienta para eliminar material. Las puntas con borde de corte afilado, mejora la eficiencia de trabajo grande, sin resplandores ni rasguños dejados. Las fresas para el maquinado de las PCB es el carburo de tungsteno.

**Figura 23.** Fresas para mecanizado de PCBs

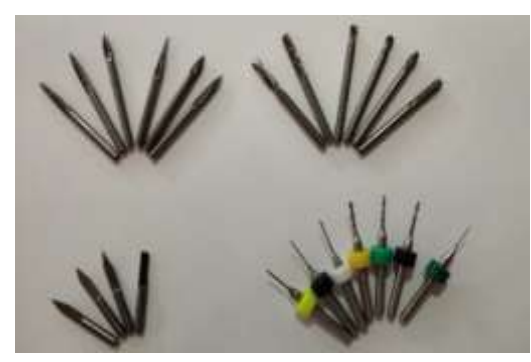

 **Fuente:** Tapia N. y Velez J. (2022)

En la siguiente tabla se muestran las características de las fresas y brocas para el mecanizado de las placas de circuito impreso.

| <b>Tabla 15.</b> Herramientas para fresado de CNC |              |                                     |  |  |  |
|---------------------------------------------------|--------------|-------------------------------------|--|--|--|
| Mecanizado                                        |              | Herramienta   Características       |  |  |  |
| Trazado de pistas                                 | l Fresa      | $d = 0.10 - 0.25 - 0.35$ mm Tipo: V |  |  |  |
| Trazado de borde                                  | l Fresa      | $d = 0.5 - 1 - 2$ mm Tipo: V        |  |  |  |
| Perforaciones                                     | <b>Broca</b> | $d = 0.75 - 0.80 - 1 - 1.2$ mm      |  |  |  |
| Fuente: Tapia N. v Velez J. (2022)                |              |                                     |  |  |  |

**Tabla 15.** Herramientas para fresado de CNC

**Fuente:** Tapia N. y Velez J. (2022)

## **10.4.8. Mecanizado fresadora CNC en materiales no ferrosos**

Las placas de circuito impreso generalmente están formadas por un material conductor donde se realiza el trazado de las pistas comúnmente cobre además de este material existen PCB que tiene como material conductor el aluminio, plata y aleaciones con bajo contenido de oro.

Con la fresadora CNC implementada es posible mecanizar materiales no ferrosos tales como cobre, bronce, cerámica mecanizable, níquel y plata. Algunos de estos materiales son mecanizados como conductores en circuitos eléctricos y otros como la cerámica mecanizable se aplican como aislantes eléctricos.

A continuación, se muestra una tabla con la velocidad de corte y las revoluciones por minuto del motor herramienta.

| Material             | Velocidad de corte (m/seg) | R.P.M |  |  |  |
|----------------------|----------------------------|-------|--|--|--|
| Cobre                | 25                         | 7900  |  |  |  |
| Níquel               | 25                         | 7950  |  |  |  |
| Cerámica mecanizable |                            | 4800  |  |  |  |
| Bronce corriente     |                            | 4800  |  |  |  |
| Cristal mecanizable  | 25                         | 7950  |  |  |  |
| Plata                |                            | 7900  |  |  |  |
|                      |                            |       |  |  |  |

 **Tabla 16.** Parámetros de mecanizado en materiales no ferrosos

 **Fuente:** Tapia N. y Velez J. (2022)

#### **10.4.9. Selección del motor herramienta**

"El concepto de motor spindle, encierra varias acepciones y hoy vamos a dar luz al tema. Spindle en inglés, significa huso o husillo, existen varios tipos de husillos en el mercado para máquina herramienta.

Una de sus características es el sistema de accionado que puede ser por transmisión de correa o bien por acoplamiento de mordaza con junta" (GDM, 2021).

El motor herramienta ensamblando en la fresadora CNC cumple con las características para el mecanizado de pistas, perforaciones y bordes de las placas de circuito impreso, cuenta con una potencia de 200 W y 8000 revoluciones por minuto.

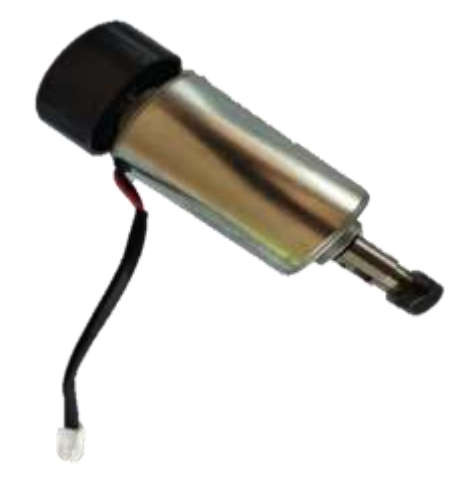

**Figura 24.** Motor herramienta

 **Fuente:** Tapia N. y Jordan Velez (2022)

#### **10.4.7 Selección de motores paso a paso**

"Los motores paso a paso son dispositivos electromagnéticos, rotativos, incrementales que convierten pulsos digitales en rotación mecánica. La cantidad de rotación es directamente proporcional al número de pulsos y la velocidad de rotación es relativa a la frecuencia de los pulsos" (Huntley).

La máquina CNC necesita ejecutar movimientos en los ejes x, y, z con un mínimo margen de error por esto es importante el uso de motores paso a paso, los motores ensamblados cumplen los parámetros, cada pulso eléctrico permite un giro de 1.8°, su consumo de corriente es de 2 amperios.

**Figura 25.** Motor paso a paso

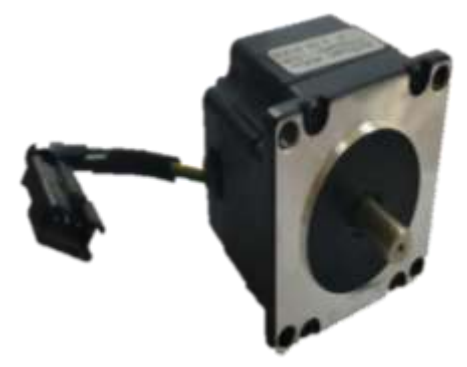

 **Fuente:** Tapia N. y Velez J. (2022)

## **10.5. Cálculo de parámetros de fresado y taladrado**

### **10.5.1. Resultados de fresado**

Los cálculos obtenidos mediante los parámetros de fresado se muestran en la siguiente tabla:

| Parámetros                   | Fórmula                                        | Resultado         |
|------------------------------|------------------------------------------------|-------------------|
| Número de revoluciones       | $V_c \times 1000$<br>$n =$<br>$D_c \times \pi$ | 7957 R.P.M        |
| Velocidad de corte           | $\pi \times D_c \times n$<br>$V_c =$<br>000    | 25 m/min          |
| Velocidad de avance          | $V_f = f_z \times n$                           | $215 \, m/min$    |
| Grosor máximo de viruta      | $h_{ex} = f_z \times \sin KAPR$                | $0.02$ $mm$       |
| Fuerza de corte              | $f_c = f_k \times a_c$                         | 21.6 <sub>N</sub> |
| Potencia de corte            | $a_e \times a_p \times V_f$<br>$P_c$           | 36W               |
| Potencia eléctrica           | $100 \times P_c$<br>$P_e$<br>$n_{\circ}$       | 42.35 $W$         |
| Potencia eléctrica requerida | $P_{er} = P_e \times F_s$                      | 64 W              |

**Tabla 17.** Resultados de fresado para el dimensionamiento de la CNC

**Fuente:** Tapia N. y Velez J. (2022)

Se elige un motor splinde o herramienta cuya potencia supere los 64 W.

## **10.5.2. Resultados de taladrado**

Los cálculos obtenidos mediante los parámetros de taladrado se muestran en la siguiente tabla:

**Tabla 18.** Resultado de taladrado para el dimensionamiento de la CNC

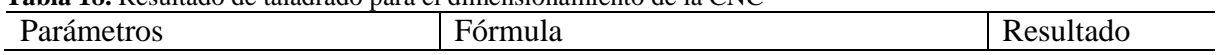

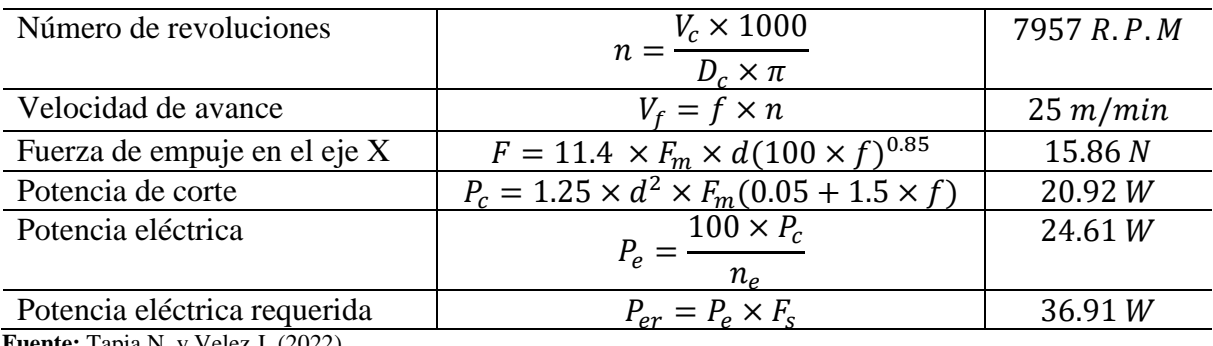

**Fuente:** Tapia N. y Velez J. (2022)

La potencia requerida para el taladrado es de 37 W.

#### **10.5.3. Resultados de potencia y toque de mecanismos sin fin**

Los cálculos obtenidos de los mecanismos que transmiten el movimiento circular el lineal se muestran en la siguiente tabla:

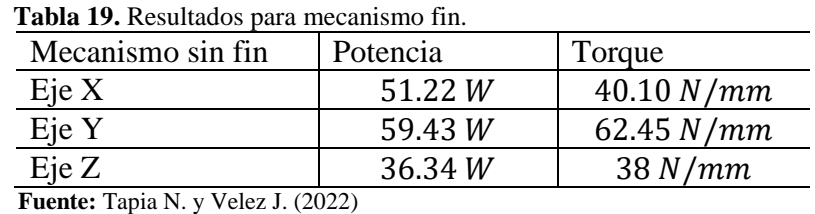

Se establece un diámetro de los tornillos sin fin de los tres ejes de 11 mm el mismo que será capaz de soportar los parámetros de potencia y toque para poder ejercer movimientos exactos en el mecanizado.

El motor splinde o herramienta implementado en la máquina fresadora CNC tiene una potencia de 200 W y 8000 revoluciones por minuto, con esto es posible un correcto mecanizado en el trazado de pistas, bordes y las perforaciones, se podrá mecanizar materiales no ferrosos como el cobre, bronce, plata, entre otros.

#### **10.5.4. Análisis de resistencia**

Analizamos la resistencia del tornillo sin fin principal, para determinar la confiabilidad del diseño del mismo, el cual es de diámetro de 12 mm. Lo simulamos en el software Autodesk Inventor, aplicando las cargas calculadas anteriormente.

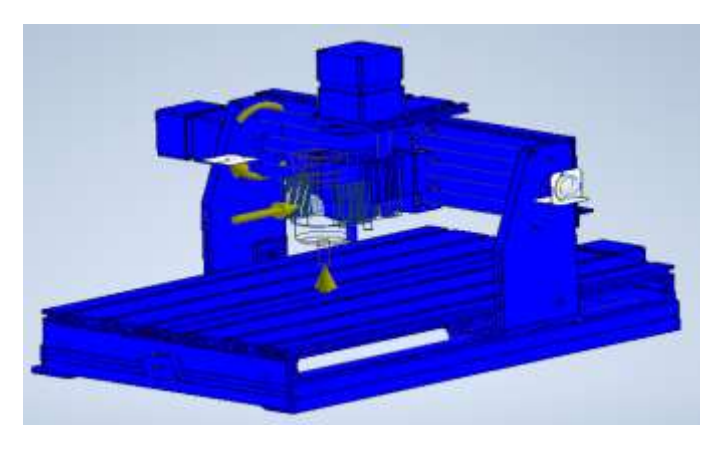

 **Fuente:** Tapia N. y Velez J. (2022)

Se obtiene las tensiones máximas, con valor de 6,8 Mpa, según la figura de simulación de esfuerzos.

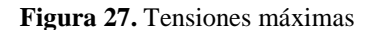

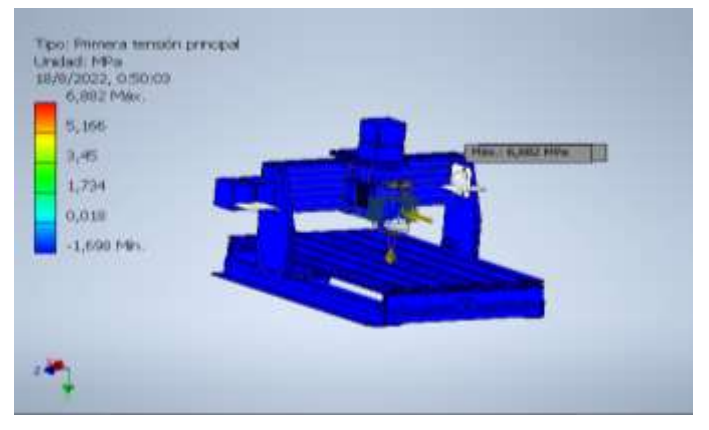

**Fuente:** Tapia N. y Velez J. (2022)

Verificamos el factor de seguridad del diseño, el cual se obtiene con un valor máximo de 15, por tanto, el diseño es confiable y seguro en cuanto a resistencia mecánica.

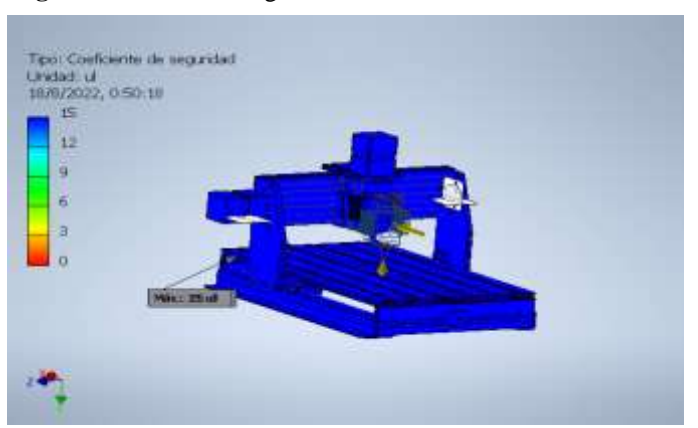

**Figura 28.** Factor de seguridad de diseño

 **Fuente:** Tapia N. y Velez J. (2022)

### **10.6. Especificaciones**

Se establecen las siguientes dimensiones de las especificaciones para el diseño de la máquina CNC:

- Estructura de aluminio de dimensiones generales de 50 x 60 cm, correspondiente a la mesa, y una altura de 40 cm.
- Transmisión de tornillo y tuerca.
- Fuente de movimiento con motores de paso.
- Voltaje de operación de 110V.
- Lenguaje de operación CODIGO G.
- Volumen útil de trabajo 30 x 40 x5 cm en los ejes X, Y y Z.
- Potencia de motor herramienta: 200 W.
- Herramientas de corte en carburo de tungsteno.

# **11. ANÁLISIS Y DISCUSIÓN DE LOS RESULTADOS**

Se realiza la toma de datos de la elaboración de 3 tipos de PCBs, para analizar el comportamiento de los parámetros y análisis de resultados.

## **11.1. Medición de consumos y costos en la elaboración de placas PCB**

Para poder obtener el consumo y los costos de elaboración de realizaron tres pruebas con el trazado de pistas, borde y perforaciones. Durante la elaboración de placas PCB de dimensiones 26x32; 26x40 y 40x42 mm, se mide el consumo de energía eléctrica y el tiempo de operación, se expresa en la siguiente tabla:

| <b>PCB</b><br>(mm) | <b>TIEMPO DE</b><br>ELABORACIÓN USADA<br>(min) | (kW) | POTENCIA CONSUMO<br>DE ENERGÍA<br>(kW/h) | <b>COSTO</b><br><b>DEL</b><br>kW/h | PRECIO DE<br><b>BAQUELITA TOTAL</b> | <b>COSTO</b> |
|--------------------|------------------------------------------------|------|------------------------------------------|------------------------------------|-------------------------------------|--------------|
| 26x32              | $10:00 \text{ min}$                            | 1,02 | 0,51                                     | 0,09                               | 0,10                                | 0,19         |
| 26x40              | 12:00 min                                      | 1,02 | 0,55                                     | 0.09                               | \$<br>0,12                          | \$<br>0,21   |
| 40x42              | $20:00$ min                                    | 1,02 | 0,58                                     | 0.09                               | \$<br>0,17                          | \$<br>0,26   |
|                    | $\mathbf{r}$ and $\mathbf{r}$ and $\mathbf{r}$ |      |                                          |                                    |                                     |              |

**Tabla 20.** Parámetros de consumo

**Fuente:** Tapia N. y Velez J.

Analizando los datos obtenidos de la medición, se aprecia que los costos de operación incluido material son fluctúan entre 0,19 y 0,26 dólares, lo cual es un valor bajo, en comparación a otros métodos.

Los tiempos de operación registran como máximo 20 min, indicador de que es un tiempo aceptable para la elaboración de una de estas placas. En la siguiente imagen se evidencia la operación de la máquina, en la elaboración de las PCB.

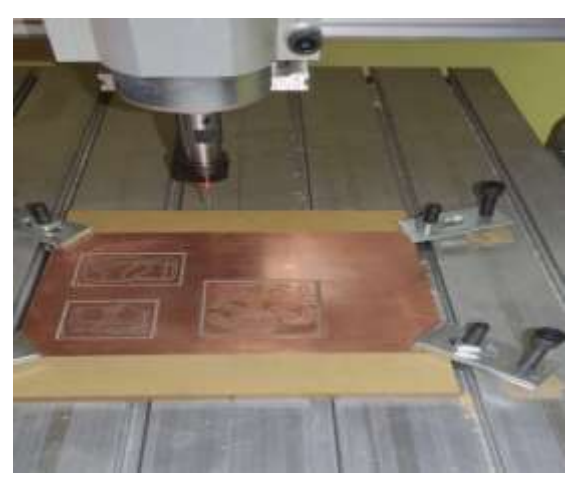

**Figura 29.** Elaboración de placas PCB

 **Fuente:** Tapia N. y Velez J.

#### **11.2. Costo de PCB por centímetro cuadrado**

Luego de realizar el mecanizado de PCB de diferentes medidas se puede obtener un cálculo de costo en dólares por cada centímetro cuadrado. Para la fabricación de PCB se necesita de la materia prima que es la baquelita, el costo promedio de este elemento es de \$ 2.00 con medida de 10x20 cm es decir 200 cm<sup>2</sup> , adicional a esto se incluye el consumo energético de la máquina CNC el cual es muy bajo 1.02 kW/h, el mecanizado de una placa de circuito impreso de 16.8 cm<sup>2</sup> tarta un promedio de 20 minutos incluyendo el trazado de pistas, bordes y perforaciones.

Como resultado se obtiene que el costo de  $cm<sup>2</sup>$  de las PCB incluyendo el consumo energético de la maquina CNC es de \$ 0.02. Este precio puede tener un mínimo margen de variación según el tiempo de mecanizado, ya que a mayores dimensiones de placa a mecanizar mayor será el consumo energético.

#### **11.3. Proceso de diseño y mecanizado de PCB**

Para el proceso de diseño y mecanizado de las placas de circuito impreso es necesario el uso de software de diseño eléctrico, un programa para generación de códigos G y finalmente un controlador para el mecanizado.

#### **11.3.1. Diseño de pistas y perforaciones**

El diseño de pistas y perforaciones se lo realiza mediante Proteus 8 Profesional el cual es un programa de diseño eléctrico donde se puede obtener los elementos electrónicos que se ensamblan en las placas de circuito impreso mediante un esquema eléctrico, posteriormente con el uso de diseño de PCB se realiza el trazado de las pistas y perforaciones con medidas iguales a las que se ocuparan en el mecanizado.

Este software genera archivos Gerber y Excellon para posteriormente ser convertidos en códigos G.

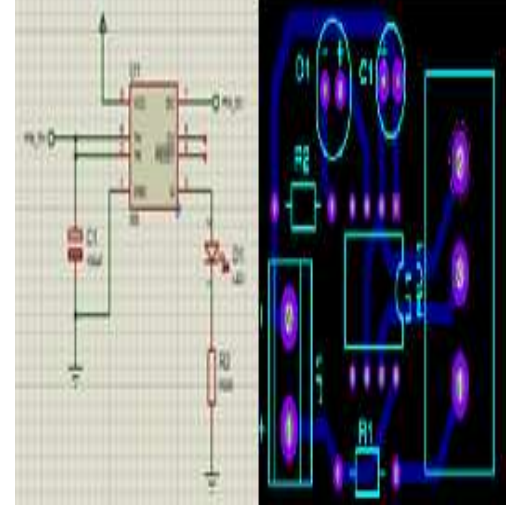

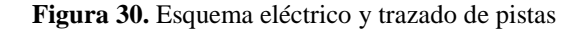

**Fuente:** Tapia N. y Velez Jordan (2022)

#### **11.3.2. Generar códigos G en FlatCAM**

FlatCAM es un programa que permite convertir los archivos generados en Proteus tanto Gerber que corresponde a las pistas y Excellon en código G, adicional a ello es posible generar el borde de las placas de circuito impreso.

FlatCAM permite establecer parámetros del mecanizado como la velocidad de avance, profundidad de corte axial y altura de trabajo del eje z.

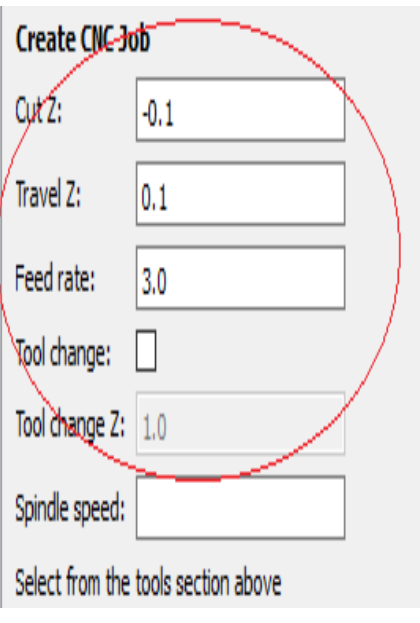

**Figura 31.** Parámetros de mecanizado en FlatCAM

**Fuente:** Tapia N. y Velez J. (2022)

# **11.3.3. Mecanizado de PCB en CNC USB Controller**

El controlador CNC USB permite ejecutar el mecanizado de las placas de circuito impreso mediante la interpretación de código G, con esto es posible realizar el trazado de pistas, bordes y perforaciones. Se recomienda realizar primero el mecanizado de pistas, luego el borde de la placa de circuito impreso y finalmente las perforaciones, de esta manera se facilitará el cambio de la herramienta.

# **12. PRESUPUESTO DEL PROYECTO**

El presupuesto para la implementación de la fresadora CNC para la elaboración de placas PCBs, es el descrito en la siguiente tabla:

|       | Tabla 21. Costo de materiales |            |
|-------|-------------------------------|------------|
| Rubro | <b>Materiales</b>             |            |
|       |                               | Costo      |
|       | Descripción                   | (usd)      |
|       | Perfiles de aluminio          | <b>200</b> |
|       | Eje de transmisión            | 100        |
|       | Correas sincrónicas           | 50         |

Tabla 21. **Costo de materiales**

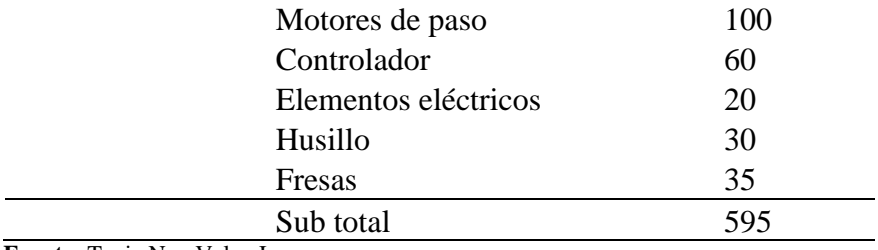

 **Fuente:** Tapia N. y Velez J.

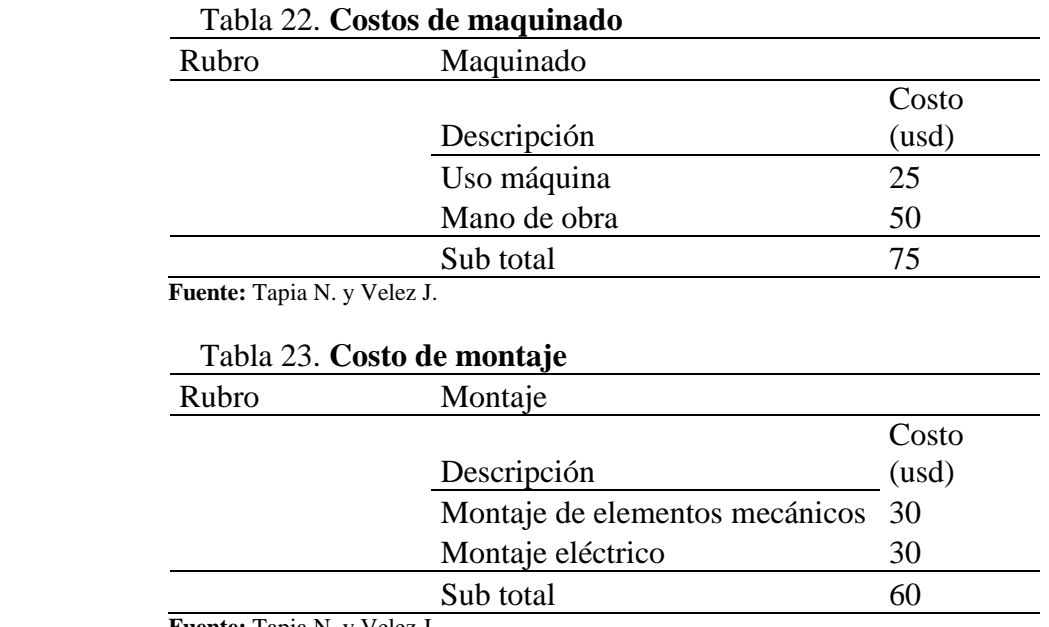

 **Fuente:** Tapia N. y Velez J.

# **13. CONCLUSIONES Y RECOMENDACIONES**

## **13.1. Conclusiones**

La máquina fresadora CNC implementada, tiene capacidad de mecanizar las placas de circuito impreso en un tiempo de 20 minutos en PCB con dimensiones de 40x40 mm incluyendo el trazado de pistas, borde y perforaciones.

En la construcción de la fresadora CNC, se requiere de alta precisión, los elementos y mecanismos que garantizan esto, son el par tornillo sin fin y la tuerca, acoplados a los motores de paso, con una rapidez de mecanizado de 80mm/segundo y una resolución de  $\pm$  0.1 mm en los tres ejes.

Para el diseño de la maquina fresadora CNC, teniendo en cuenta que la aplicación es de bajo esfuerzo, la estructura se permite ser liviana, las propiedades que tiene la aleación de aluminio 2024, presenta ventajas en las estructuras con la relación resistencia-peso.

#### **13.2. Recomendaciones**

Se recomienda operar el mecanizado de la máquina CNC a una velocidad trazado de 2 mm/segundo, para garantizar la buena operación, mantener a los elementos y reducir riesgos de seguridad en los estudiantes u operadores de la máquina.

Luego del mecanizado de las pistas, bordes y perforaciones se recomienda el uso de una lija de grano 360 sobre la superficie de las PCB, además es necesario realizar limpiezas periódicas luego de cada operación, pues el material desprendido al ser partículas diminutas, se aloja fácilmente en los componentes, provocando desgastes y fallas de operación.

Se recomienda capacitar a los operadores de la máquina en cuanto al funcionamiento y mantenimiento, para evitar riesgos de seguridad de los mismos, además de cuidar del correcto funcionamiento de la máquina y su respectivo mantenimiento.

## **14. REFERENCIAS BIBLIOGRAFÍA**

Alciro Org. (2010). Plotter router fresadora cnc.

- Ayala, W. (2019). MÁQUINA PARA LA FABRICACIÓN DE PLACAS DE CIRCUITO IMPRESO PARA. Universidad Técnica del Norte.
- Bellido, M. (2021). Normas Básicas y Recomendaciones en el Diseño de pcbs. Obtenido de file:///C:/Users/USUARIO/Downloads/Tema5 normasbasicasyrecomendacionesendisenopcb.pdf
- BUNGARD. (2017). CNC machine CCD/MTC/XL . Obtenido de https://www.bungard.de/en/machines/cnc-machines/ccd-mtc-xl
- Caly, G., & Ruiz, A. (2017). Implementación de Máquina CNC para el Laboratorio de Mecatrónica Institución Universitaria Pascual Bravo. Institución Universitaria Pascual Bravo.
- Caram, J. P. (2019). Flatcam. Obtenido de http://flatcam.org/manual/es/introduction.html

Conti, F. (2005). Motores paso a paso. Buenos Aires: Alsina.

- Corella, J., & Cadena, A. (2018). DISEÑO Y CONSTRUCCIÓN DE UN EQUIPO ROUTER CNC. Obtenido de http://repositorio.espe.edu.ec/xmlui/handle/21000/14853
- Corella, J., & Cadena, A. (2018). DISEÑO Y CONSTRUCCIÓN DE UN EQUIPO ROUTER CNC. Obtenido de file:///E:/T-ESPE-040372.pdf
- Espinoza, I. (13 de Septiembre de 2017). Como hacer circuitos impresos con el método de planchado. Obtenido de http://www.electronicaivanespinoza.com/2017/09/comohacer-circuitos-impresos-con-el.html
- Gaibor, J., & Carrión, C. (2015). Diseño e Implementación de una Máquina CNC para la Fabricación de Placas de Circuito Impreso para Componentes SMD. Escuela Politécnica del Chimborazo.
- Gamba, C., & Peña, M. (2016). COMPARACIÓN DE DOS LENGUAJES DE PROGRAMACIÓN EN CNC. UNIVERSIDAD DISTRITAL FRANCISCO JOSÉ DE CALDAS, 22.
- Gamba, J., & Peña, M. (2016). COMPARACIÓN DE DOS LENGUAJES DE PROGRAMACIÓN EN CNC. Obtenido de chromeextension://efaidnbmnnnibpcajpcglclefindmkaj/https://repository.udistrital.edu.co/bitst ream/handle/11349/3384/juancarlosgambasanchez2016.pdf?Sequence=3&isallowed= y
- GDM. (11 de Junio de 2021). MOTOR SPINDLE, EXPLICACIÓN DEL CONCEPTO. Obtenido de https://www.generaldrivermotor.com/motores/motor-spindle-explicaciondel-concepto/
- Groover, M. (1997). Fundamentos de Manufactura Moderna. México: Prentice-Hall Hispanoamerica, S.A.
- Guallichico, D., & Zambrano, C. (2012). Programación e implementación de un pantografo CNC para oxicorte. Escuela Politécnica Nacional.
- Guillen, C., Duque, A., Buelvas, D., Grau, K., & Ochoa , C. (2016). Revisión de Sistemas de Fresado CNC para la elaboración de placas de circuitos Impresos PCB. Revista I+D en TIC, 61-66.
- Huntley, J. (s.f.). MOTORES PASO A PASO. Obtenido de http://www.sapiens.itgo.com/motores\_por\_pasos
- Jiménez, D., & Almeida, B. (2016). Implementación y Aprovechamiento de la Tecnología CNC en Modelado de Productos de Grabado Metálico a Partir de un Diseño CAD. Escuela Politécnica del Chimborazo.
- Kutanova, N. (2009). Cross-sectional instability of aluminium extrusions with complex crosssectional shapes. Technische Universiteit Eindhoven.
- Laverde, A. (s.f.). Adelta Technologies. Obtenido de https://www.aldeltatec.com/blog-disenocon-normas-y-certificaciones/norma-ipc-2221b-para-diseno-de-pcbactualizacion/#queesipc
- Lopez, A., Ortiz, E., Padilla, G., & Tabares, H. (2013). Diseño y manufactura de prototipo de fresadora vertical cnc. México: Instituto Politécnico Nacional.
- LPKF. (2017). Especialista en aplicaciones de RF y microondas. Obtenido de https://www.lpkfusa.com/datasheets/prototyping/s103.pdf
- Mochón, J. (2010). Introducción a los sistemas para CAD / CAM / CIM / CAE / CAL /CAI Estado actual y perspectivas. Academia.
- Montanaro, M., & Rivas, I. (2014). PRESENCIA DE RIGIDIZADORES EN LOS PERFILES DE ALUMINIO. Asociación de Ingeniero Estructurales.
- Ocampo, J., & Déras, I. (2014). Aplicación Integrada para Construcción de pcbs mediante Tecnología CNC y Ajuste Automático a la Superficie. Innovare, 27- 41.
- Ocampo, J., & Deras, I. (2015). Aplicación integrada para Construcción de pcbs mediante tecnología CNC. Innovare revista de ciencia y tecnología, 27 - 41.
- Orozco, J., & Álvarez, C. (2019). Aprendizaje de coordenadas absolutas y relativas empleando el juego de estrategia Batalla Naval. Educación en Ingeniería, 72-73.
- Ourpcb. (s.f.). Materiales Para PCB La Guía Definitiva Para la Fabricación de PCB. Obtenido de https://www.ourpcbar.com/materiales-parapcb.html#Laminado\_revestido\_de\_cobre\_CCL
- Pérez, M., & Quintos , R. (2018). Diseño de una máquina CNC para grabados en madera. Universidad César Vallejo.
- Quecedo, R., & Castaño, C. (2003). Introducción a la metodología de la Investigación culitativa. Revista de Psicodidáctica, 5 - 40.
- Rey, F. (2013). Como hacer una placa de circuito impreso. Tutorial Placas.
- Rodíguez, F., & González, G. (2018). Automatización de una planta industrial de alimentación mediante control distribuido. Revista lbérica de Sistemas y Tecnologías de Información.
- SANDVIK Coromat. (s.f.). Fórmulas y definiciones del mecanizado. Obtenido de https://www.sandvik.coromant.com/es-es/aboutus/pages/default.aspx
- Schvab, L. (2011). Máquinas y herramientas. Buenos Aires: Ministerio de educación Instituto Nacional de Educación Tecnológica.
- Sejas, M. (2017). Implementación de un prototipo de grabado de placas impresas PCB con software y hadware libre. UNIVERSIDAD MAYOR DE SAN ANDRES.
- Silvestre, S., Salazar, J., & Marzo, J. (2019). Proceso de diseño y fabricación de una placa. Movet, 1-49.

# **15. ANEXOS**

**Anexo 1.** Evidencia fotográfica

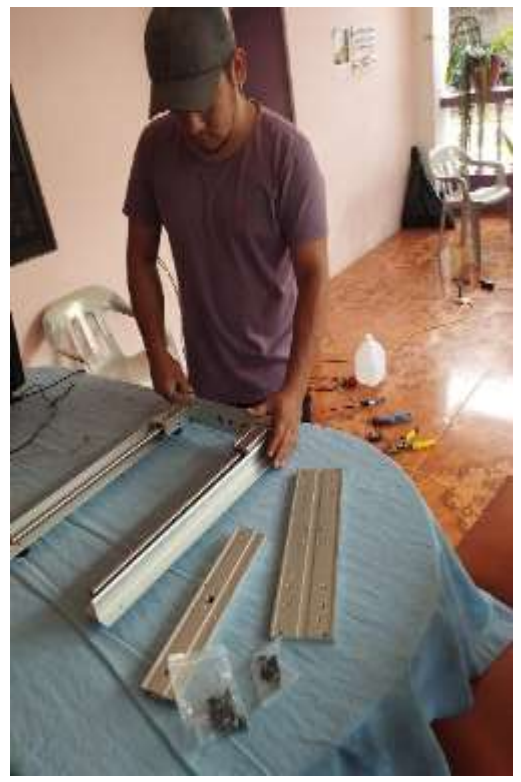

 **Fuente:** Tapia N. y Velez J. (2022) **Fuente:** Tapia N. y Velez J. (2022)

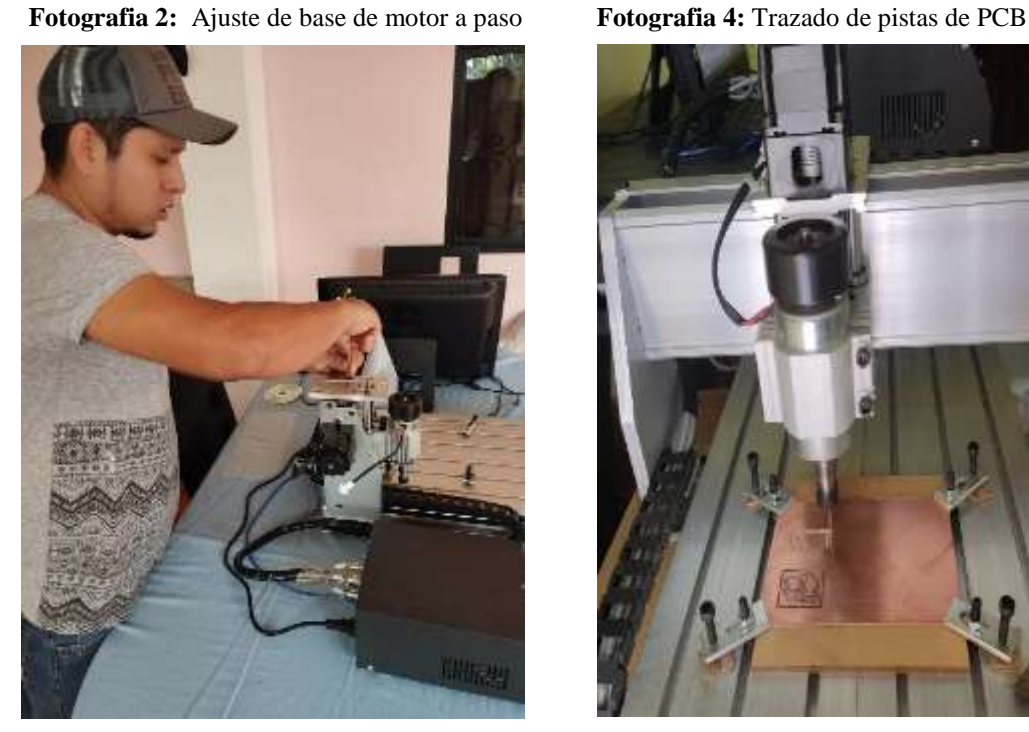

 **Fuente:** Tapia N. y Velez J. (2022) **Fuente:** Tapia N. y Velez J. (2022)

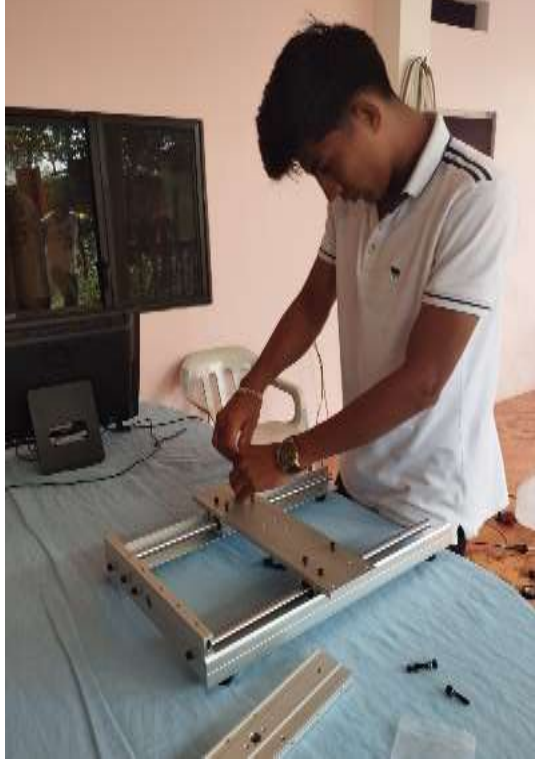

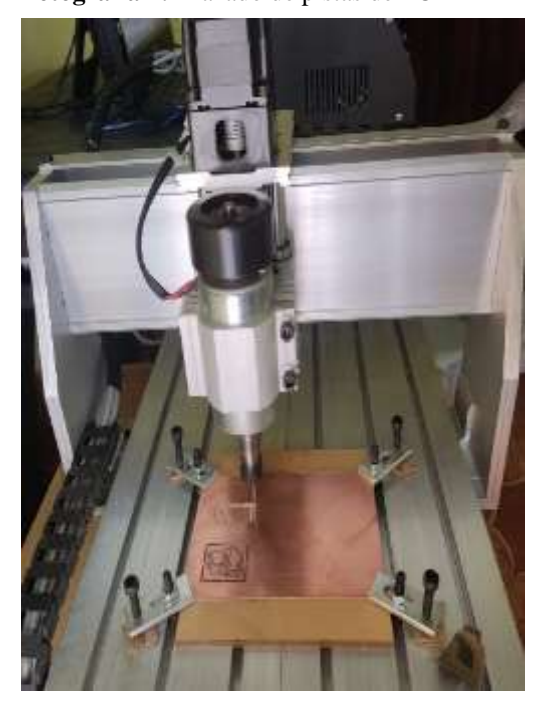

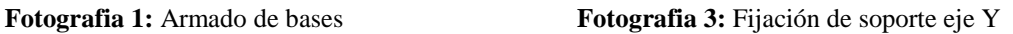

**Anexo 2.** Manual para la fabricación de PCB

### **Introducción**

En el presente manual se demuestra los pasos a seguir para la elaboración de PCB mediante el método CNC, se muestra como es el diagrama eléctrico, el diseño de la PCB, y la creación de los archivos Gerber y Excellon en el programa Proteus 8 Profesional. Luego se muestra como convertir dichos archivos en Código G con la mediante el programa FlatCAM, seguido de esto se recurre al programa CAMotics, el mismo que es un simulador de código abierto que permite demostrar el grabado de pistas, las perforaciones y bordes de las PCB, una vez comprobado el correcto diseño se procede a la elaboración de las PCB mediante la ayuda del programa CNC USB Controller.

### **Procedimiento para elaboración de PCB**

### **Diagrama del circuito y diseño de PCB en Proteus 8 Profesional.**

Paso 1

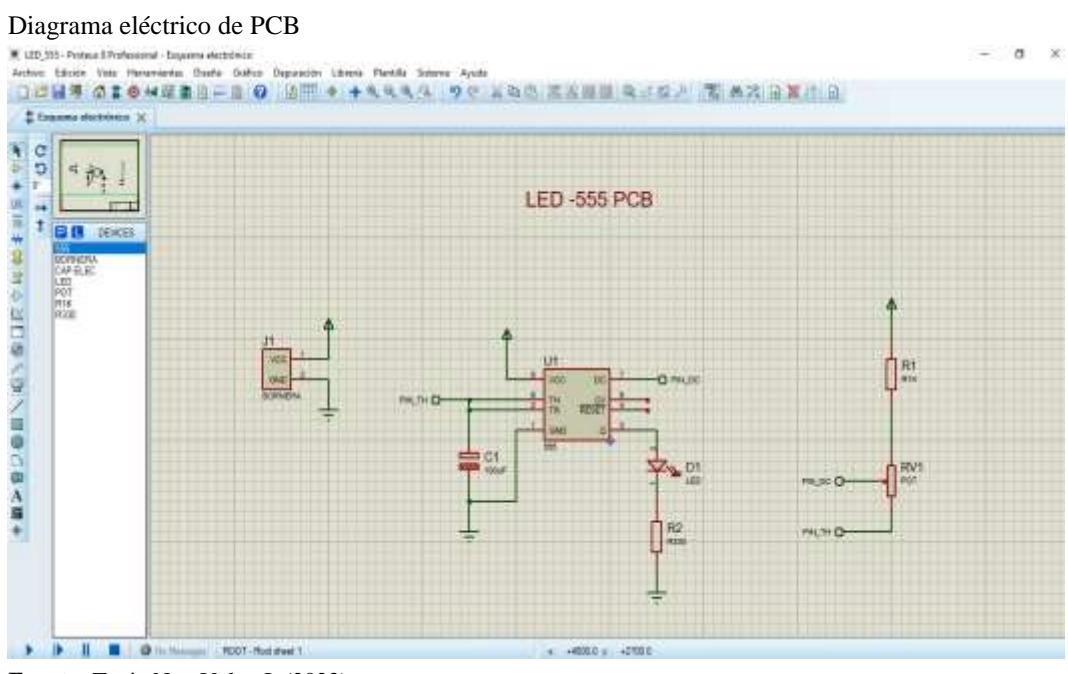

 **Fuente:** Tapia N. y Velez J. (2022)

Como primer paso se debe tener un previo diseño del circuito a ser representado en la PCB, es importante que cada elemento tenga una presentación en diseño 3D, como se muestra a continuación.

### Simbología de un capacitor

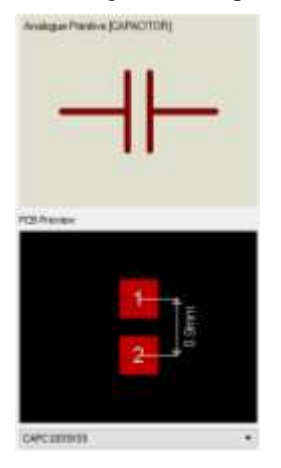

 **Fuente:** Tapia N. y Velez J. (2022)

### Paso 2

#### Selección de diseño PCB

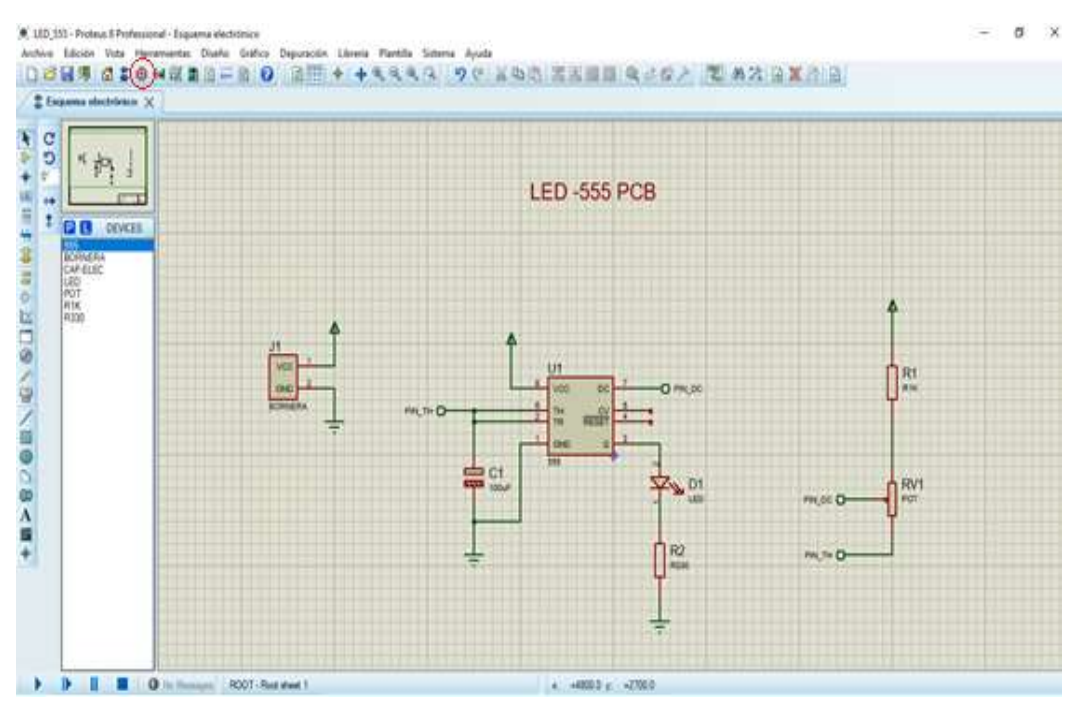

**Fuente:** Tapia N. y Velez J. (2022)

Luego del diseño esquemático se procede a la selección del botón Diseño PCB, el mismo que desplegara la siguiente ventana:

# Ventana para diseño de PCB

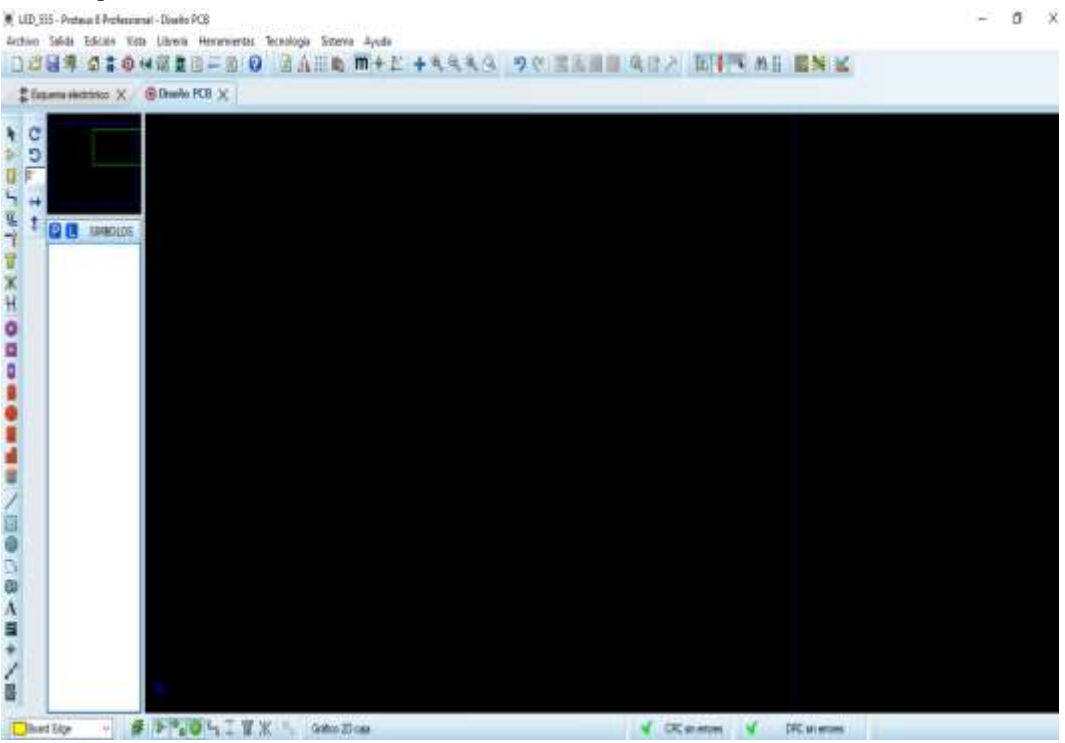

 **Fuente:** Tapia N. y Velez J. (2022)

### Paso 3

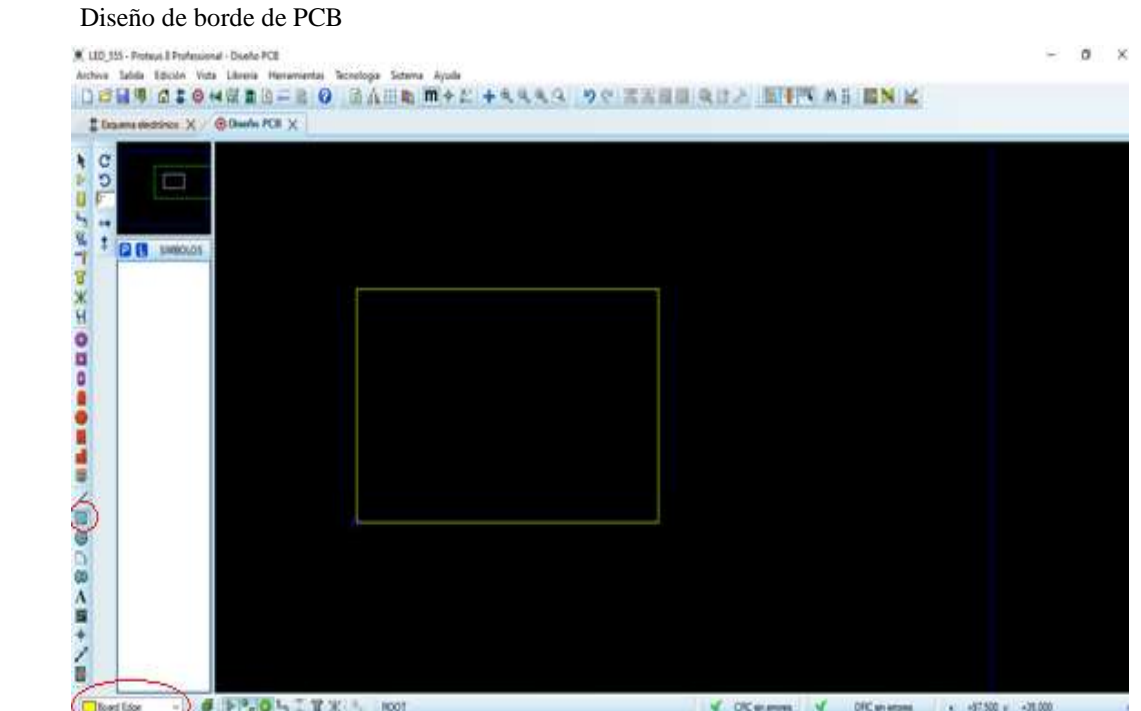

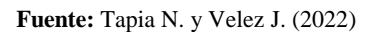

Seleccionamos el Modo Grafico 2D y luego Board Edge, con ellos será posible dimensionar el área de la PCB. Es importante fijar el borde de la PCB lo más cerca al punto de origen.

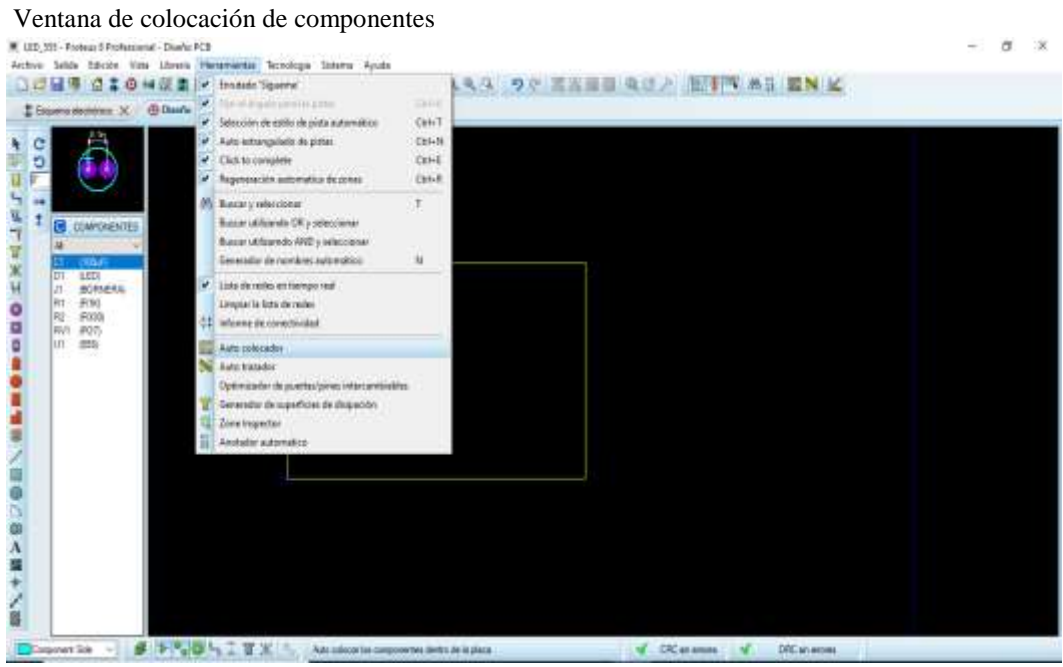

 **Fuente:** Tapia N. y Velez J. (2022)

Seleccionamos el botón Herramientas y luego la opción auto colocadora. Se dará origen a una nueva ventana.

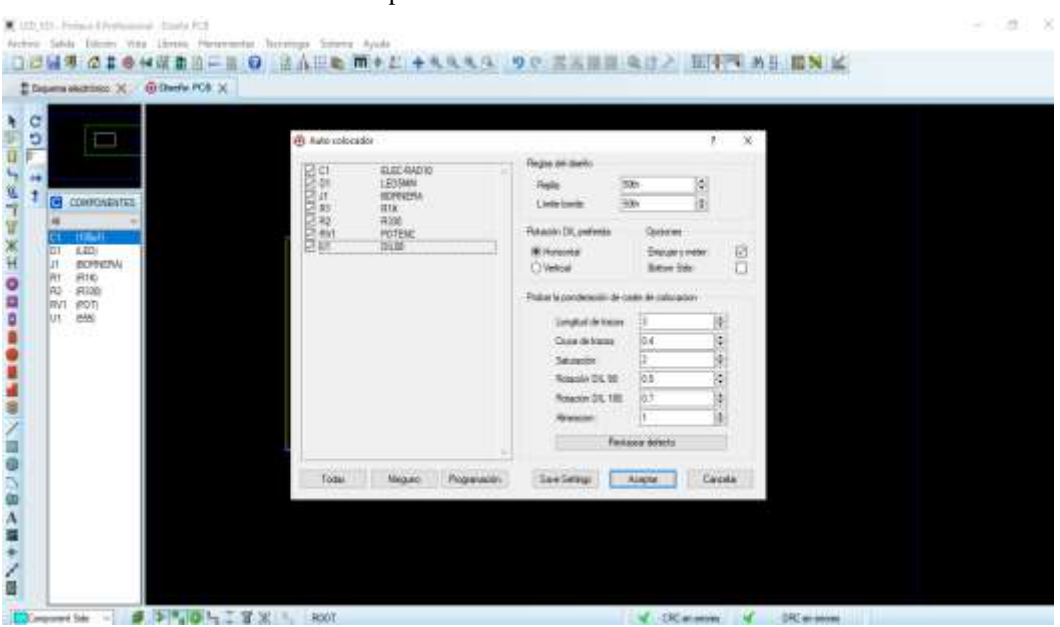

Ventana donde se muestran los componentes

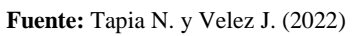

En dicha ventana se deberá seleccionar todos los elementos electrónicos presentes en la PCB, como se muestra en la siguiente ventana:

Al seleccionar el botón Aceptar los componentes se colocarán de manera automática, pero de una forma desordenada. Para ordenarlos se debe seleccionar cada elemento y moverlo con las diferentes opciones que nos da el programa, como se muestra:

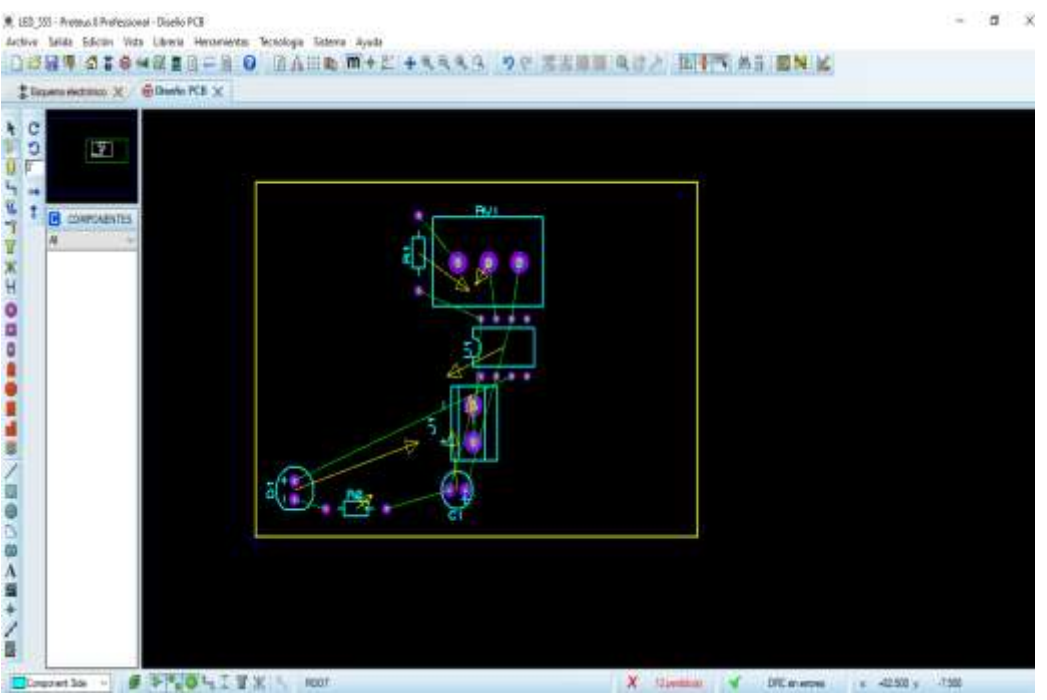

Componentes ubicados dentro del borde

 **Fuente:** Tapia N. y Velez J. (2022)

### Paso 5

Ventana para el trazado de pistas

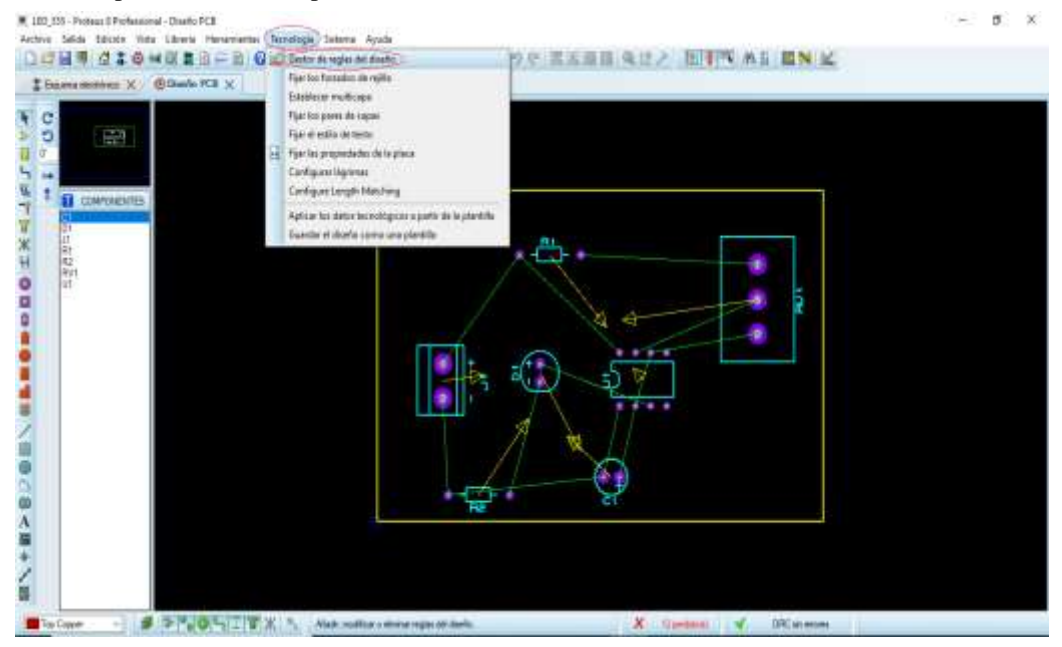

 **Fuente:** Tapia N. y Velez J. (2022)

Diseño de pistas: se debe seleccionar el botón Tecnología luego Gestor de reglas de diseño, donde se desplegará la siguiente ventana.

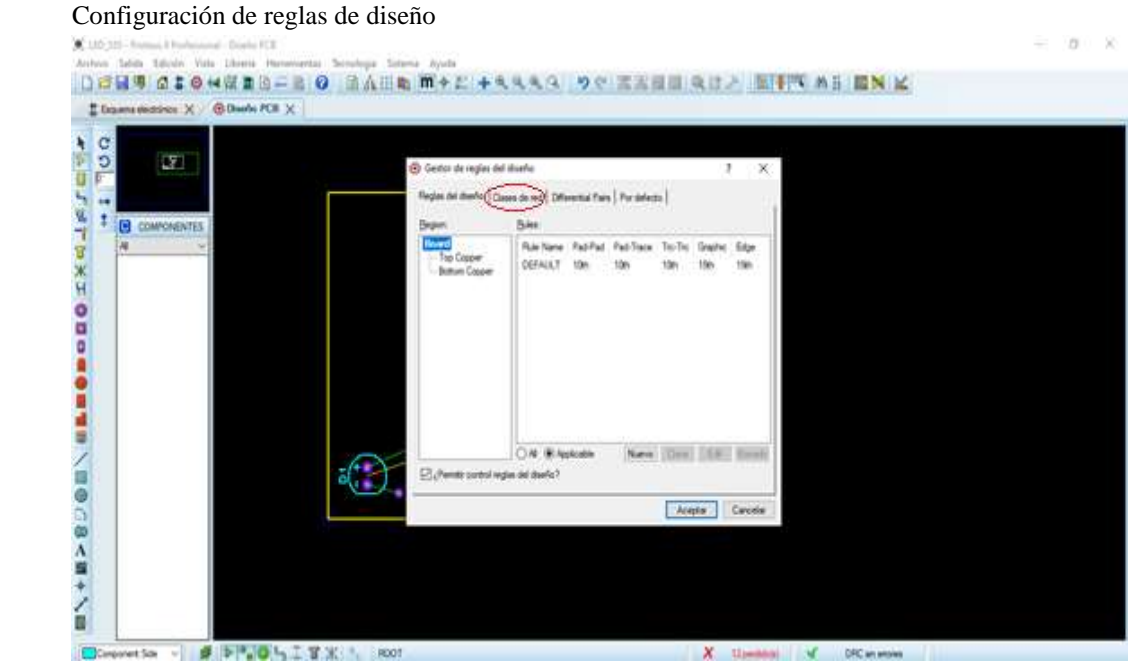

 **Fuente:** Tapia N. y Velez J. (2022)

Se debe seleccionar en el botón Clases de red para ajustar los parámetros de las pistas.

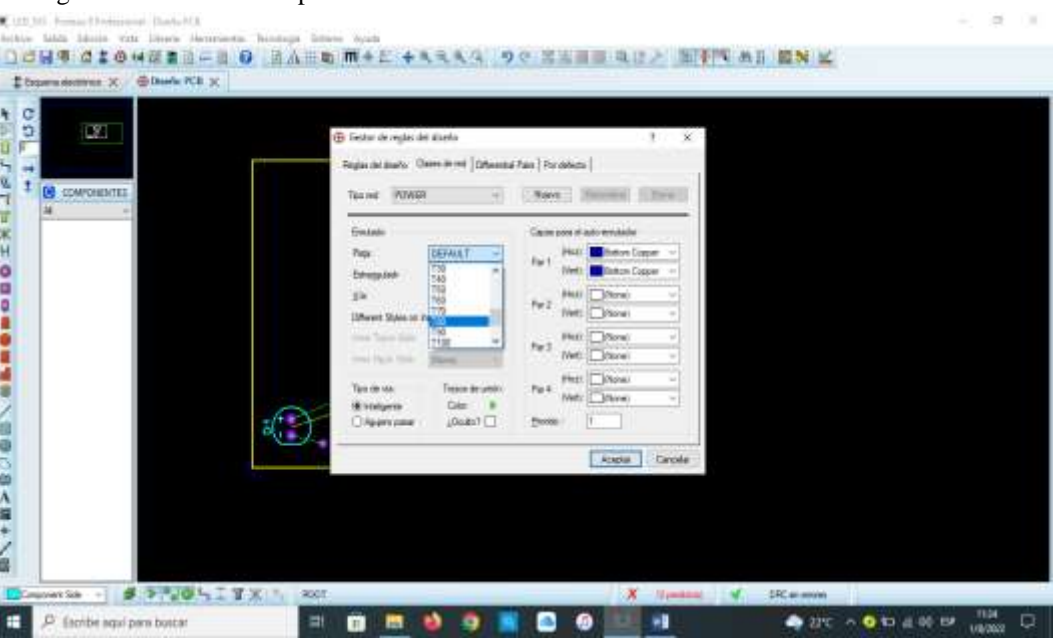

Configuración del ancho de pistas

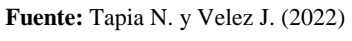

En el boton Default, tanto en signal como power selecionamos el ancho de las pistas. Es recomendable usar entre T80, T100 y T200. En el boton capas para el auto enrutador selecionamos las opciones Botton Copper.

Presionamos aceptar y los parámetros se ajustarán acorde a lo establecido.

Paso 6

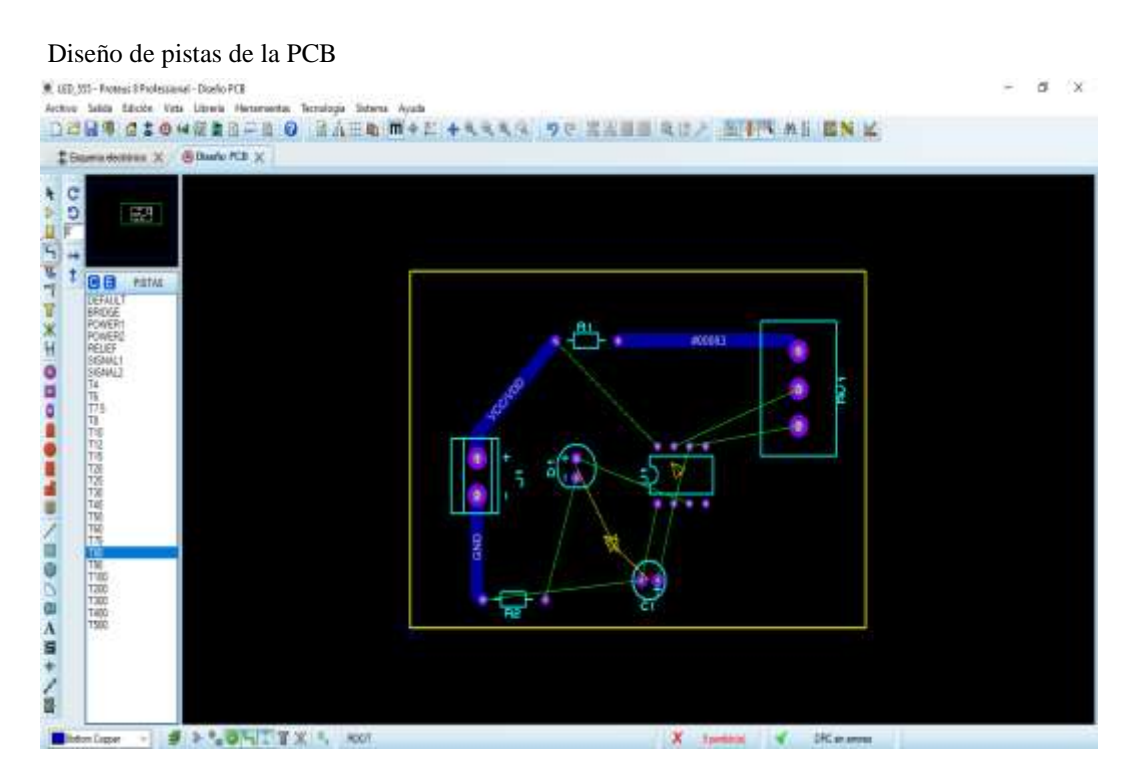

 **Fuente:** Tapia N. y Velez J. (2022)

Seleccionamos el Modo Pista y procedemos a ejecutar cada una de las pistas acorde a los parámetros. Otra de las opciones para el diseño de pista es ir a la opción Herramientas y luego seleccionar Auto trazador.

Botón para el auto trazado de las pistas

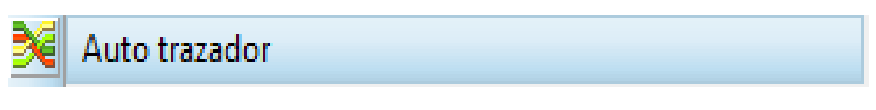

**Fuente:** Tapia N. y Velez J. (2022)

### Paso 7

Perforaciones: se procede a seleccionar el Modo Huella Cuadrada donde se da origen a los parámetros de las perforaciones.

#### Trazado manual de las pistas

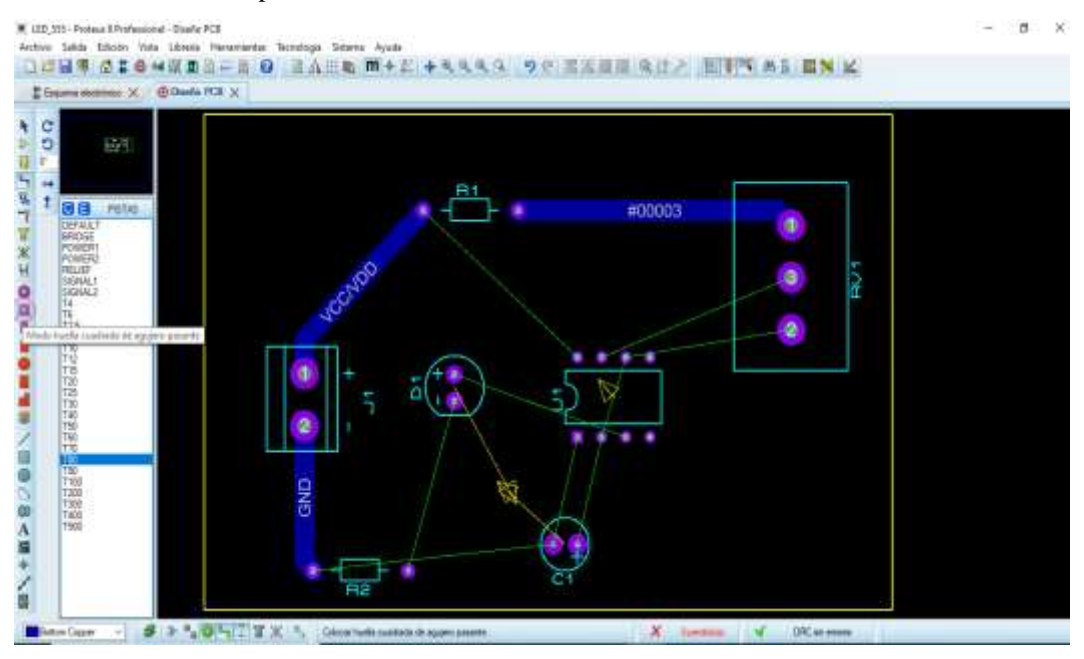

**Fuente:** Tapia N. y Velez J. (2022)

Presionamos en el icono E y creamos nuevos estilos de las perforaciones. Se recomienda las siguientes medidas: 10th, 5th, 5th, 5th.

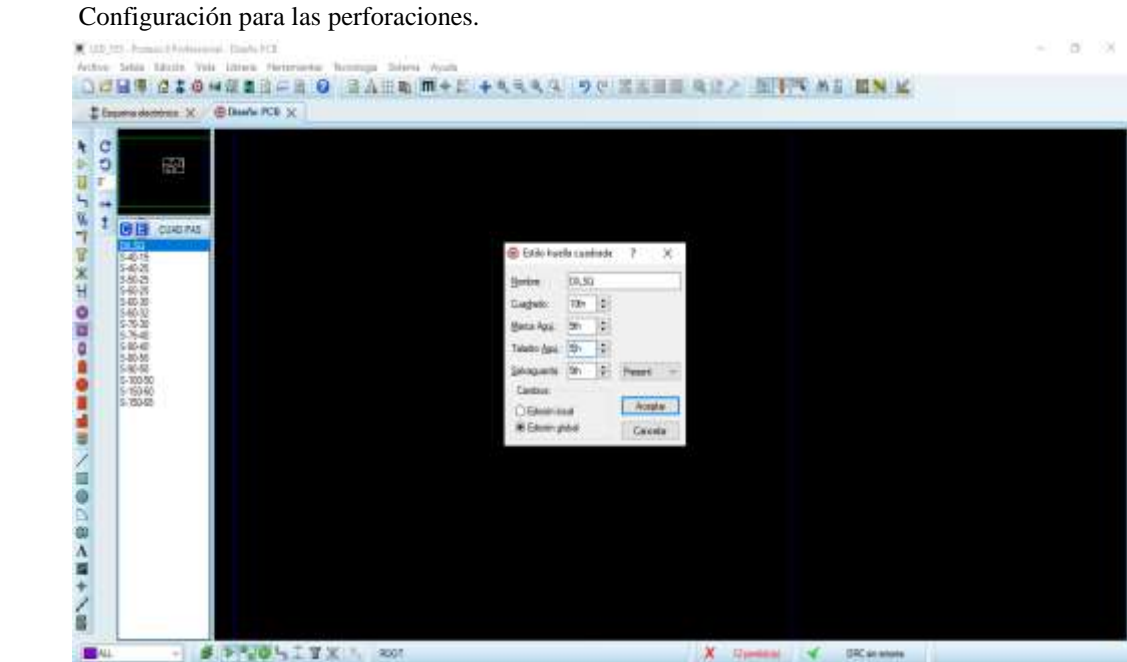

 **Fuente:** Tapia N. y Velez J. (2022)

Presionamos en aceptar, de esta manera se guardarán los parámetros seleccionados.

Selección del nuevo diseño de perforaciones.

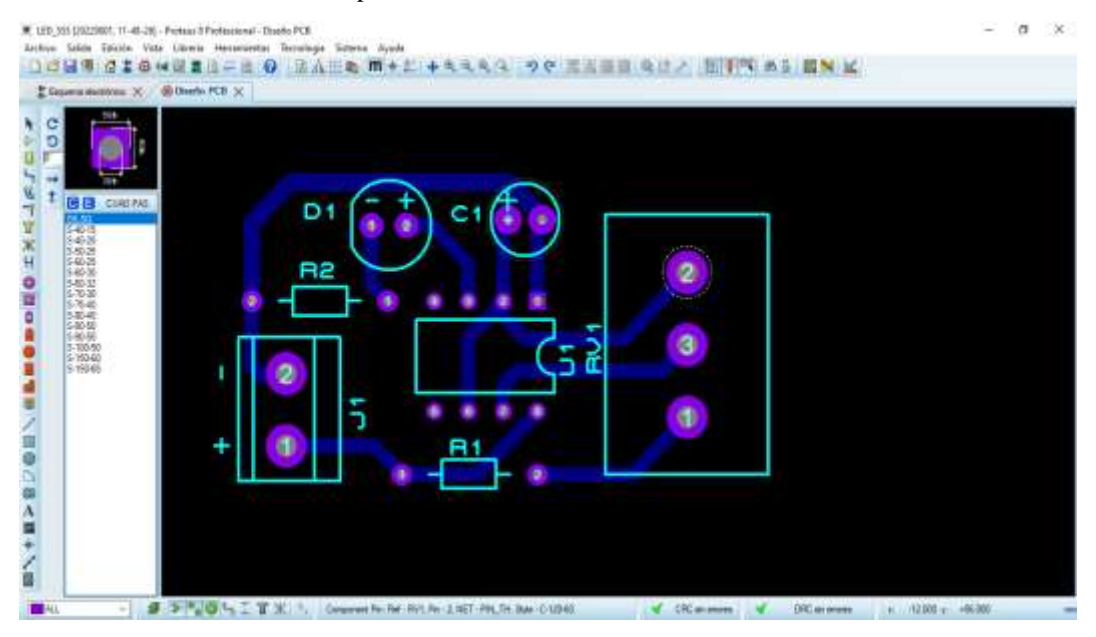

 **Fuente:** Tapia N. y Velez J. (2022)

Seleccionamos cada uno de los agujeros dando origen a nuevos tipos de perforaciones. Las perforaciones cambiaran por unas de menos tamaño como se muestra en la imagen:

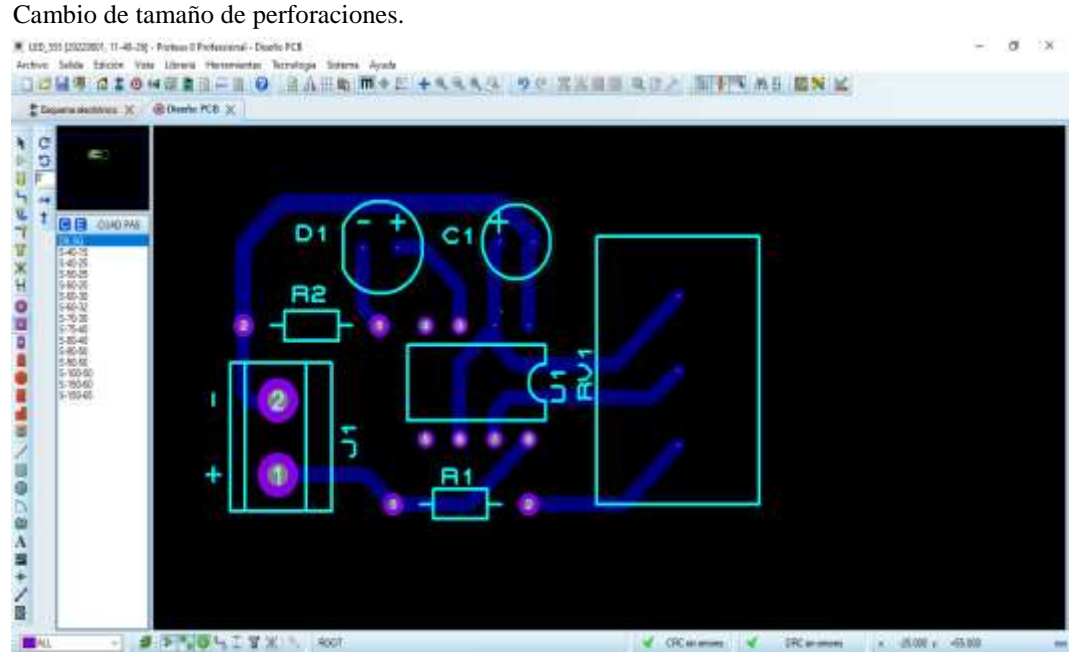

 **Fuente:** Tapia N. y Velez J. (2022)

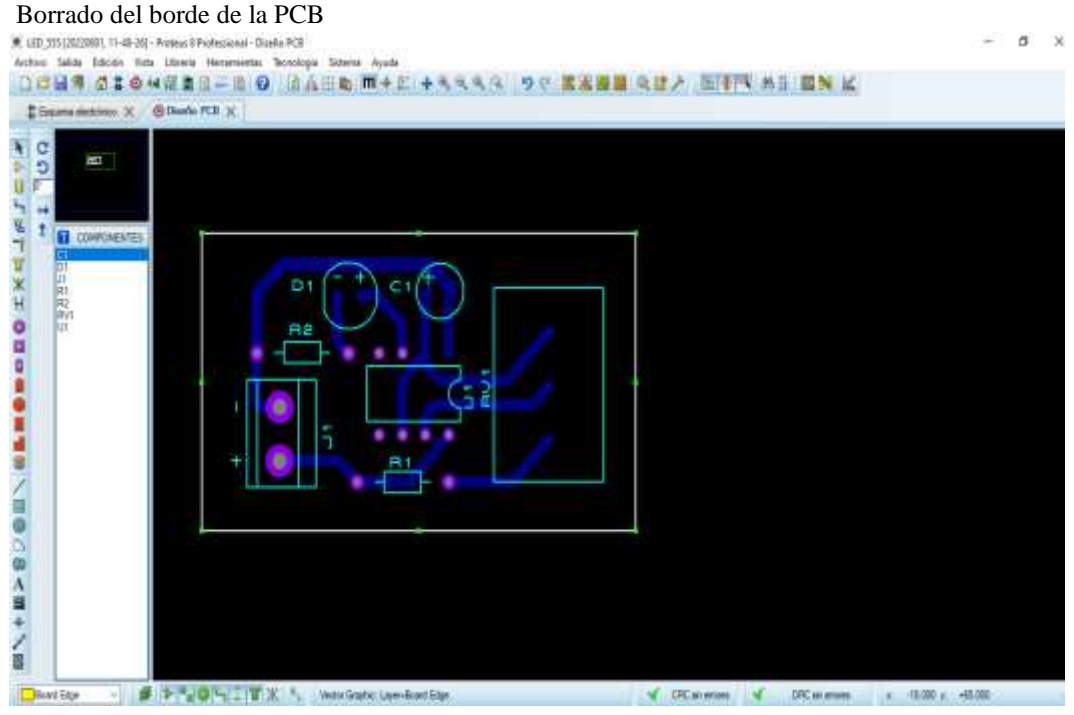

 **Fuente:** Tapia N. y Velez J. (2022)

Borde: al presionar en Modo componente se podrá seleccionar el borde de la PCB en este caso lo eliminaremos, se lo realizará de manera más fácil en la aplicación FlatCAM.

#### Paso 9

Generación de archivos Gerber/Excellon

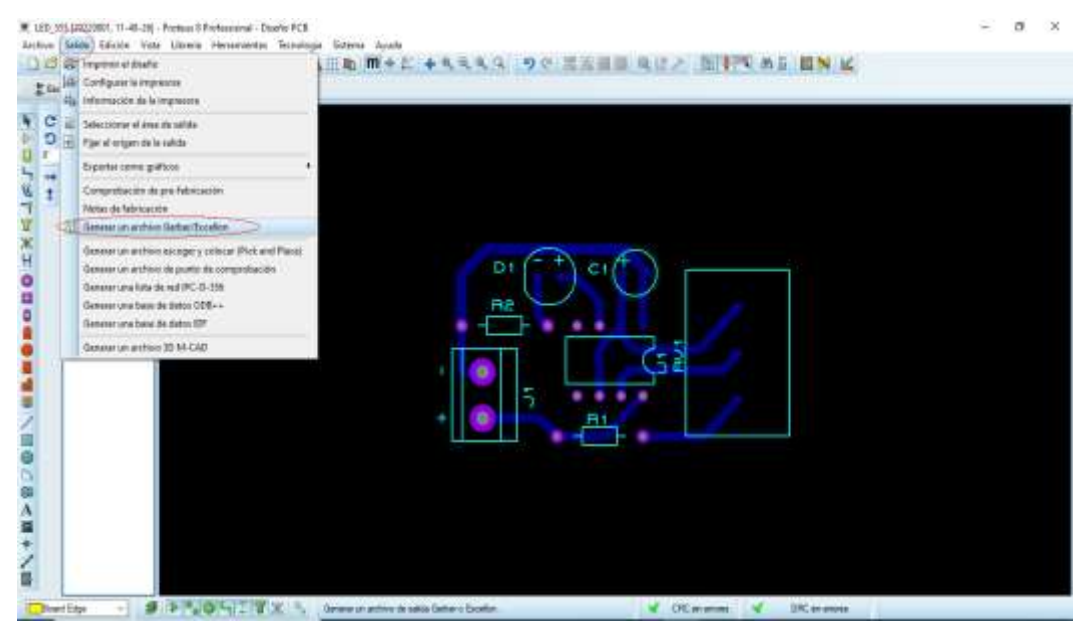

 **Fuente:** Tapia N. y Velez J. (2022)

# Generar archivos Gerber y Excellon

### Paso 1

Para generar dichos archivos se debe seleccionar el botón de Salida y luego la opción Generar un archivo Gerber y Excellon, a continuación, se desplegará la siguiente ventana:

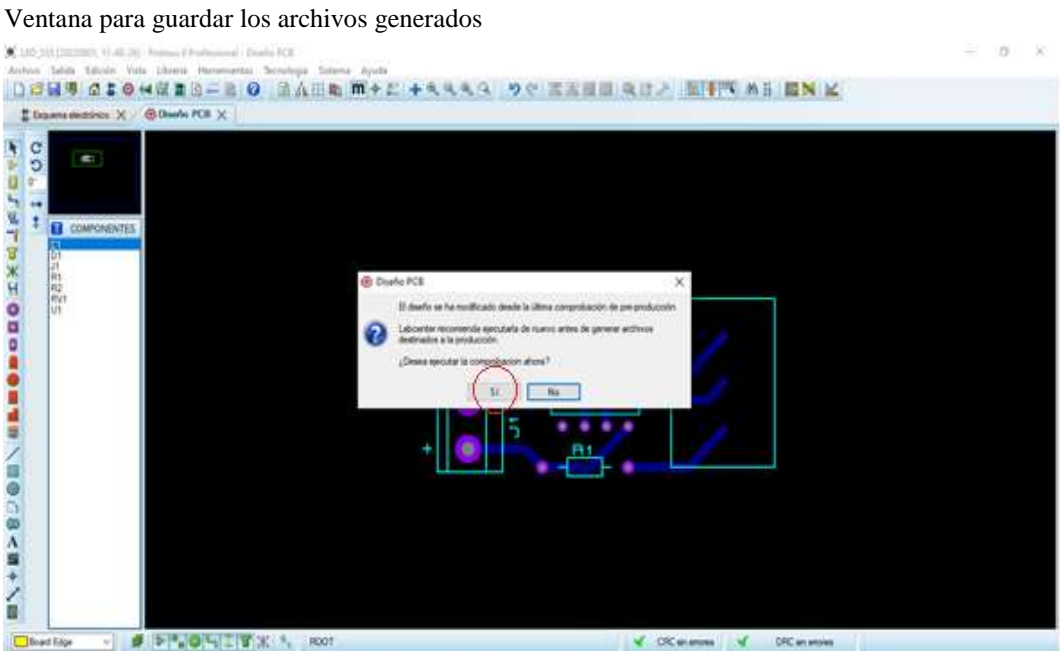

**Fuente:** Tapia N. y Velez J. (2022)

### Paso 2

Se debe seleccionar en la opción Si, seguido de ello se desplegará otra ventana:

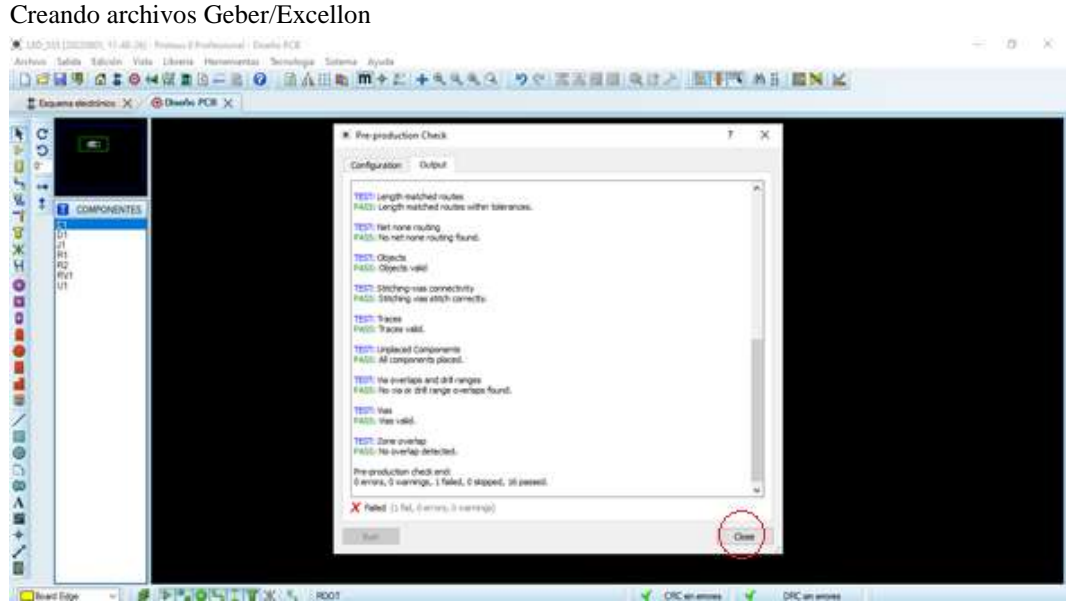

 **Fuente:** Tapia N. y Velez J. (2022)

Seleccionamos la opción Close.

Ventana de confirmación

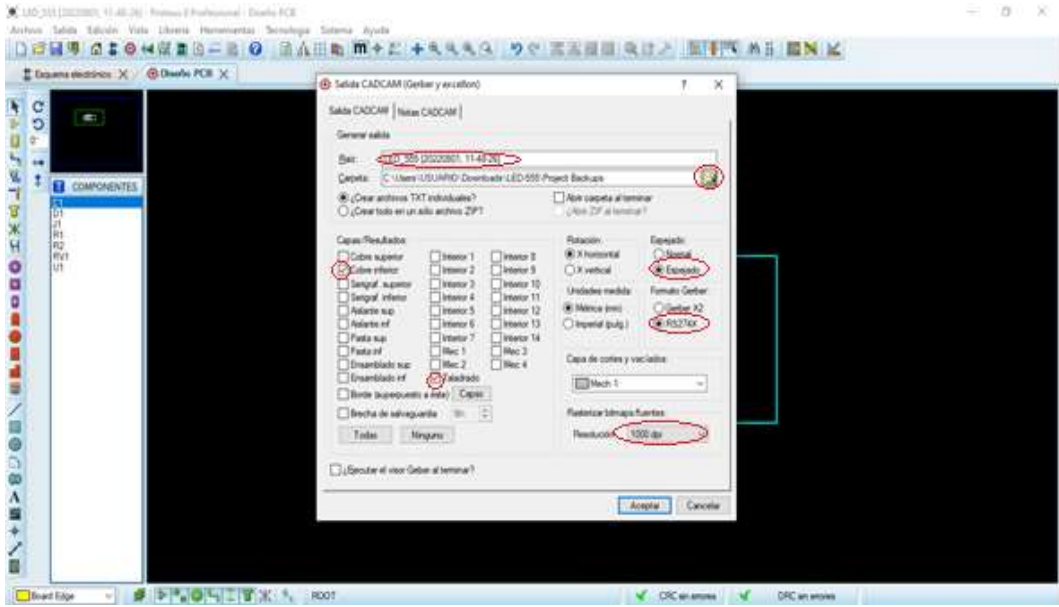

 **Fuente:** Tapia N. y Velez J. (2022)

Paso 2

Seleccionamos la opción Si, para continuar con el procedimiento.

# Configuración para el mecanizado de pistas y perforaciones

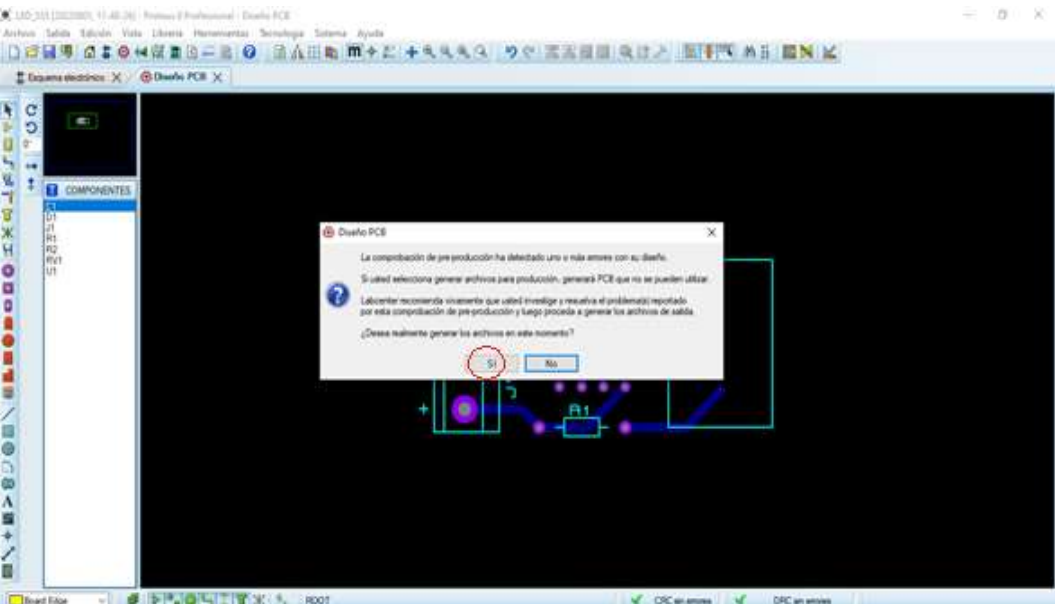

 **Fuente:** Tapia N. y Velez J. (2022)

Ajustamos los siguientes parámetros:

- Nombre del archivo.
- Carpeta de destino.
- Cobre inferior.
- Taladrado
- Espejado.
- Formato Gerber RS274X.
- Resolución 1000 dpi.

Seguido de seleccionar estos parámetros se elige la opción aceptar y los archivos se guardarán en la carpeta seleccionada.

# **Generar Códigos G mediante la aplicación FlatCAM**

Es importante seleccionar correctamente la escala de medidas, se recomienda en mm. Para ello se debe seleccionar en Options y luego la unidad de medida deseada.

# **Pistas**

Paso 1

Ubicación del archivo Gerber

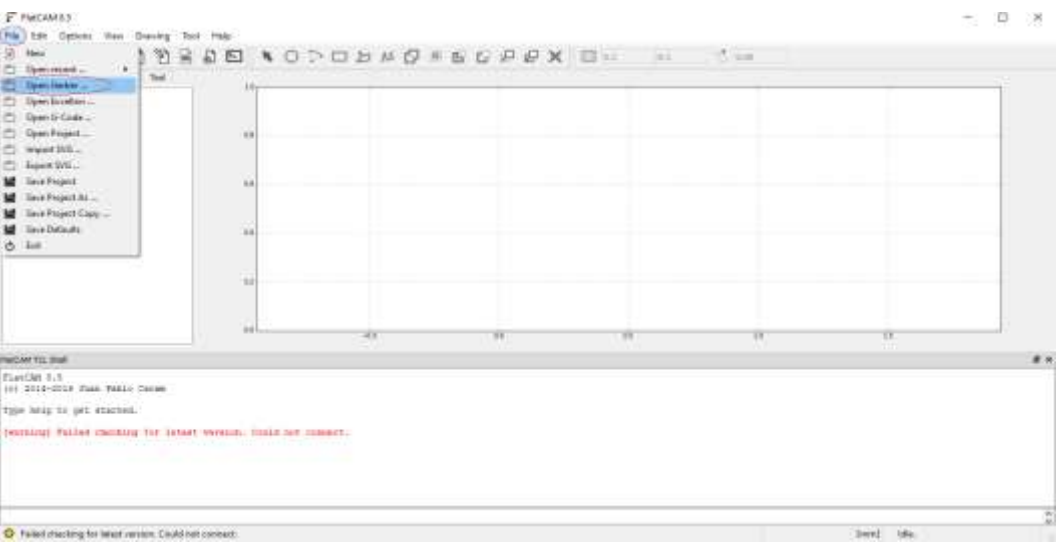

 **Fuente:** Tapia N. y Velez J. (2022)

En la aplicación FlatCAM se selecciona la opción File, luego en Open Gerber.

**Figura 60.** Archivo para el mecanizado de pistas

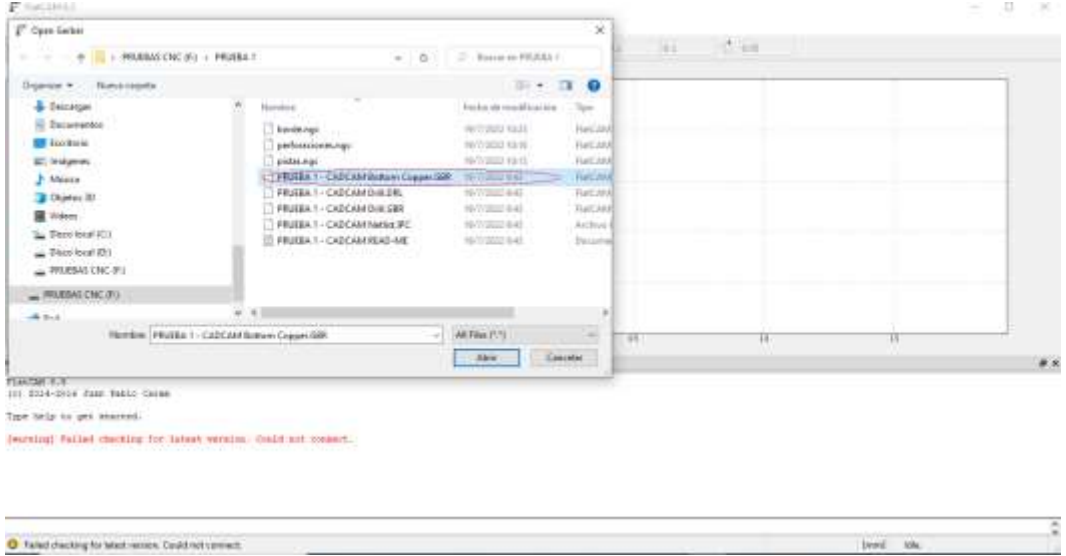

 **Fuente:** Tapia N. y Velez J. (2022)

Se selecciona el archivo Bottom Copper.GBR el mismo que contiene las pistas de la PCB.

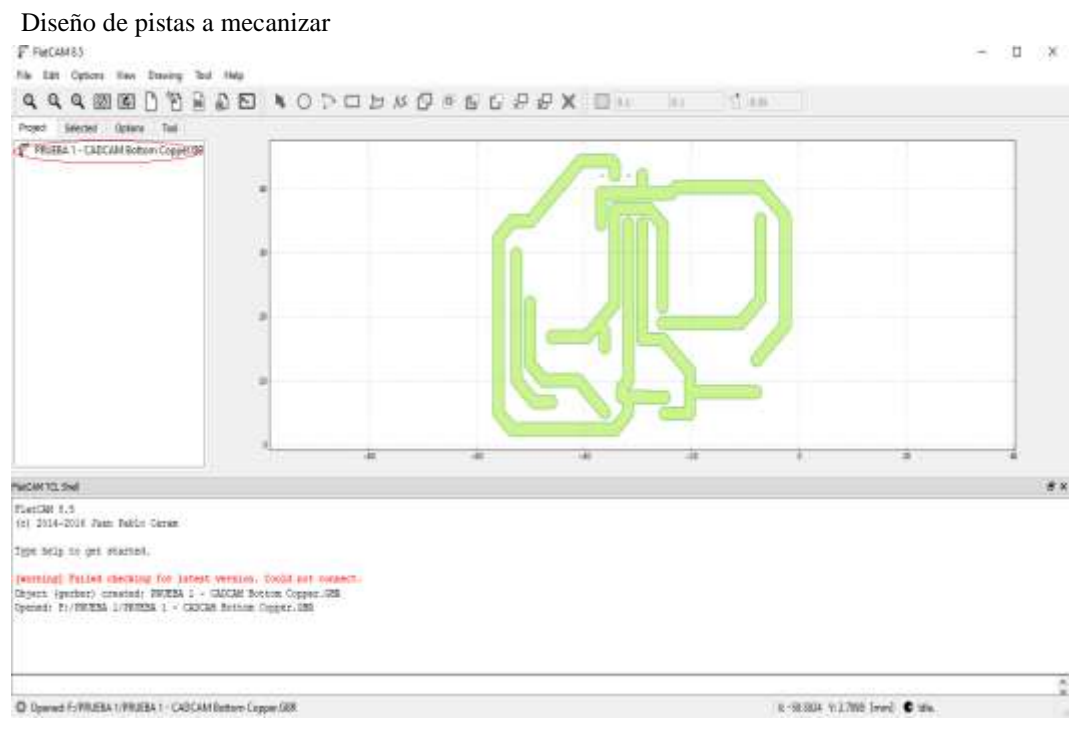

 **Fuente:** Tapia N. y Velez J. (2022)

# Paso 2

Se abrirá el archivo seleccionado, luego damos doble clic en el archivo generado.

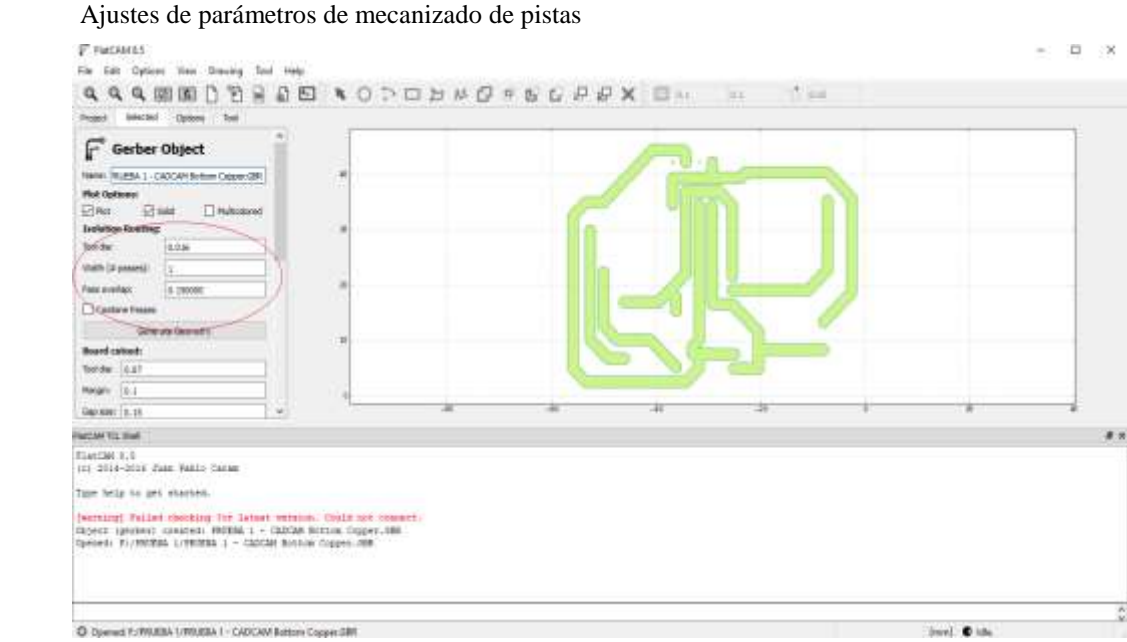

 **Fuente:** Tapia N. y Velez J. (2022)

Procedemos a ajustar los siguientes parámetros: Tool dia: diámetro de la broca, generalmente 0.1. Width: número de pasadas, 1 pasada. Pass overlap: 5. Seleccionamos la opción combine passes. Luego clic Generate Geometry.

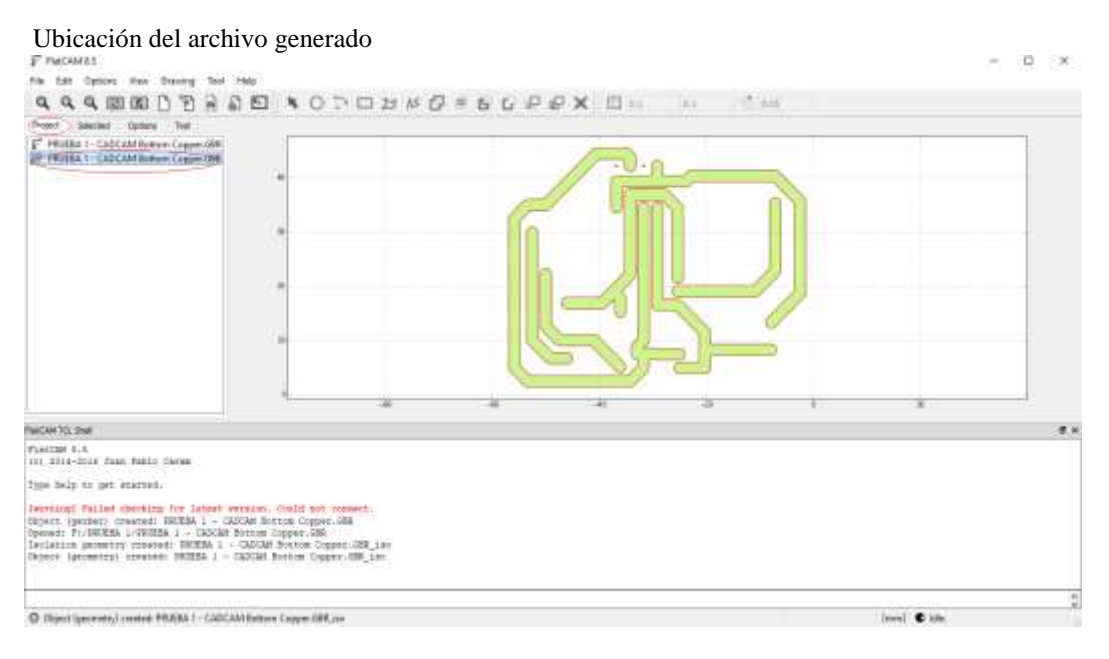

**Fuente:** Tapia N. y Velez J. (2022)

Regresamos a la opción Project y se puede apreciar un nuevo archivo, seleccionamos el mismo con doble clic.

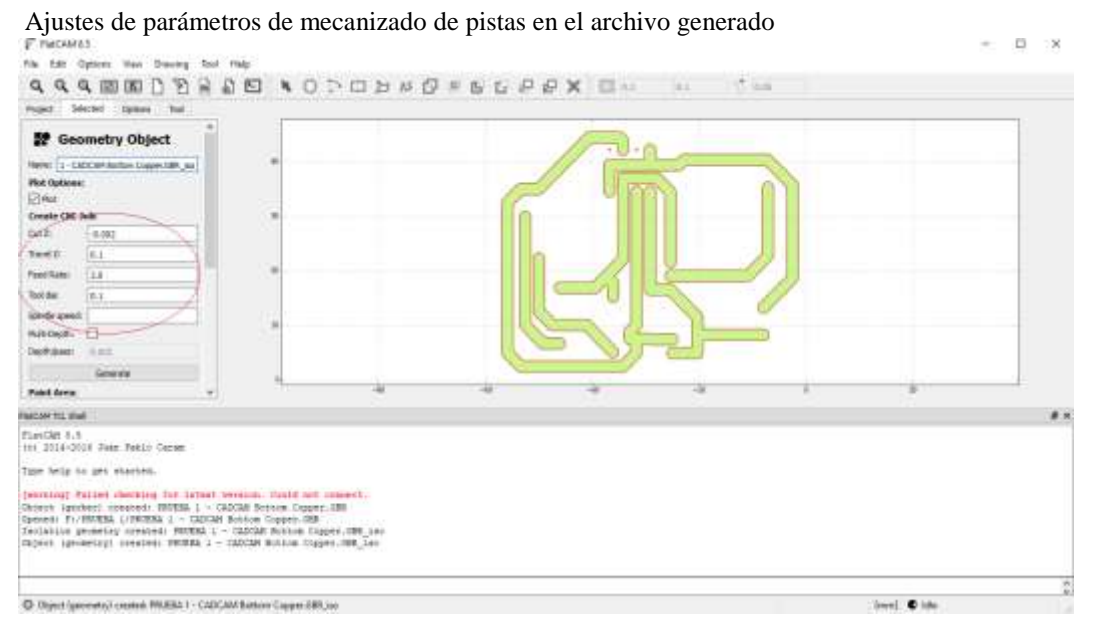

 **Fuente:** Tapia N. y Velez J. (2022)

Se muestra el siguiente menú, donde configuramos los siguientes parámetros:

- Cut Z: Corte en Z de la broca: recomendado -0.05 y 0.07 mm.
- Travel Z: Altura de movimiento en Z: recomendando entre 1.5 y 2 mm.
- Feed Rate: Velocidad de avance: recomendado entre 40 o 50.
- Tool dia: Herramienta: generalmente 0.1.
- Luego clic en Generate Geometry.

Se debe regresar a la opción Project y seleccionar con doble clic el nuevo archivo:

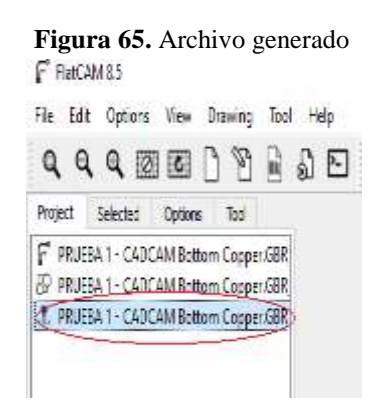

**Fuente:** Tapia N. y Velez J. (2022)

Luego de elegir el nuevo archivo se desplegará la siguiente ventana:

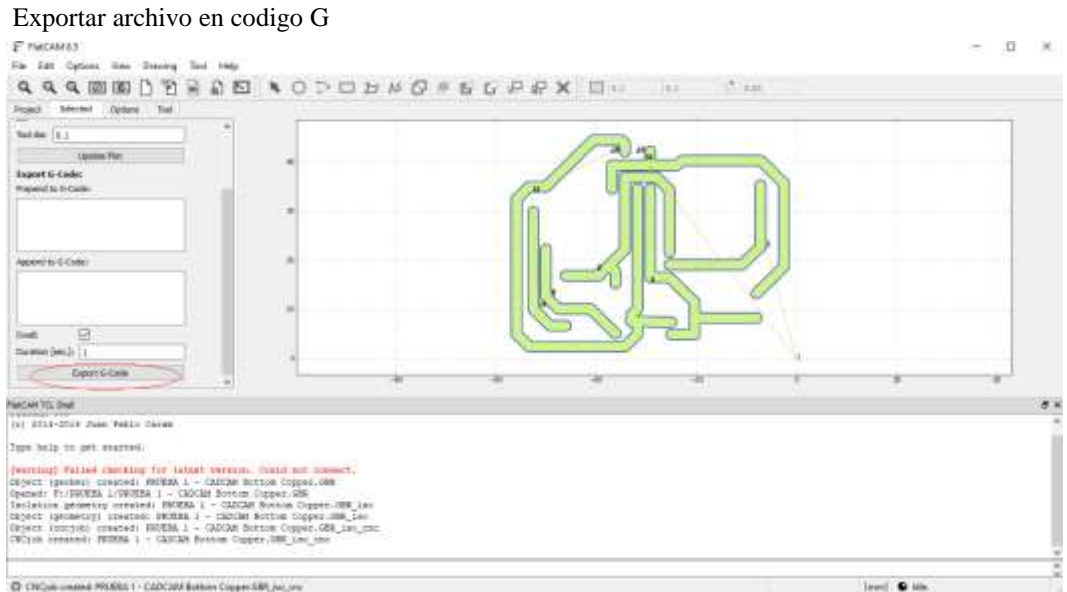

 **Fuente:** Tapia N. y Velez J. (2022)

Seleccionamos la opción Export G-Code y se desplegará una ventana donde se debe guardar el archivo.

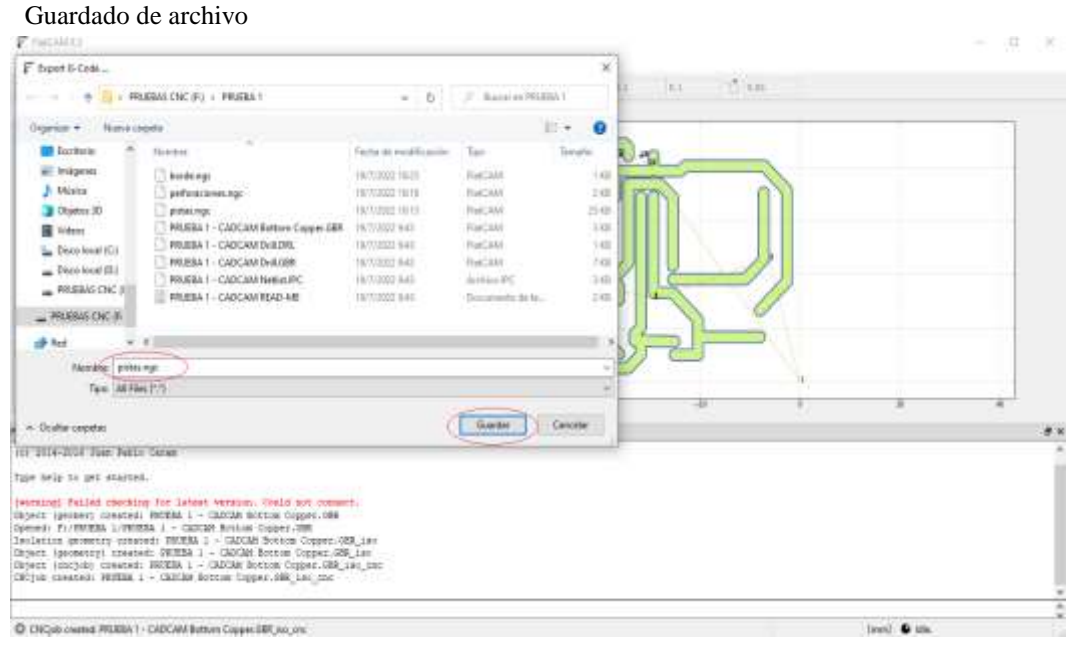

**Fuente:** Tapia N. y Velez J. (2022)

Se debe asignar un nombre a nuestro archivo con la extensión .ngc (pistas.ngc) debido a que esta es la extensión va a comprender la CNC.

# **Perforaciones**

Paso 1

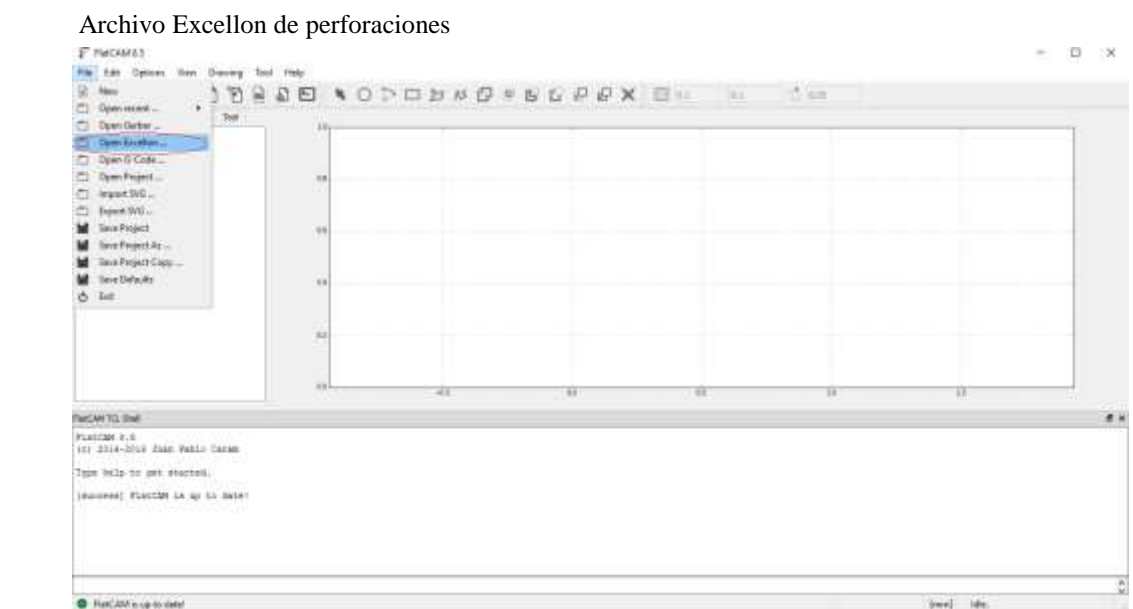

 **Fuente:** Tapia N. y Velez J. (2022)

En la aplicación FlatCAM se selecciona la opción File, luego en Open Gerber.

| <b>F.</b> FUCKETS                                                                                                    |                                                                                                    |                                                                                                    |                                                                                                    |      |      |            | $= 0$<br>-70 |
|----------------------------------------------------------------------------------------------------|----------------------------------------------------------------------------------------------------|----------------------------------------------------------------------------------------------------|----------------------------------------------------------------------------------------------------|------|------|------------|--------------|
| F Open facebook                                                                                                    |                                                                                                    |                                                                                                    | $\times$                                                                                                    |      |      |            |              |
| . music circ do . HUSAT                                                                                                    |                                                                                                    | = 0: Il howerPotter                                                                                                    |                                                                                                    | les. | $+1$ |            |              |
| <b>Newsteads</b><br>Ospeter +                                                                                                    |                                                                                                    |                                                                                                    | $\mathbb{R}$ + $\mathbb{R}$ + $\mathbb{R}$                                                                            |      |      |            |              |
| <b>R</b> Encamentos<br><b>UR Trackura</b><br><b>IEC</b> Insigence<br><b>Using</b><br>3 Clientes (2)<br><b>B</b> Training<br>L. Disco book (C)<br>in Personal (R)<br>$=$ 199.8845 ChC (Fi)<br>$= 9938846$ CNC (F)<br><b>RANSON</b> | <b>Skinding</b><br>besit ago<br>proferacionaless.<br>picturizipi<br>PAUGRA 1 - CADCAN Rettors Cupper SBR<br><b>WILEBA 1 - CADCAM DVILDRI,</b><br>WUESA ! - CADCAM DILICER<br>WUESA I - CADCAM Netteb IPC<br>WERSA F. CADCAM RISOLAR | Farmer day would business<br><b>HUTCHER FALLS</b><br>HATURDE FAVE<br>HA/TV-2022 FB/V3<br>HA/3/2022 WAS<br>10/7/2022 0.43<br>WAWED 40<br>10/7/2022 0.43<br>10/3/20219-01 | Non-<br>Harcout<br>Functional<br>Functional<br>Turcios<br><b>TERCHAR</b><br><b>ReCAVA</b><br>Archael<br><b>Datama</b> |      |      |            |              |
| mores i                                                                                                    | $-111$                                                                                                    |                                                                                                    |                                                                                                    |      |      |            |              |
| Needer II                                                                                                    |                                                                                                    | Attent'A<br>$\sim$                                                                                                    | ÷                                                                                                    | œ    | ū    | w          |              |
|                                                                                                    |                                                                                                    | <b>COMME</b>                                                                                                    | Cerrolin.                                                                                                    |      |      |            | <b>图 H</b>   |
| <b>CHICH Y.C.</b><br>ini 2014-2017 June Pakin Tener.<br>Isle bill to get started.<br>(success) FLACIMI LA: NJ TJ: BATA!                                                                                                    |                                                                                                    |                                                                                                    |                                                                                                    |      |      |            |              |
| <b>O</b> FlanCAM le sui to statu!                                                                                                    |                                                                                                    |                                                                                                    |                                                                                                    |      |      | invi tele- |              |

Ubicación del archivo de perforaciones

**Fuente:** Tapia N. y Velez J. (2022)

Se selecciona el archivo Dril.DRL el mismo que contiene las perforaciones de la PCB. Con doble Clic seleccionamos el archivo generado.

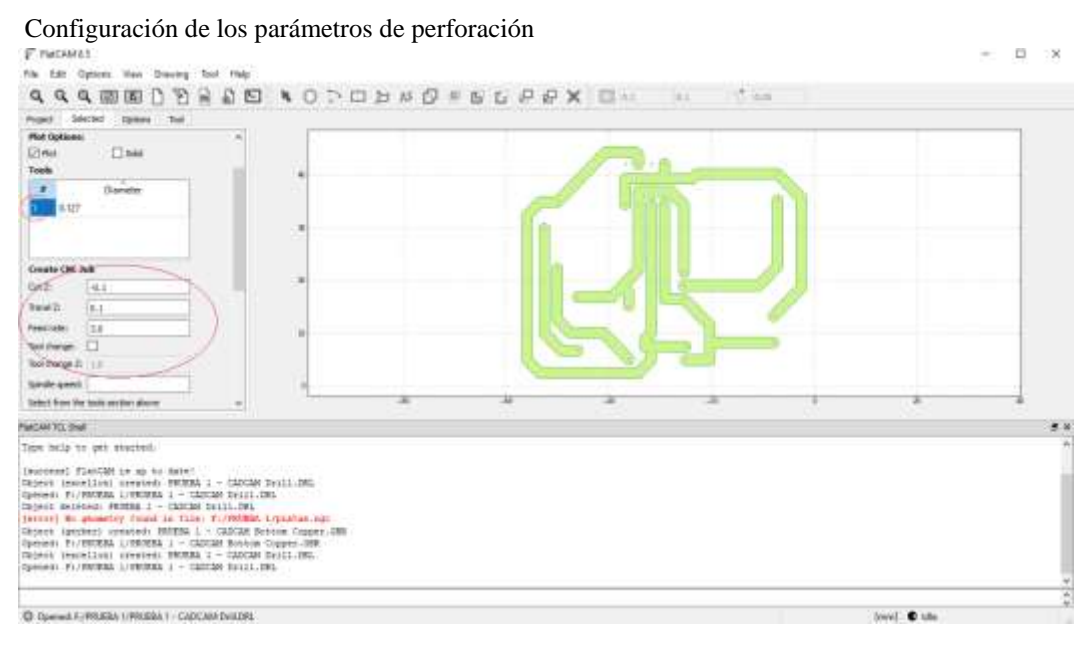

 **Fuente:** Tapia N. y Velez J. (2022)

Se debe seleccionar en la opción Tools el número 1. Luego se procede a configurar los siguientes parámetros: Cut Z: corte en Z, dependerá del espesor de la baquelita. Entre -1.5, -2, -2.5 y -3. Travel Z: subida del eje Z, valor similar positivo al del corte en Z. Entre 1.5, 2, 2.5 y 3. Feed rate: Velocidad del corte. Se recomienda en 60. Luego de ello seleccionamos la opción Generate.

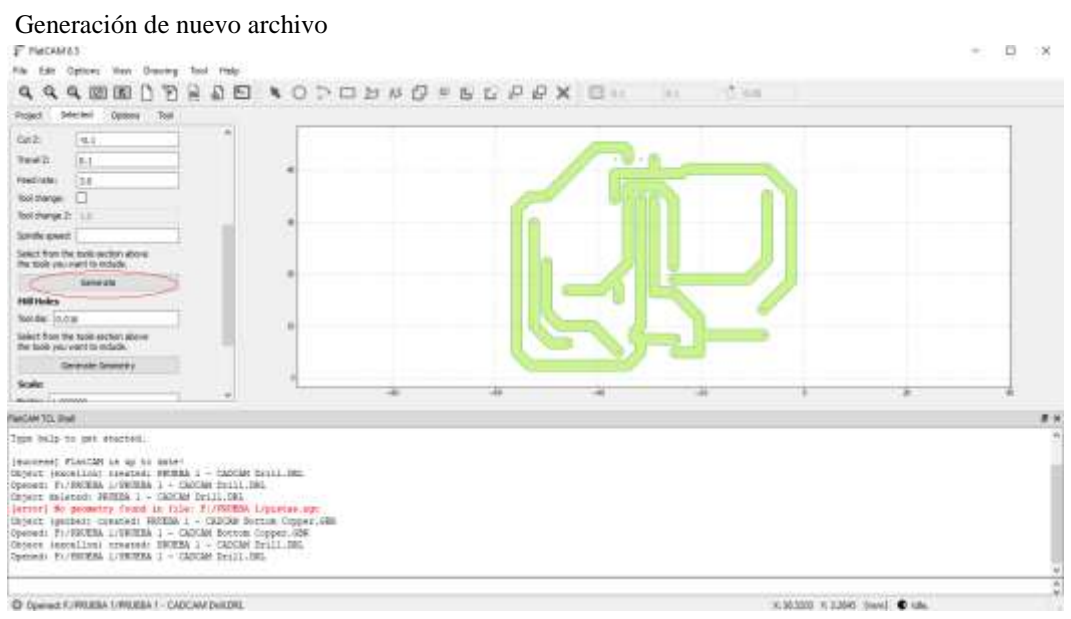

**Fuente:** Tapia N. y Velez J. (2022)

Selección con doble clic el archivo generado en la opción Project.

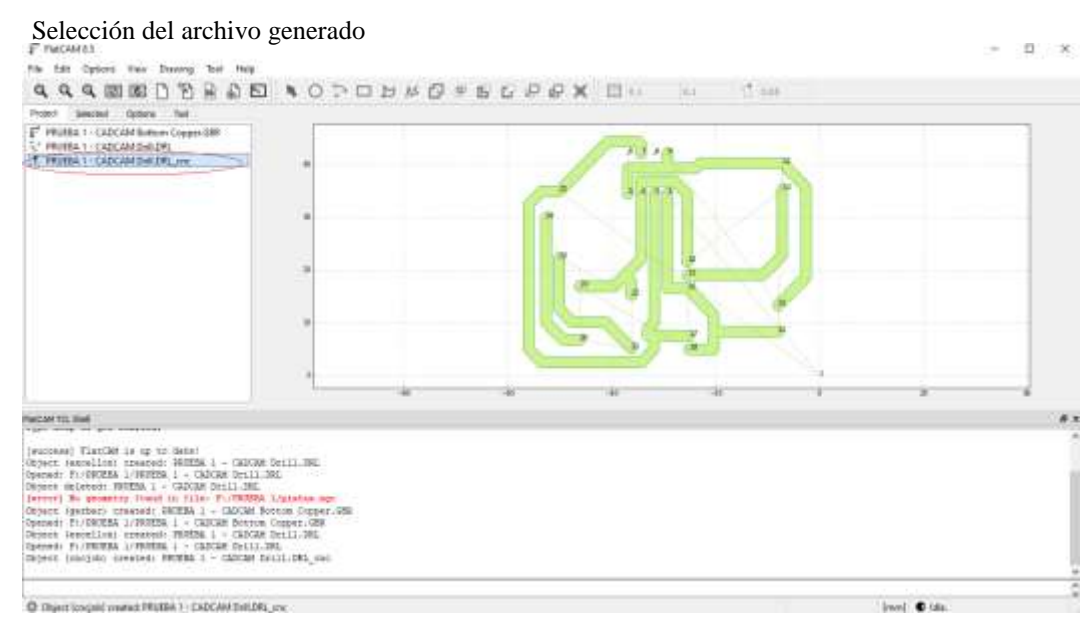

 **Fuente:** Tapia N. y Velez J. (2022)

Paso 4

Luego ajustamos el parámetro Tool dia en 1.0 y selecionamos la opción Uptate Plot.

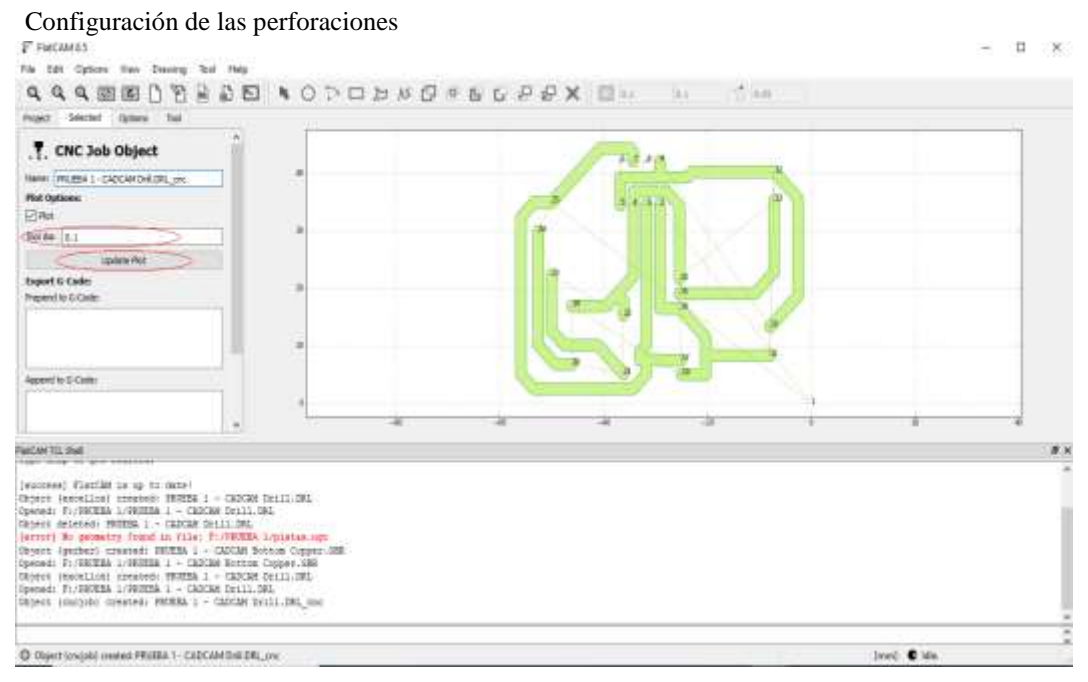

**Fuente:** Tapia N. y Velez J. (2022)

Luego procedemos a generar el código G como se muestra en la siguiente ventana:

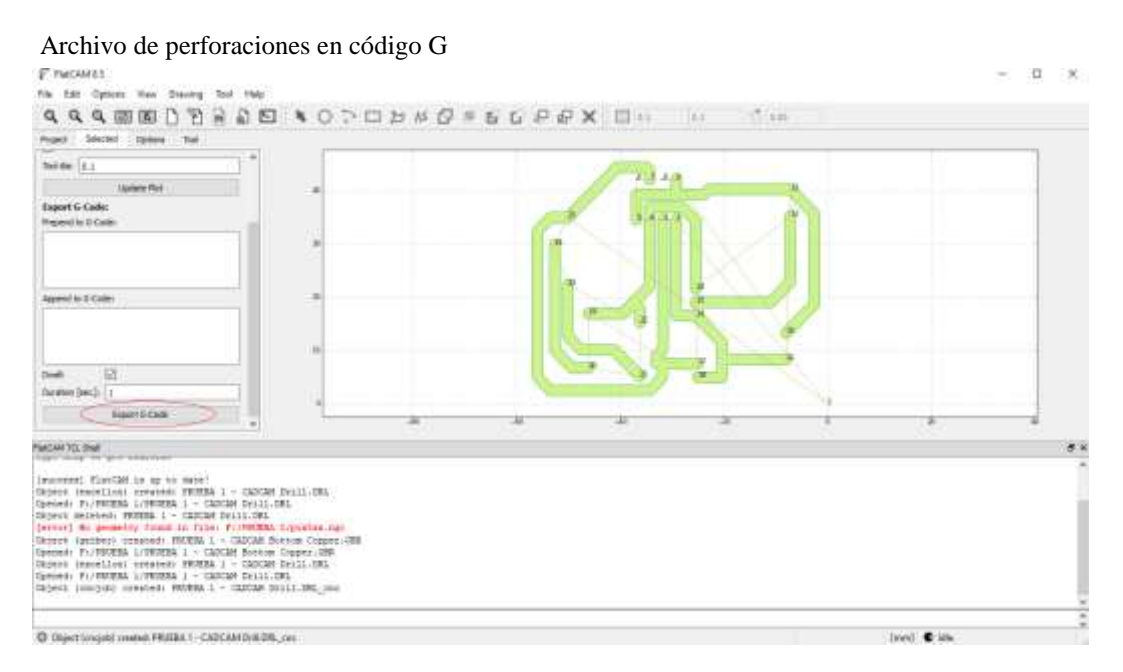

**Fuente:** Tapia N. y Velez J. (2022)

Seguido de ello se debe guardar el archivo de manera similar al archivo de pistas. Se debe seleccionar la carpeta de destino luego colocar un nombre con la extensión .ngc (perforaciones.ngc).

# **Borde de la PCB**

Paso 1

Para ello es necesario acudir al archivo que se generó en un comienzo. Primer archivo que se encuentra en la opción Project.

|                           | FlatCAM 8.5        | Configuración del borde de la PCB                     |  |
|---------------------------|--------------------|-------------------------------------------------------|--|
| File :                    |                    | Edit Options View Drawing Tool                        |  |
|                           |                    | $-27$ $-27$<br>$Q Q Q E E E$                          |  |
| Project )                 | Selected           | <b>Options</b><br>Tool                                |  |
|                           |                    | <b>Gerber Object</b>                                  |  |
|                           |                    | Seme: Roulisa ± - CADCAM Bottom Copper Gilli          |  |
| <b>Plot Options:</b>      |                    |                                                       |  |
| A High                    |                    | <b>Solid Rd</b><br><b><i><u>Rulticologies</u></i></b> |  |
|                           | Isolation Routing: |                                                       |  |
| Triand climin             |                    | 0.016                                                 |  |
| Width C# passes2:         |                    | $\mathbf{1}$                                          |  |
| <b>Madel driver lags:</b> |                    | 0.150000                                              |  |
|                           | Doodstve Passes    |                                                       |  |
|                           |                    | German after Genetiae bry-                            |  |
| <b>Soard cutout:</b>      |                    |                                                       |  |
| Tool dies                 | 0.07               |                                                       |  |
| Mangan:                   | 0.1                |                                                       |  |
| Gan size:                 | 0.15               |                                                       |  |

**Fuente:** Tapia N. y Velez J. (2022)

Luego de seleccionar el archivo se deberá configurar los siguientes parámetros, desplazándonos a la opción Board cutout: Tool dia: borde de corte, se recomienda 3 mm. Margin: margen, se recomienda entre 3 y 5 mm. Gap zise: espacio entre los cortes. Espacio mínimo 0.3 mm.

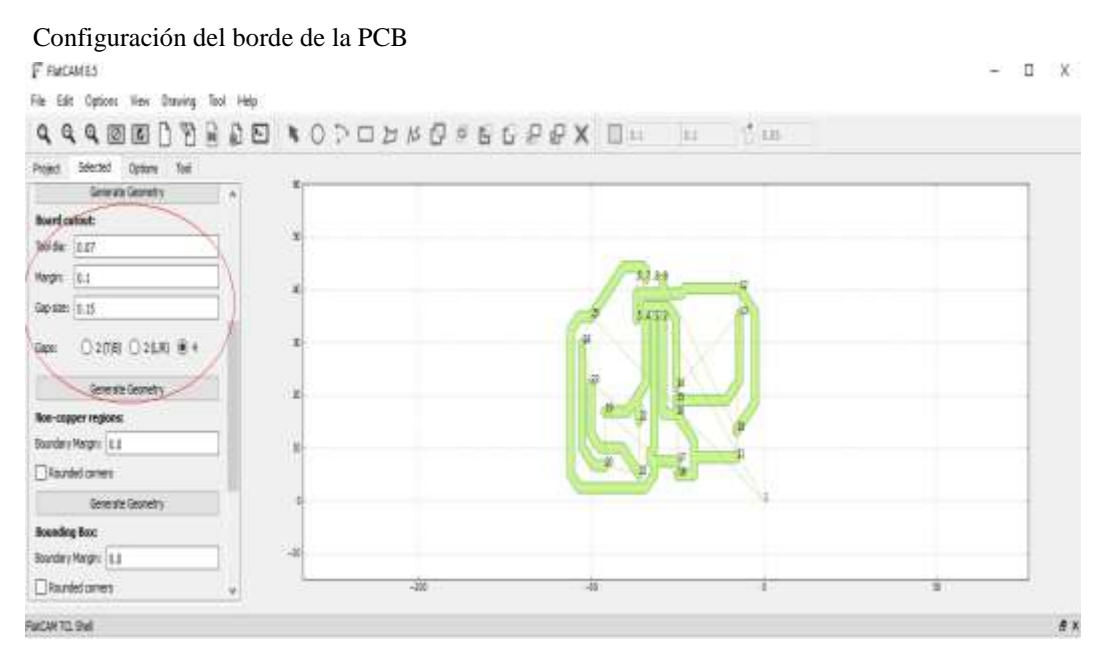

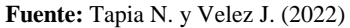

Seguido de ello se debe seleccionar la opción Generate Geometry, y se establecerá el borde de corte, como se muestra a continuación:

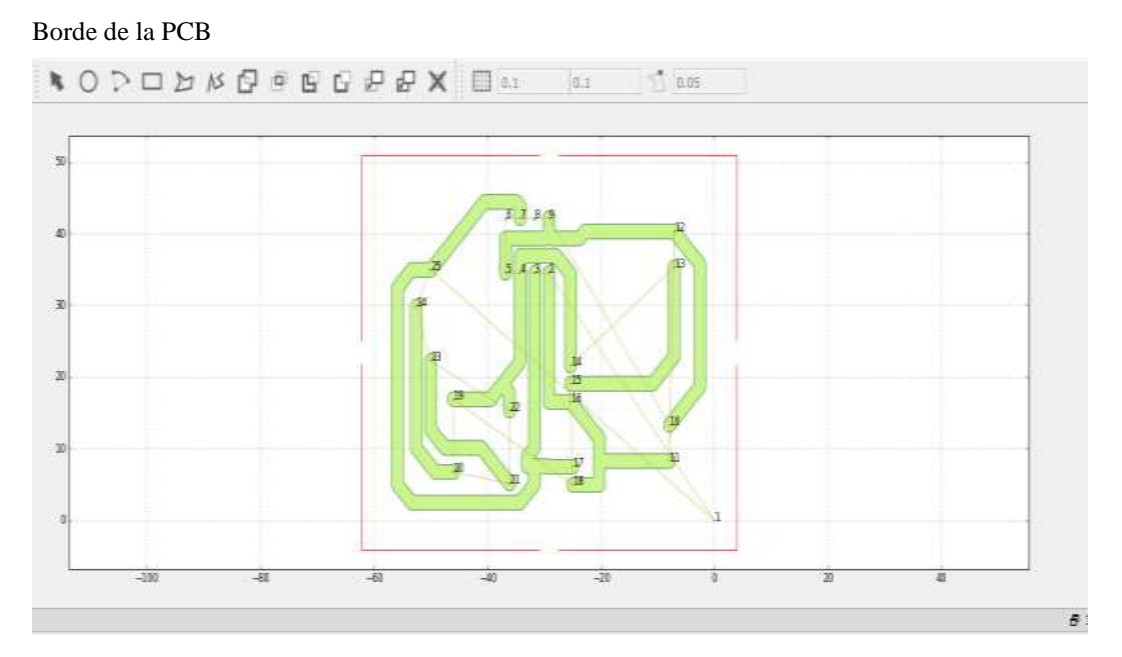

**Fuente:** Tapia N. y Velez J. (2022)

Luego nos dirigimos a Project y seleccionamos en nuevo archivo que se generó.

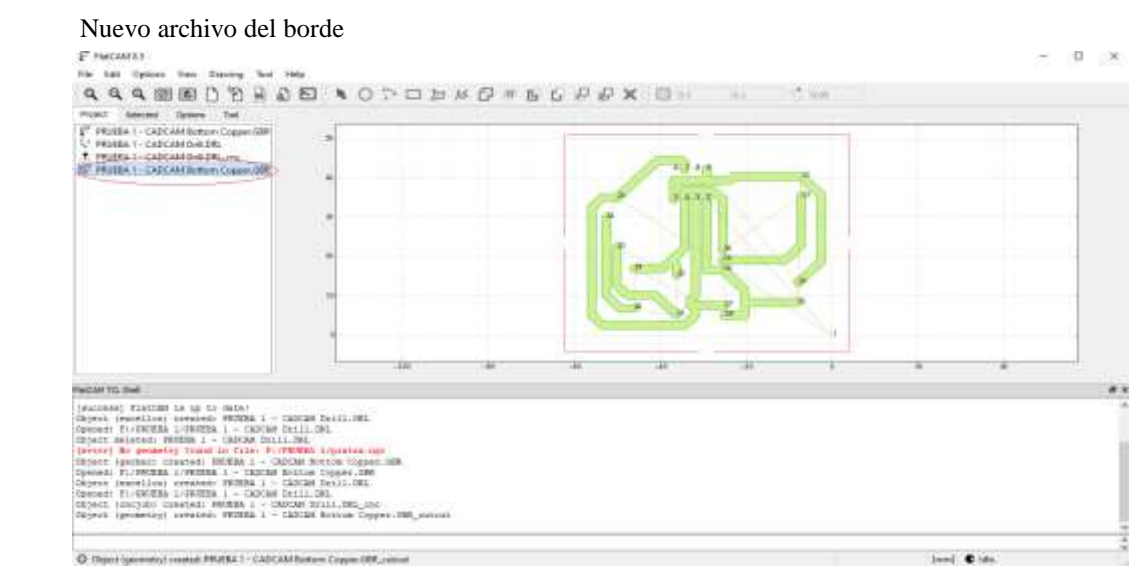

 **Fuente:** Tapia N. y Velez J. (2022)

Se desplegará la siguiente ventana.

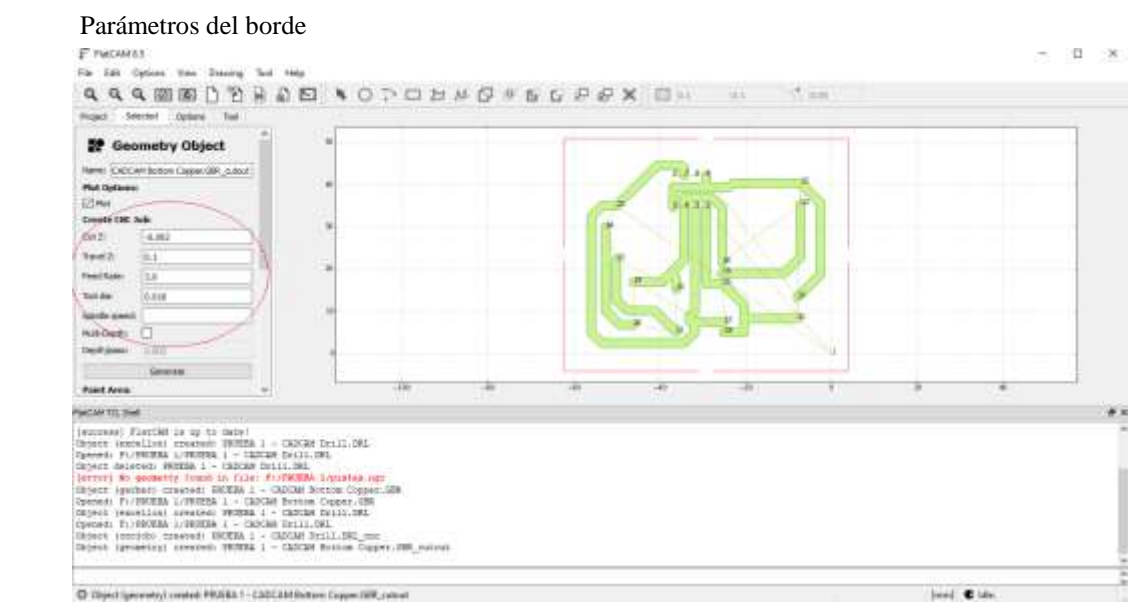

 **Fuente:** Tapia N. y Velez J. (2022)

En esta venta debemos ajustar los siguientes parámetros:

- Cut Z: corte en Z, deberá tener una medida un poco mayor a la de la placa. Entre 0.1 mm más o del mismo espesor que la placa.
- Travel Z: subida del eje Z. valores similares al corte en Z.
- Feed rate: Velocidad del corte. Se recomienda en 60.
- Tool dia: espesor de herramienta de corte. Entre 0.3.

Luego de configurar estos parámetros, se debe seleccionar la opción Generate.

Seleccionamos el archivo generado y elegimos la opción Export G-Code.

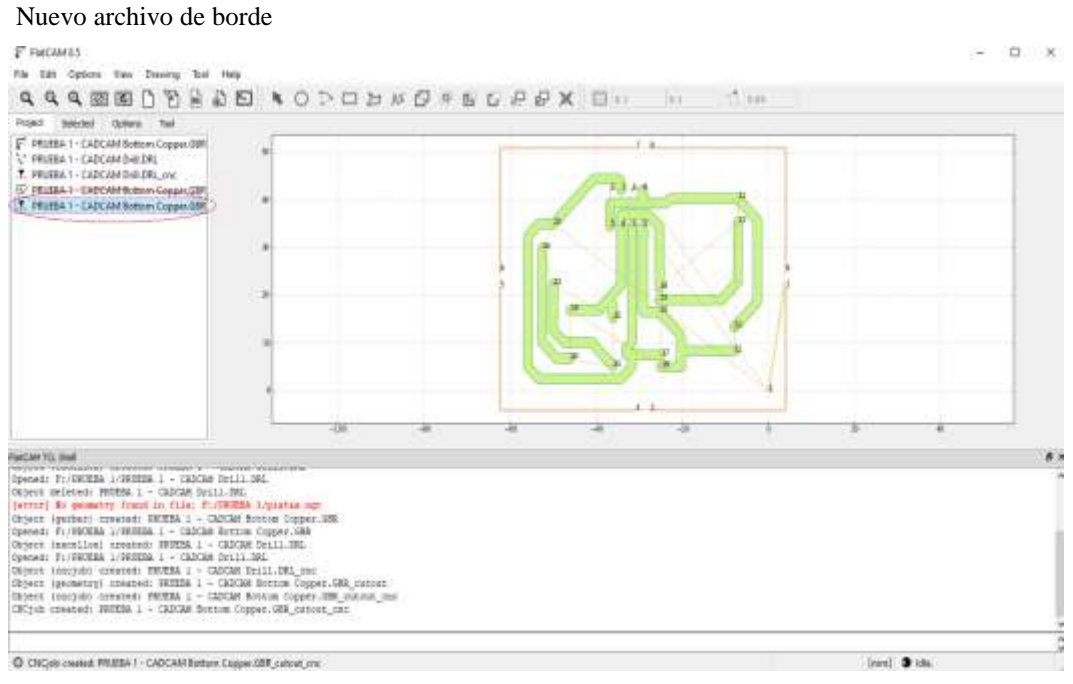

 **Fuente:** Tapia N. y Velez J. (2022)

Seguido de ello se debe guardar el archivo de manera similar al archivo de perforaciones. Se debe seleccionar la carpeta de destino luego colocar un nombre con la extensión .ngc (borde.ngc).

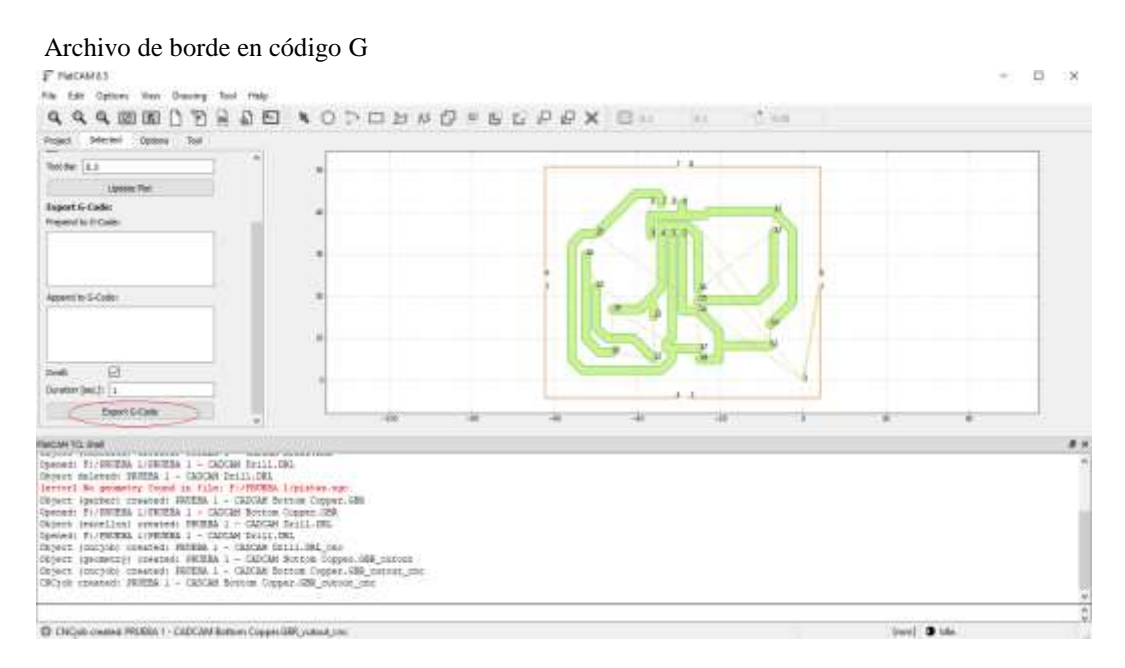

 **Fuente:** Tapia N. y Velez J. (2022)

# **Maquinado de pistas, perforaciones y borde en CNC USB Controller**

Luego se haber generado los archivos en Codigo G, con la extensión .ngc se procede al mecanizado de las PCB.

# **Mecanizado de pistas**

Paso 1

Seleccionamos la opción Abrir y se procede a la selección del Archivo que contiene el mecanizado de las pistas, como se muestra a continuación:

Icono para búsqueda de archivos

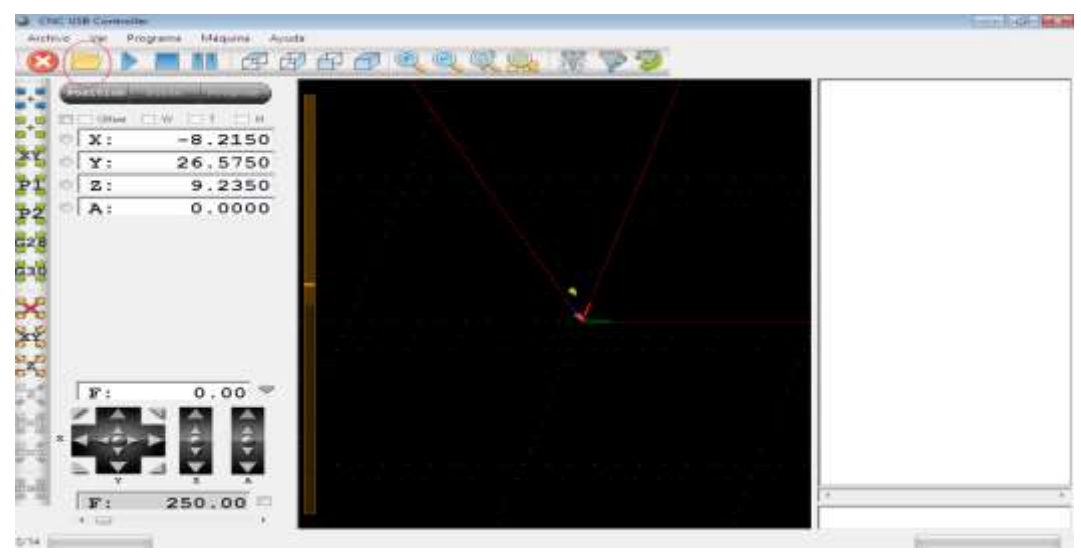

**Fuente:** Tapia N. y Velez J. (2022)

A continuación, se desplegará la siguiente ventana donde se encuentra el archivo de las pistas.

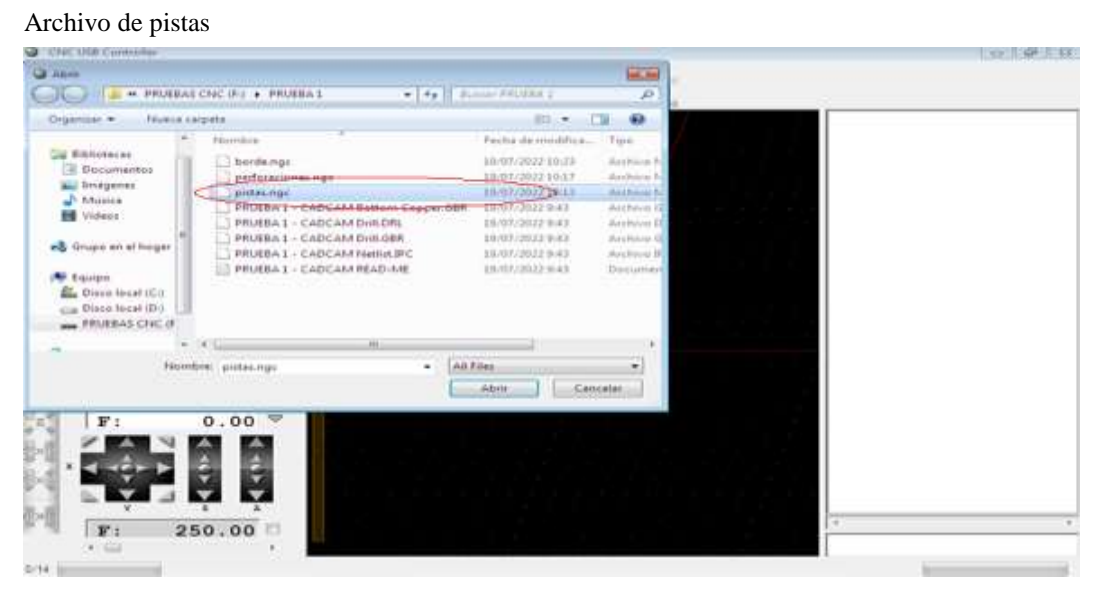

 **Fuente:** Tapia N. y Velez J. (2022)

Una vez seleccionado el archivo se mostrará la siguiente ventana donde se deberá fijar algunos parámetros.

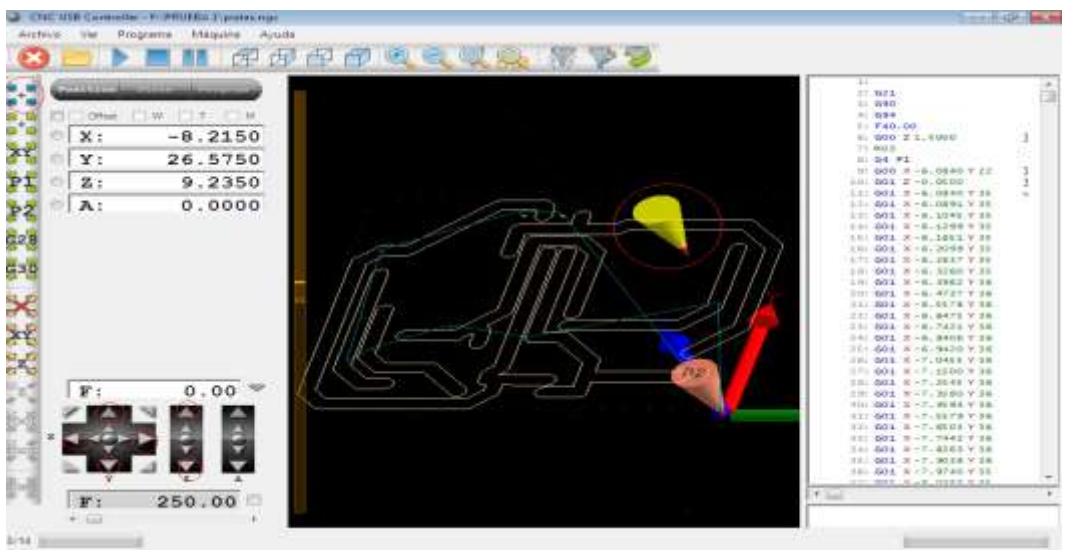

Representación del mecanizado de pistas

Con los indicadores de posicionamiento se procede a ajustar la posición o el punto de inicio, seguido de ellos se selecciona la opción Fijar Posición-Cero

Paso 3

Luego de fijar la posición cero se selecciona el botón inicio como se muestra en la figura y se empezara con el mecanizado de las pistas.

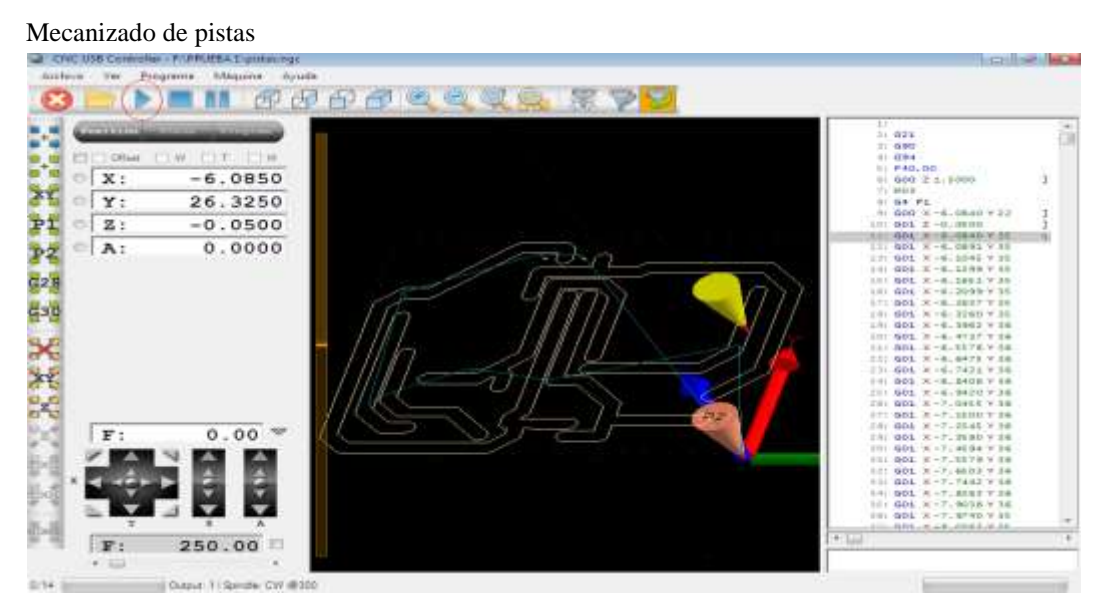

 **Fuente:** Tapia N. y Velez J. (2022)

**Fuente:** Tapia N. y Velez J. (2022)

# **Mecanizado del borde**

# Paso 1

Luego de terminar con el maquinado de las pistas la máquina CNC fijara automáticamente la fresa en la posición cero.

Seguido de ello conveniente comenzar con el mecanizado del borde de la PCB, con la finalidad hacer un solo cambio de la fresa.

Abrir la ubicación del archivo de pistas, ajustar la altura del eje solo en Z, fijar la posición cero y seleccionar la opción de inicio.

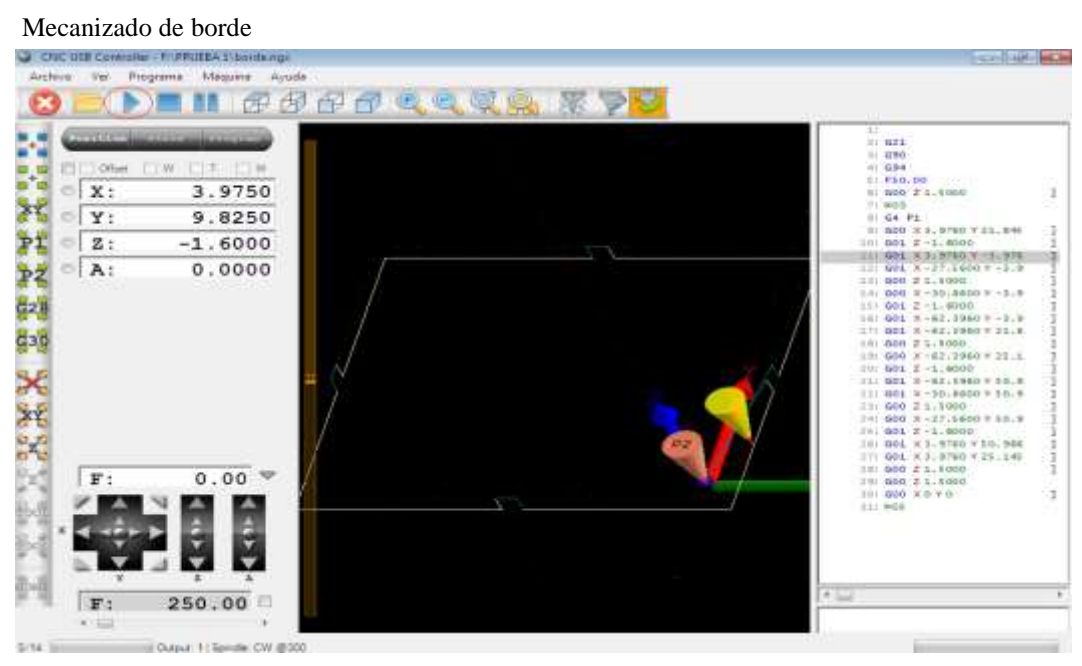

 **Fuente:** Tapia N. y Velez J. (2022)

# **Perforaciones**

# Paso 1

De manera manual se debe hacer un paro al motor que contiene el usillo para proceder al cambio de broca. Con las herramientas se procede a aflojar el mandril y colocar la fresa con la medida indicadas entre 0.8, 0.9 y 1.0 mm.

Para el maquinado de las perforaciones, los pasos a seguir son similares a los de pistas y borde.

Se debe ubicar en la carpeta que contiene el archivo de las perforaciones, una vez abierto el archivo se selecciona la opción inicio y se procederá al mecanizado de las perforaciones.

Mecanizado de borde

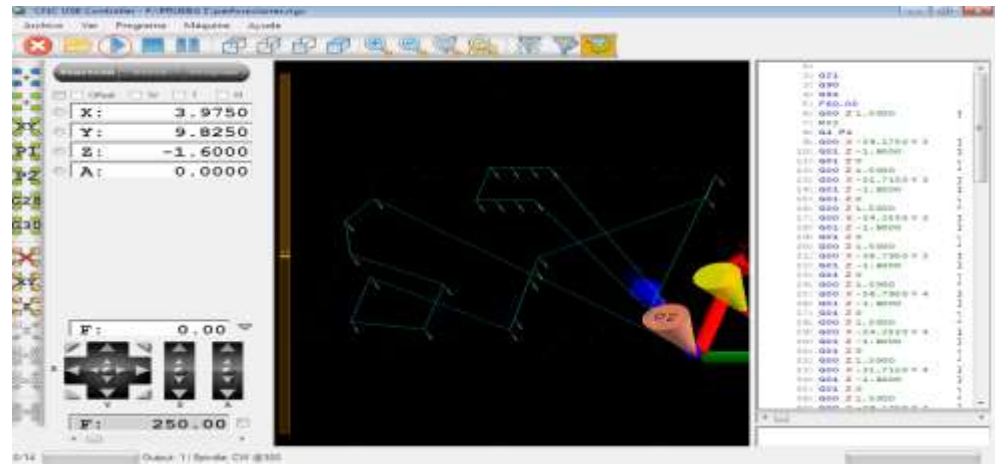

 **Fuente:** Tapia N. y Velez J. (2022)

Luego de ello será posible proceder a lijado de la PCB con una lija de grano fino (320) para quitar los excesos de material con ello se aclararán las pistas. Una opción es comprobar la continuidad de las pistas con un multímetro, para verificar que no exista un cortocircuito.

### **Anexo 3.** Manual de mantenimiento preventivo

En el presente manual de mantenimiento se muestra cómo realizar la limpieza y lubricación de los componentes fijos y móviles de la fresadora CNC.

Diariamente

- Revisión visual de la base de maquinado.
- Visualizar el nivel y centrado de la máquina CNC.
- Luego de culminar una operación de mecanizado de PCB, proceder a una limpieza de la base de maquinado, con una brocha de cerdas finas o un cepillo de nylon.

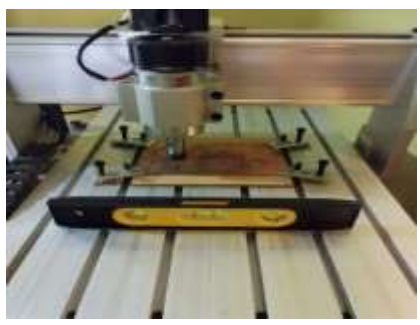

Nivelación de la fresadora CNC

**Fuente:** Tapia N. y Velez J. (2022)

Semanalmente

Verificación de ruidos extraños a los del mecanizado.

Limpieza de los tornillos de sujetan la base y las PCB.

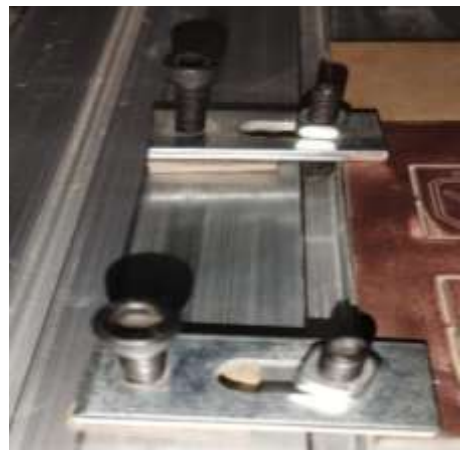

Tornillos de sujeción de base y la baquelita

**Fuente:** Tapia N. y Velez J. (2022)

Mensualmente

- Inspección del cableado en general.
- Limpieza y lubricación de los tornillos de potencia y los ejes. Se recomienda una limpieza con una brocha de cerdas finas de todos los elementos móviles, luego de ello aplicación de WD-40 obtener una mejor limpieza, seguido de ellos la lubricación con grasa tanto de los tornillos de potencia como los ejes.
- Ajuste de los tornillos de sujeción de los componentes estructurales de la CNC.

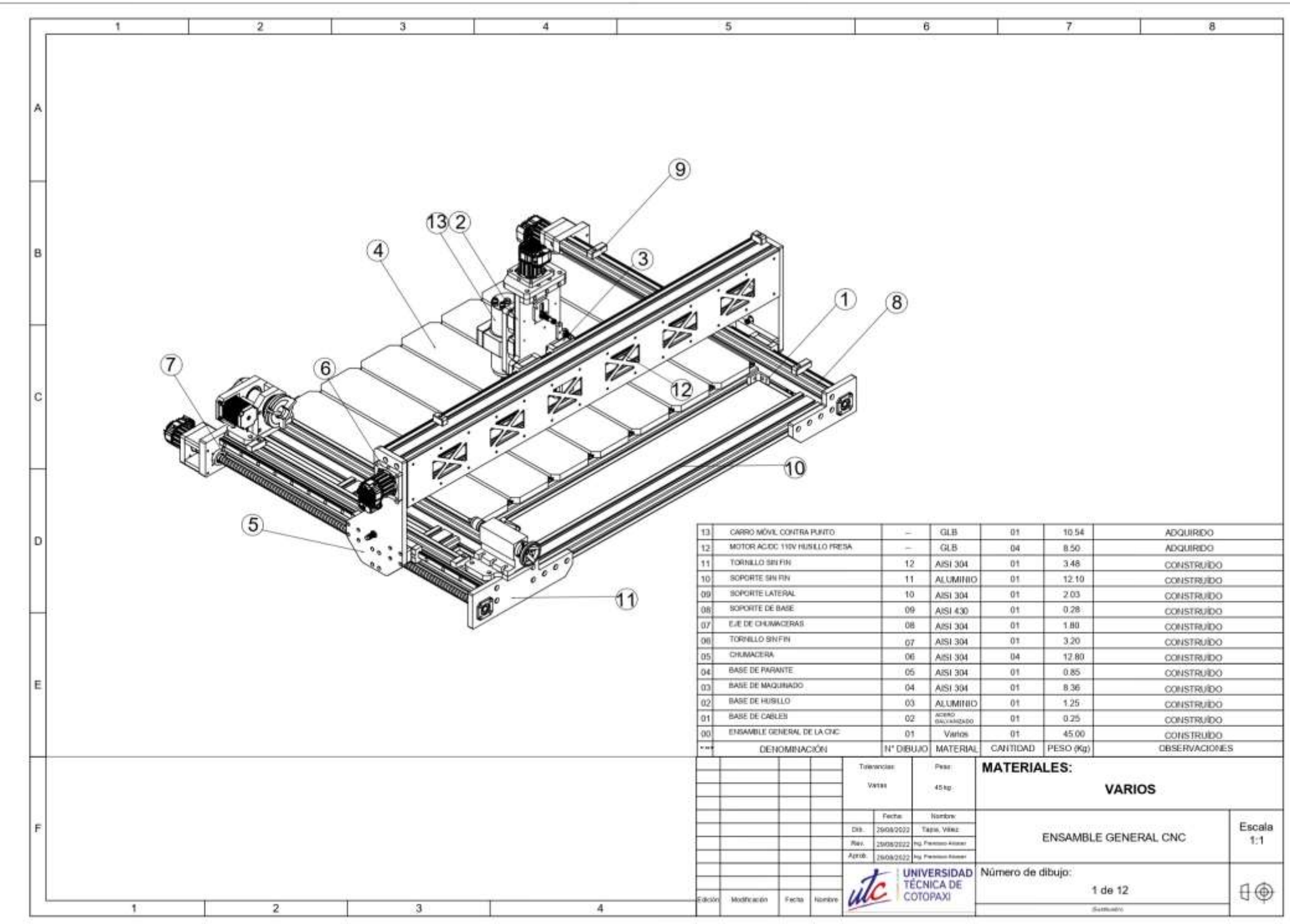

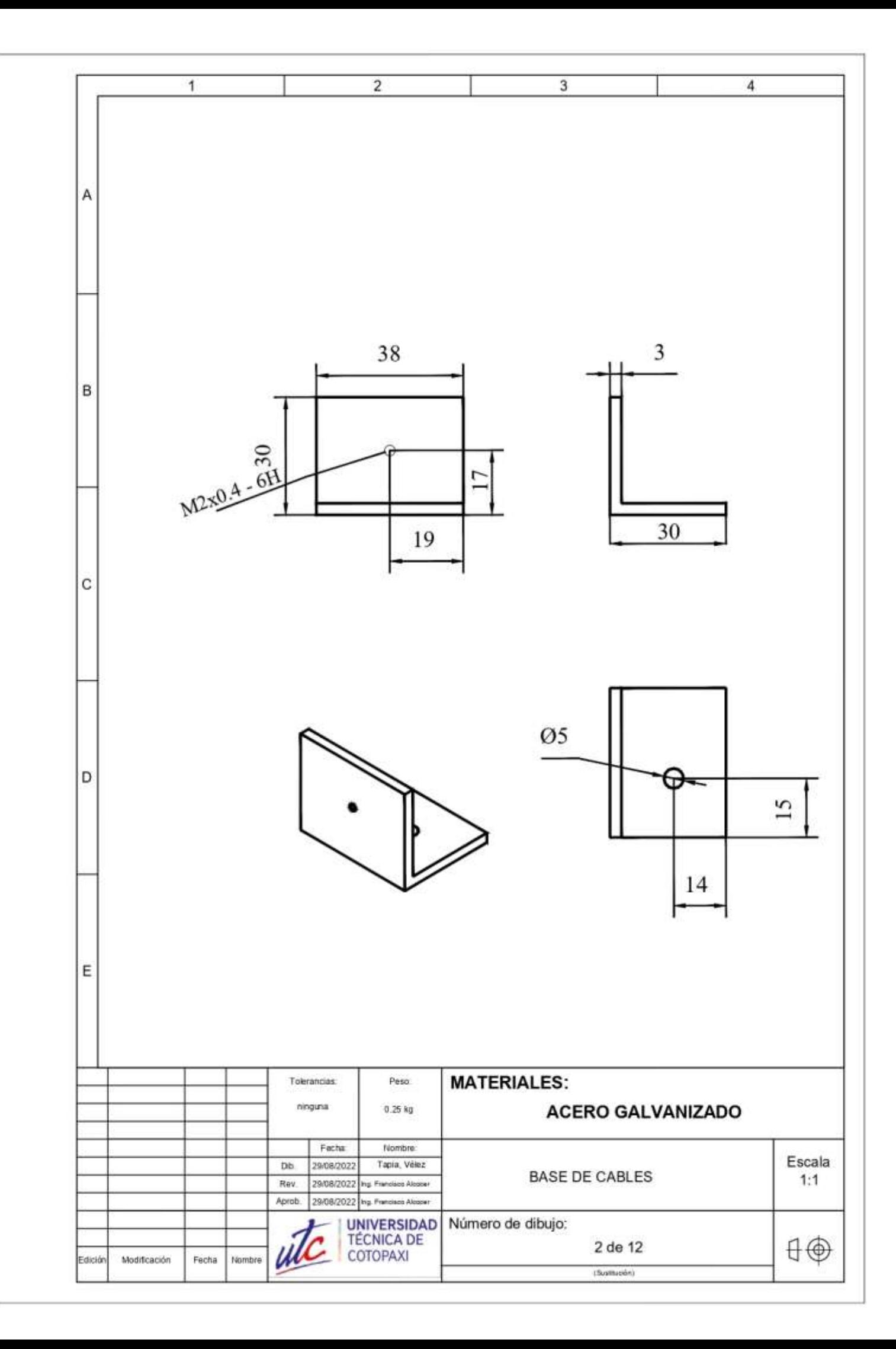

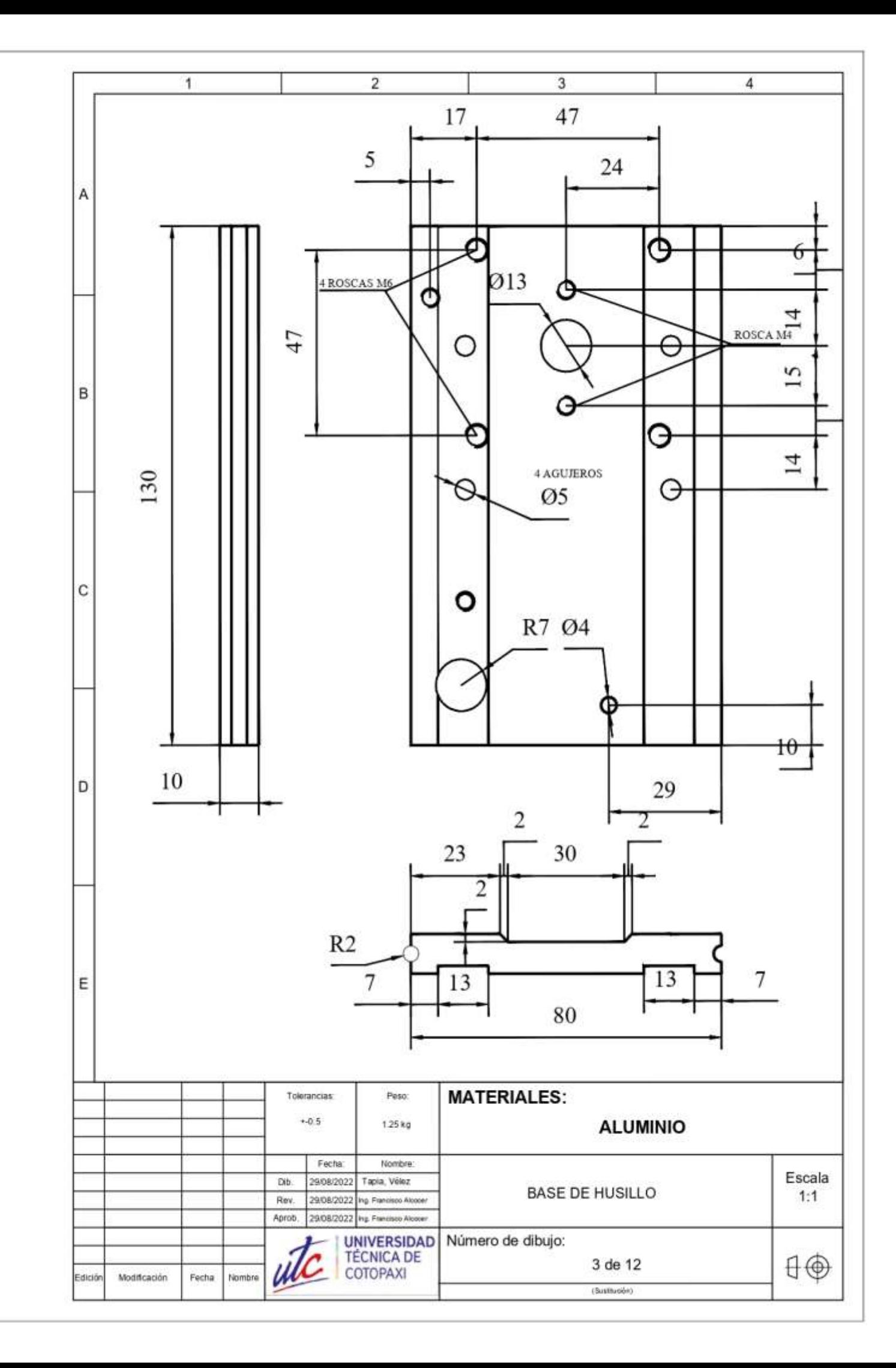

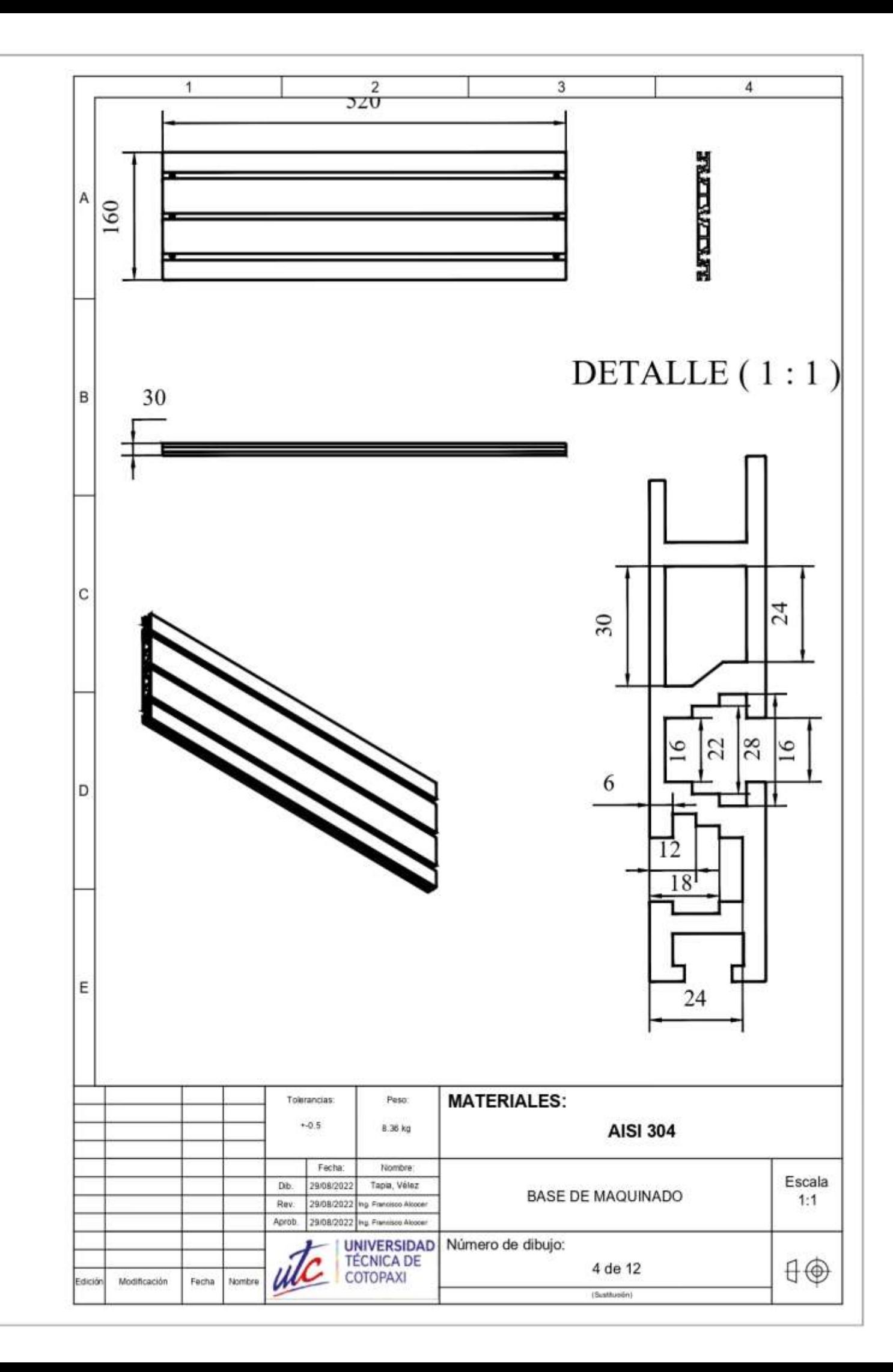

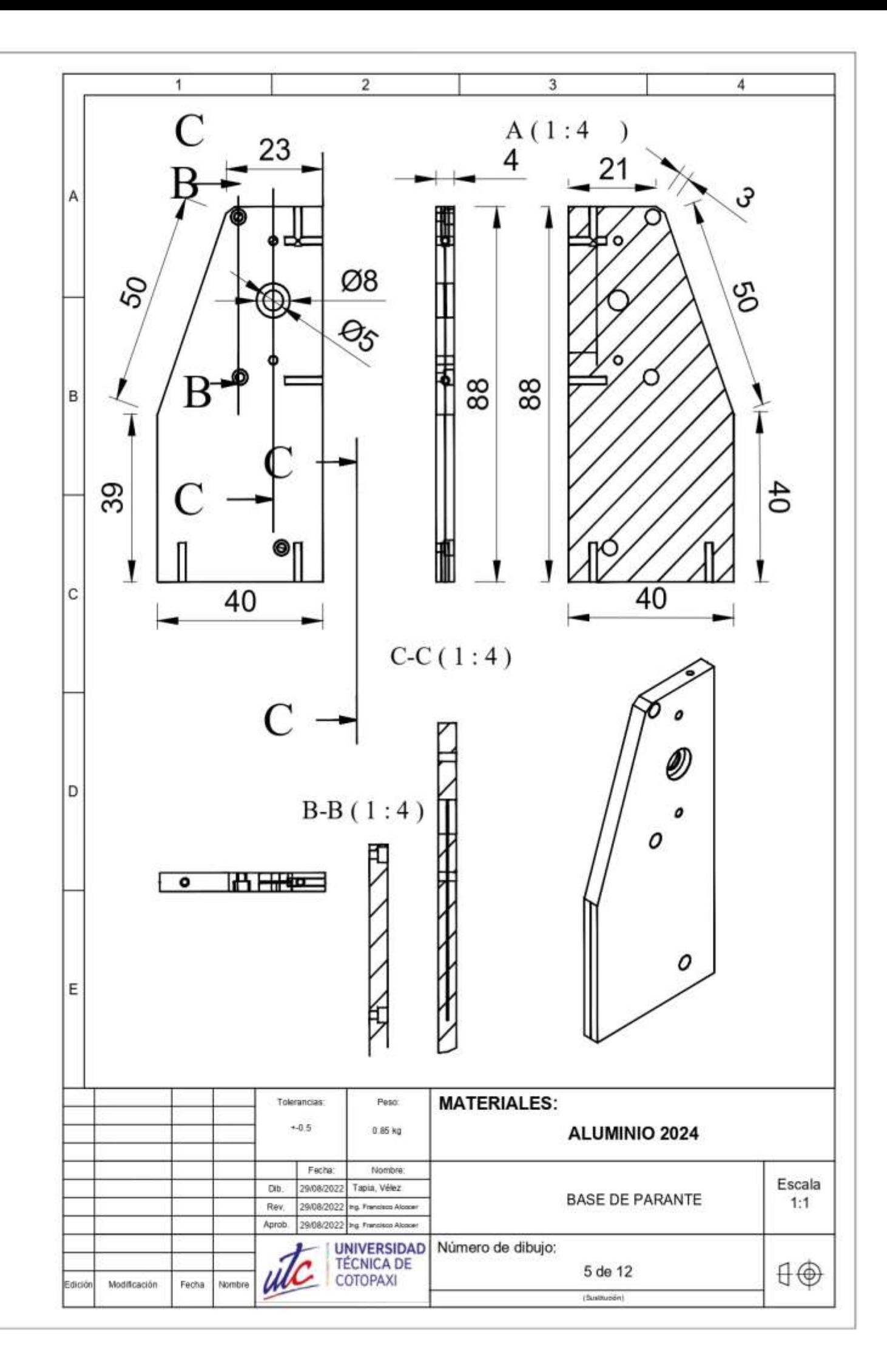
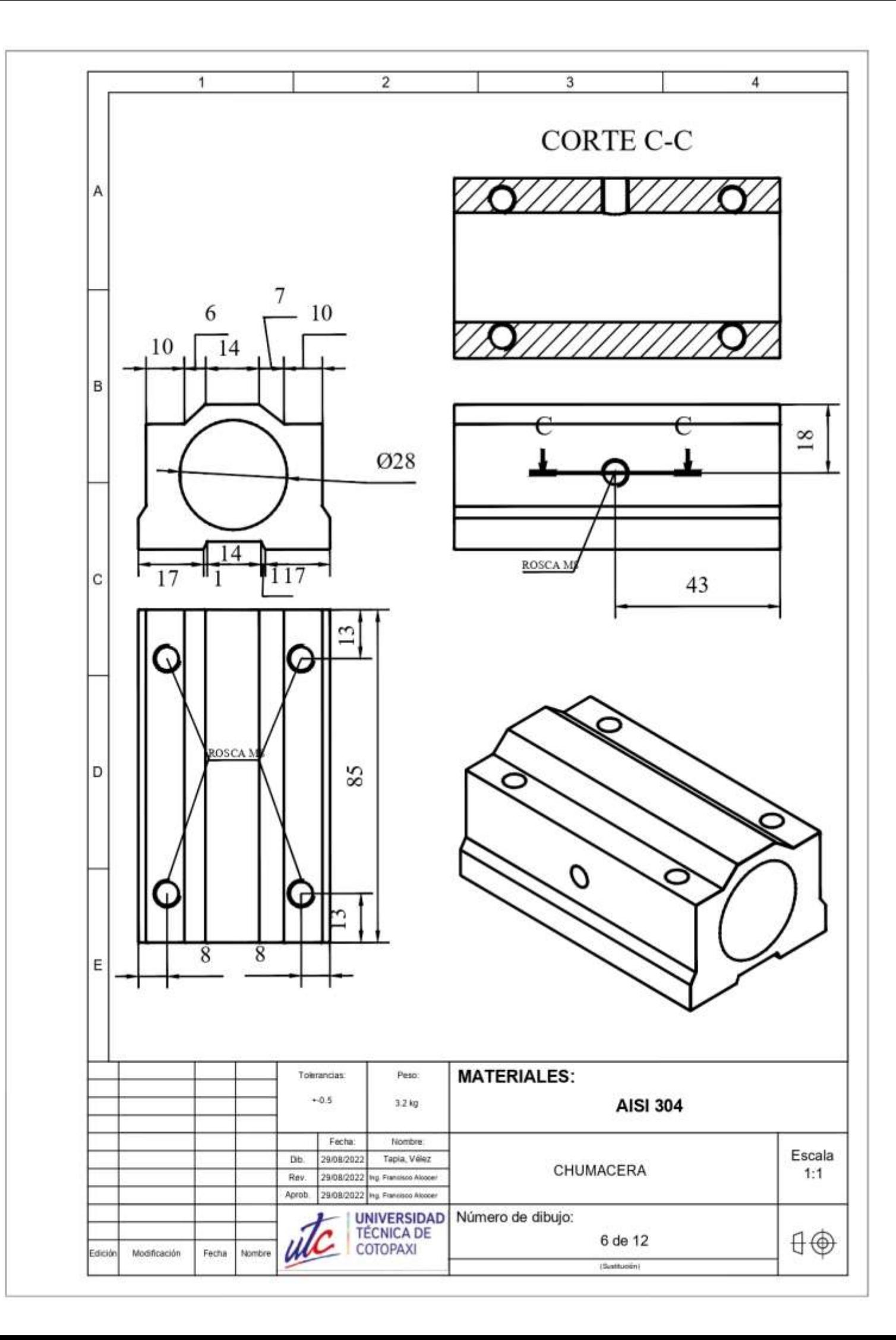

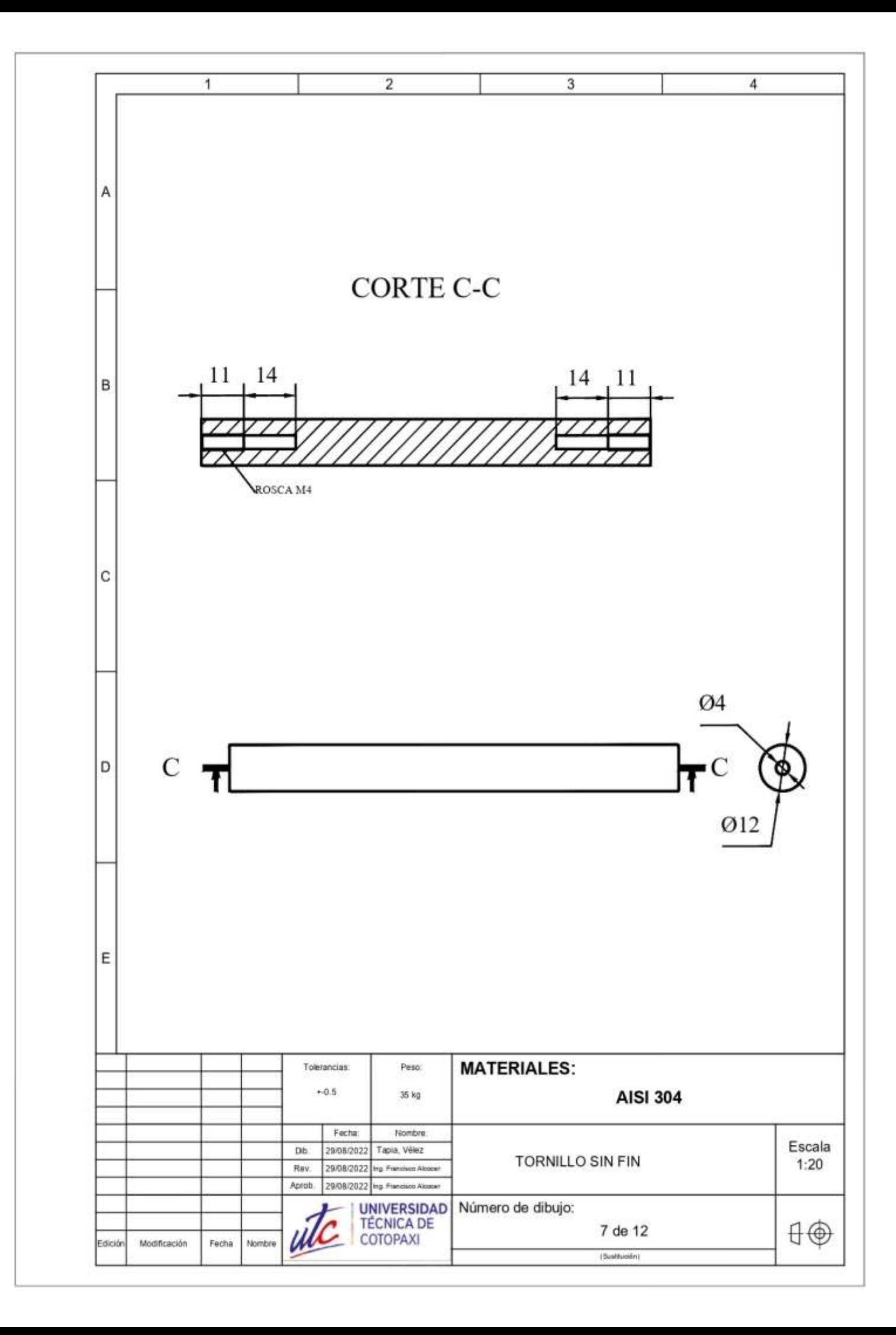

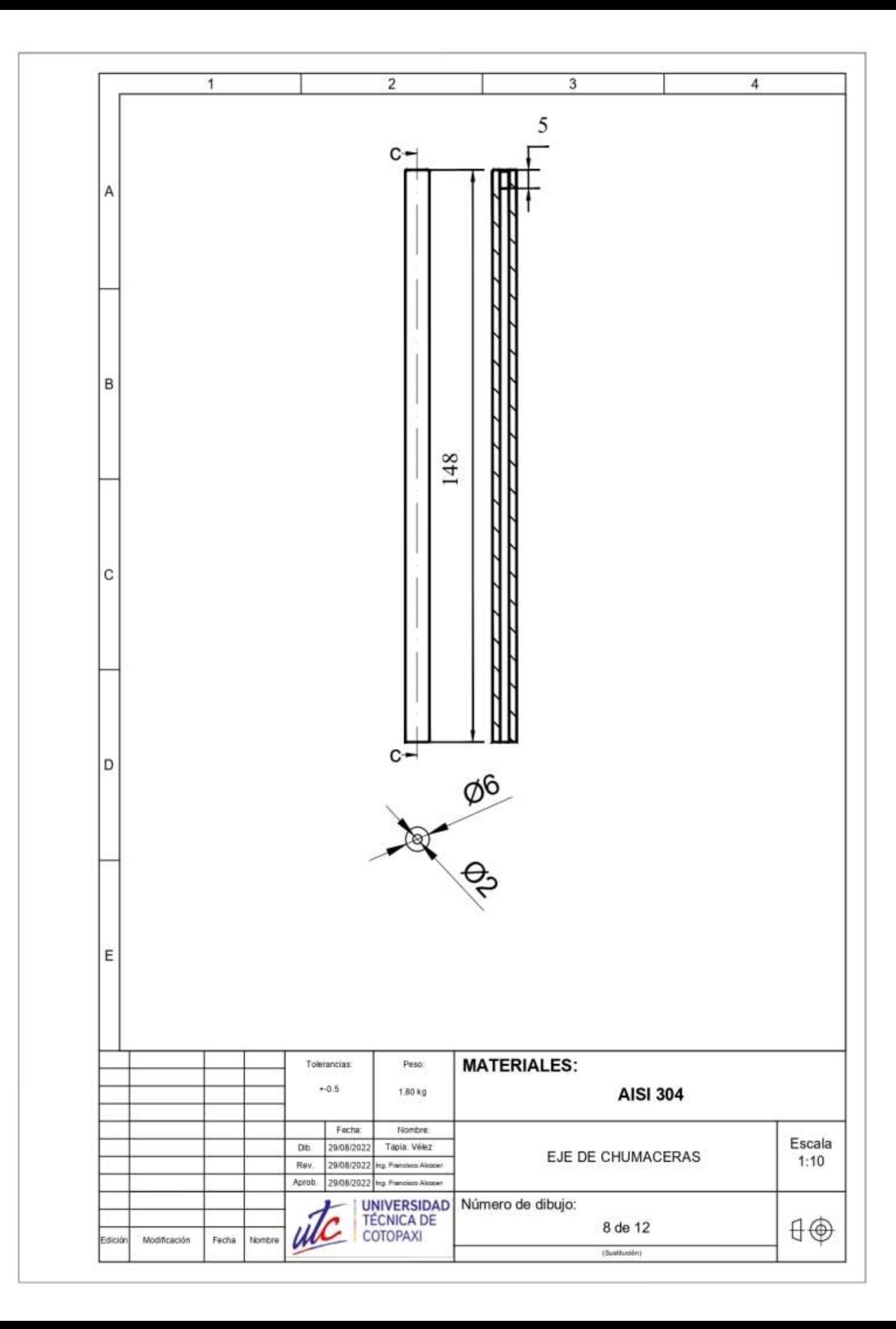

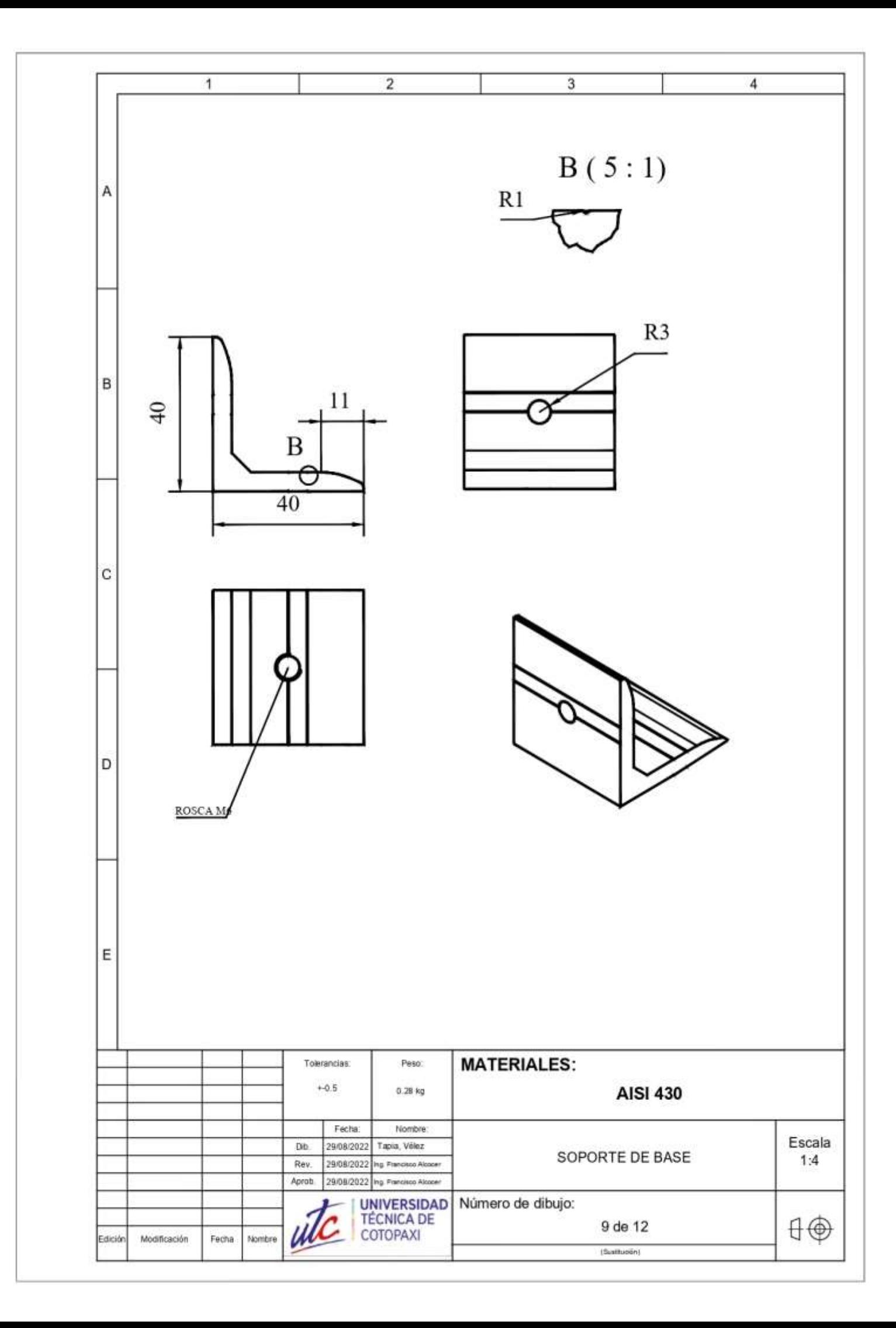

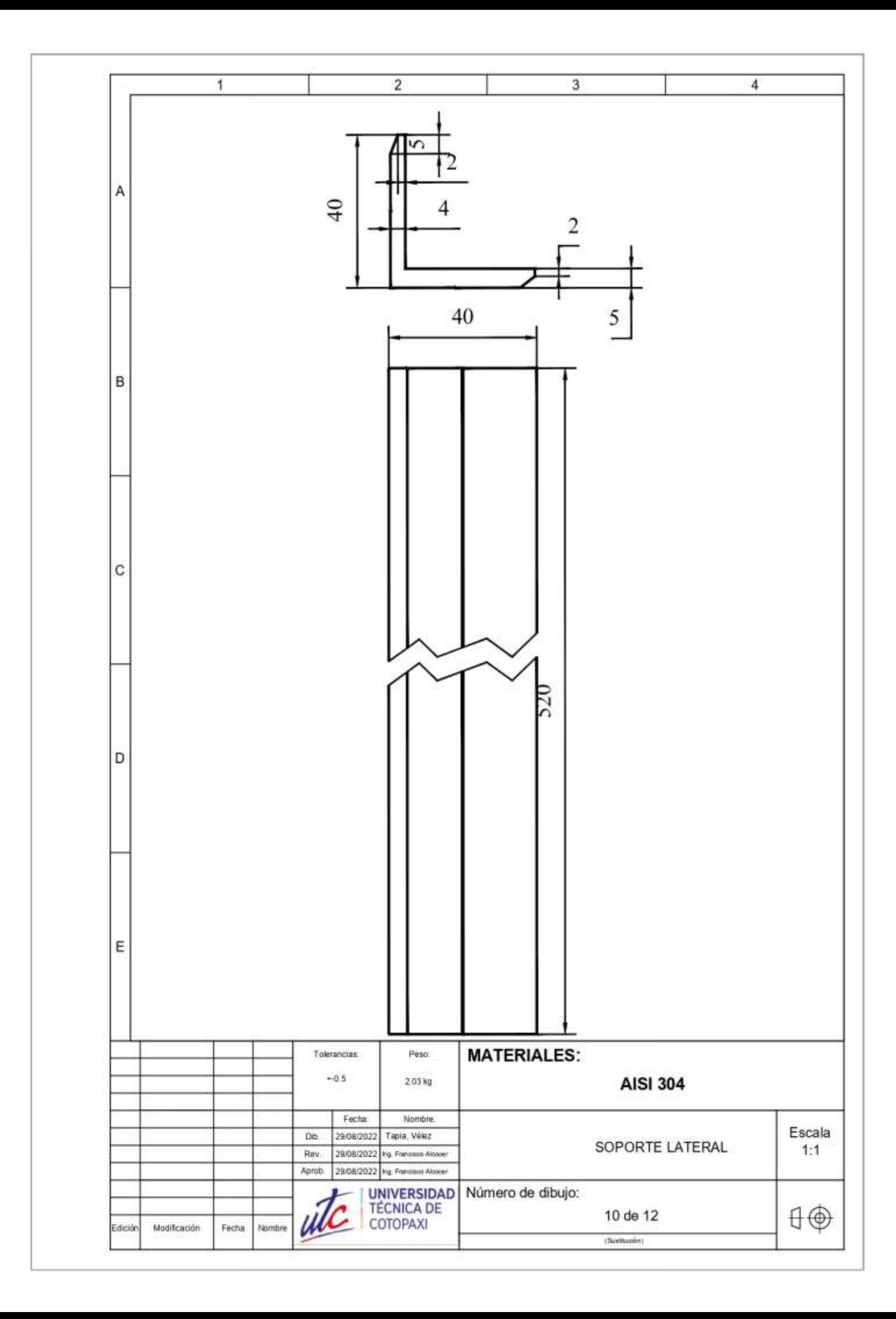

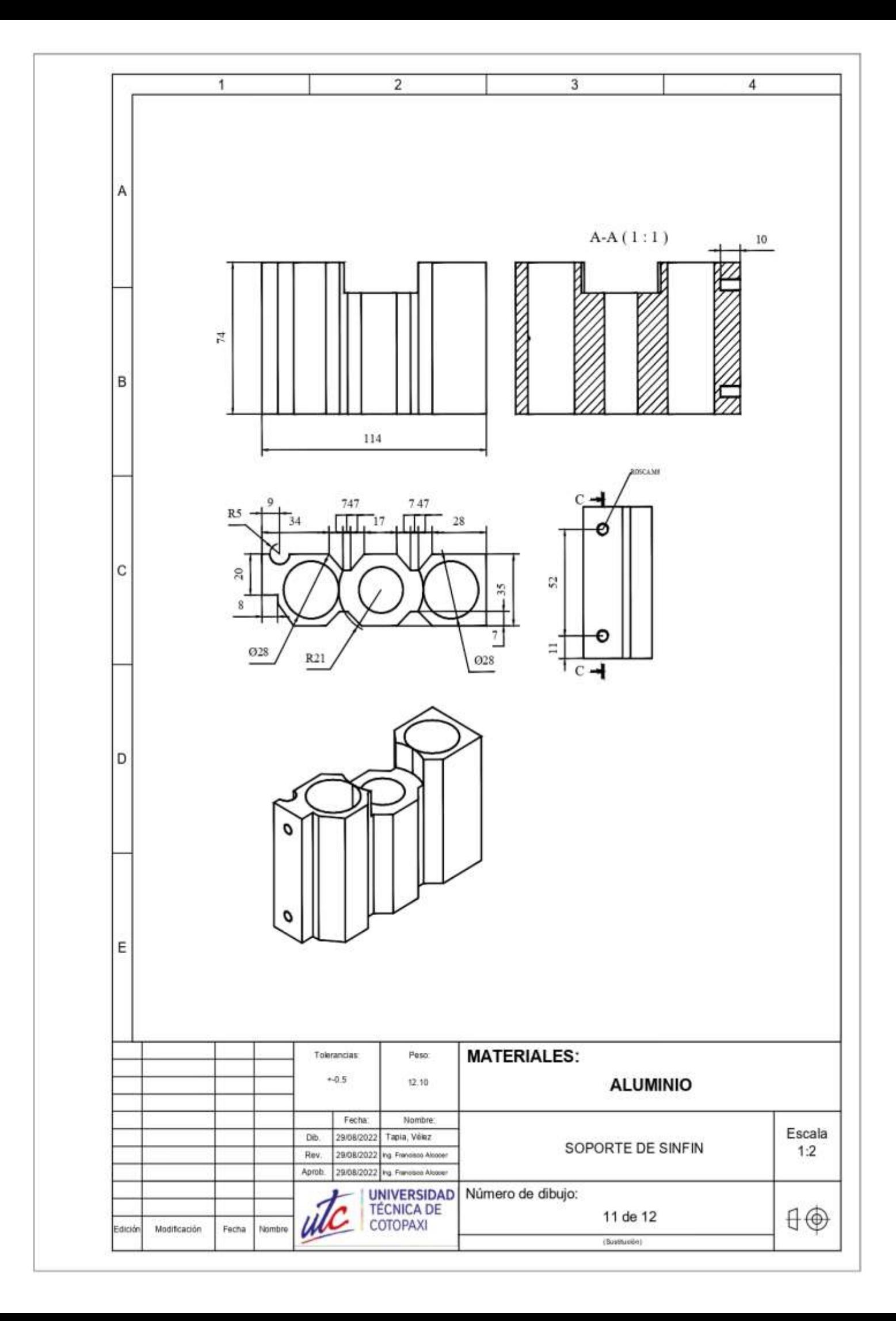

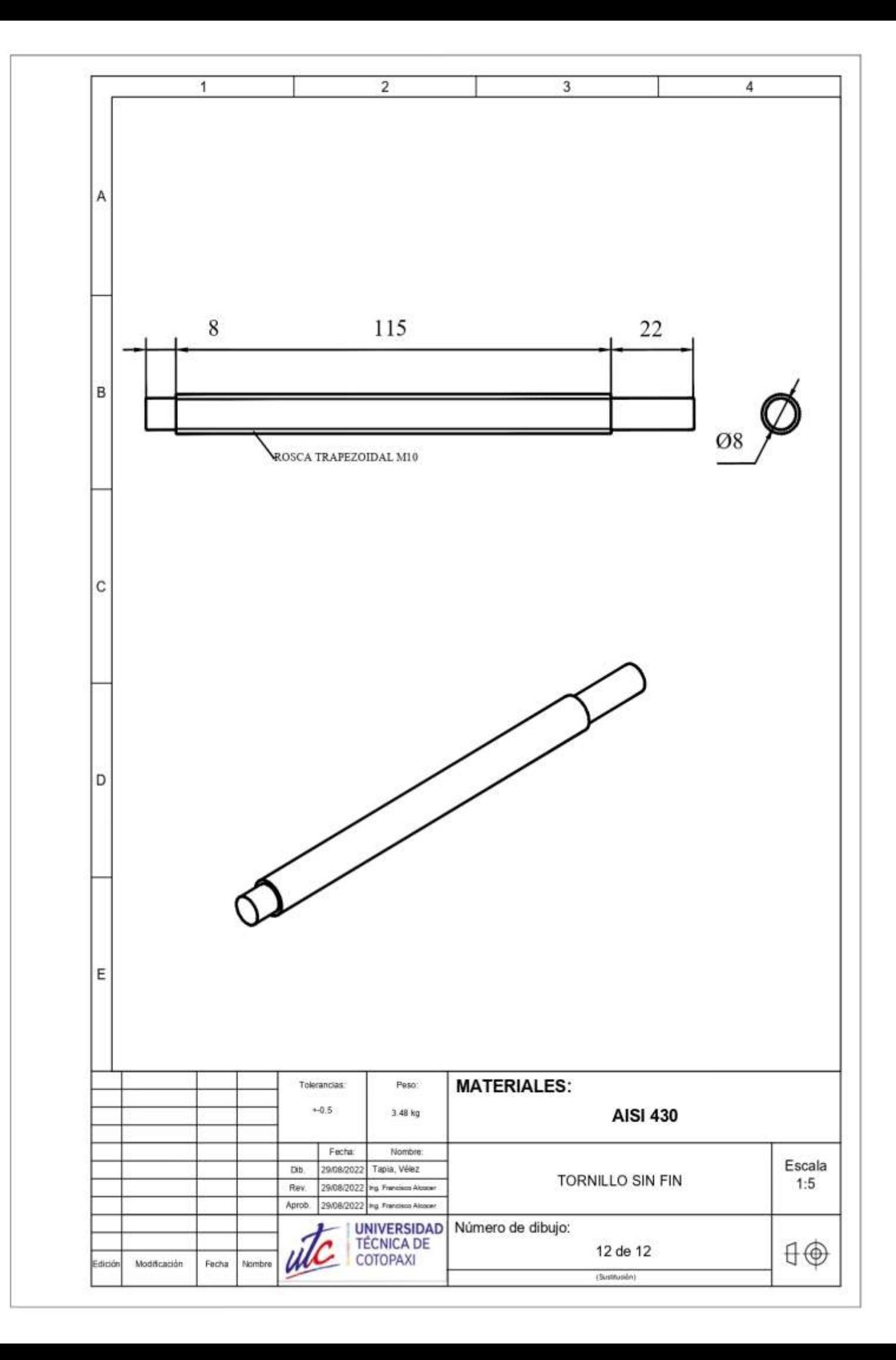

**Anexo 4.** Datos del docente tutor

# **UNIVERSIDAD TÉCNICA DE COTOPAXI**

# **DATOS PERSONALES**

**APELLIDOS:** PAREDES ANCHATIPÁN

**NOMBRES:** ALEX DARWIN

**ESTADO CIVIL:** SOLTERO

**CEDULA DE CIUDADANÍA:** 0503614935

**NÚMERO DE CARGAS FAMILIARES:** 0

# **LUGAR Y FECHA DE NACIMIENTO:** LATACUNGA, 21 DE MARZO DE 1991

**DIRECCIÓN DOMICILIARIA:** PUJILÍ, LUIS ANTONIO RIVADENEIRA Y JUAN SALINAS

**TELÉFONO CONVENCIONAL:** 032 723 485

**TELÉFONO CELULAR:** 0987259422

**EMAIL INSTITUCIONAL:** alex.paredes4935@utc.edu.ec

# **ESTUDIOS REALIZADOS Y TÍTULOS OBTENIDOS**

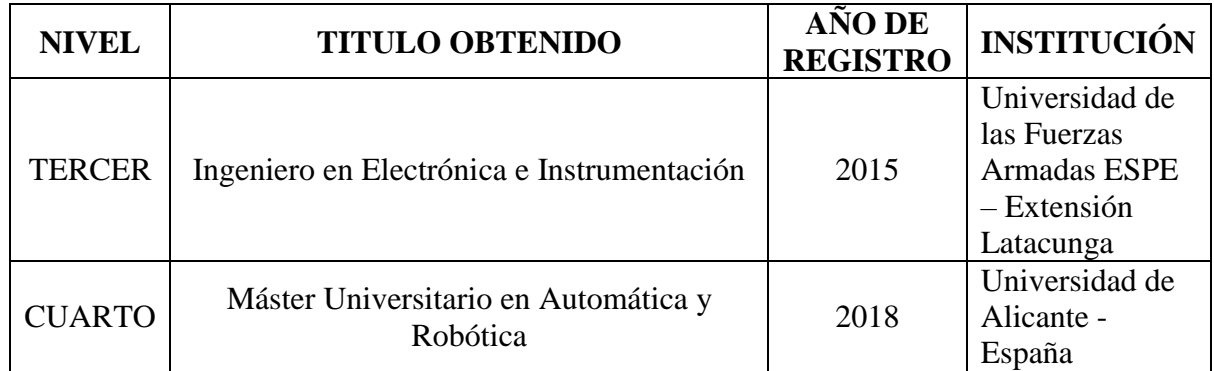

# **HISTORIAL PROFESIONAL**

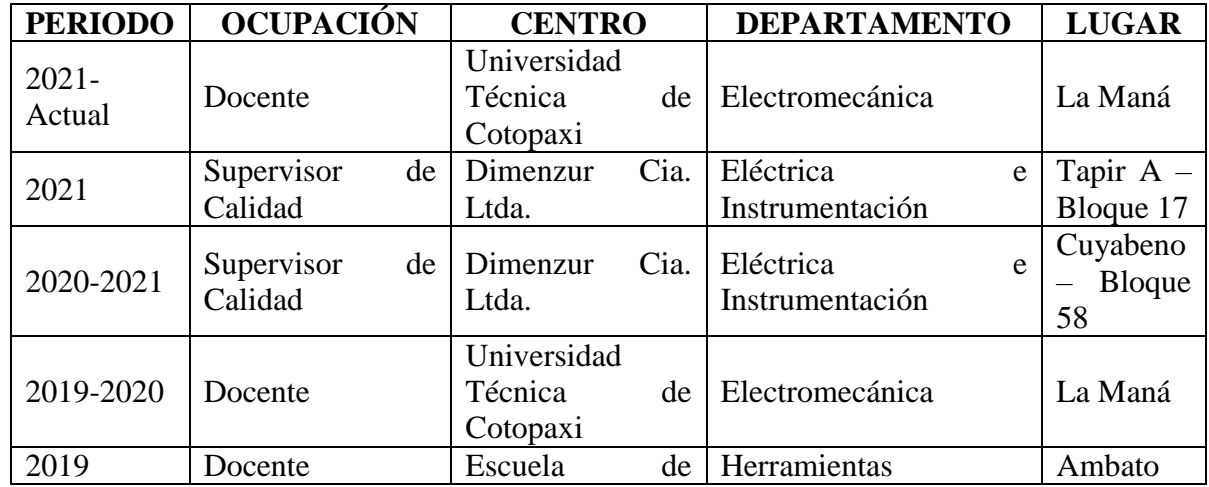

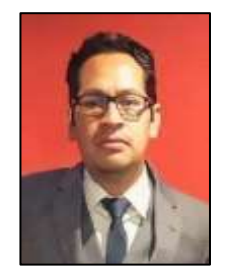

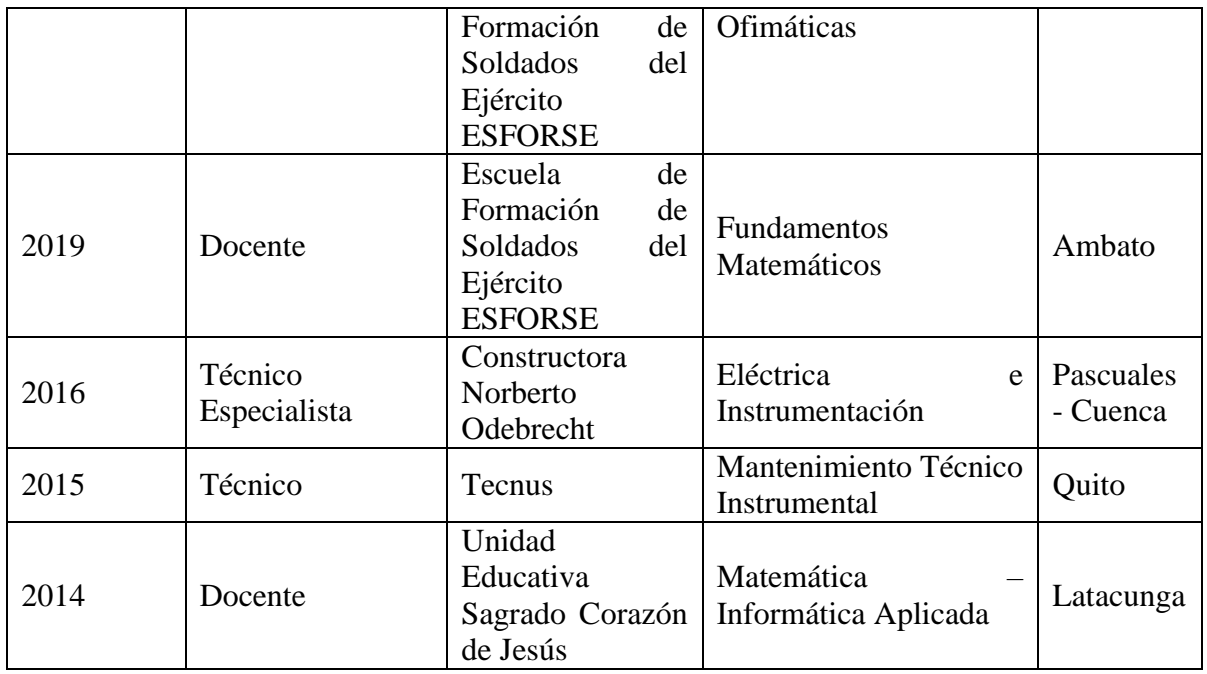

**UNIDAD ADMINISTRATIVA O ACADÉMICA EN LA QUE LABORA:** Facultad de Ciencias de la Ingeniería y Aplicadas.

**ÁREA DEL CONOCIMIENTO EN LA CUAL SE DESEMPEÑA**: Ingeniería, industria y construcción.

# **FECHA DE INGRESO A LA UTC:** Noviembre 2021

**Fuente:** Tapia N. y Velez J. (2022)

**Anexo 5.** Datos personales de los estudiantes

#### **CURRICULUM VITAE**

#### **DATOS PERSONALES**

**APELLIDOS:** TAPIA GAIBOR

**NOMBRES:** NELSON DAVID

**ESTADO CIVIL:** SOLTERO

**CEDULA DE CIUDADANÍA:** 0503925075

**NÚMERO DE CARGAS FAMILIARES:** 0

**LUGAR Y FECHA DE NACIMIENTO:** LA MANÁ, 10 DE JULIO DE 1992

**DIRECCIÓN DOMICILIARIA:** LA MANÁ, AV. AMAZONAS Y GALO PLAZA

**TELÉFONO CONVENCIONAL:** 032 687 952

**TELÉFONO CELULAR:** 0969576285

**EMAIL INSTITUCIONAL:** nelson.tapia5075@utc.edu.ec

### **ESTUDIOS REALIZADOS**

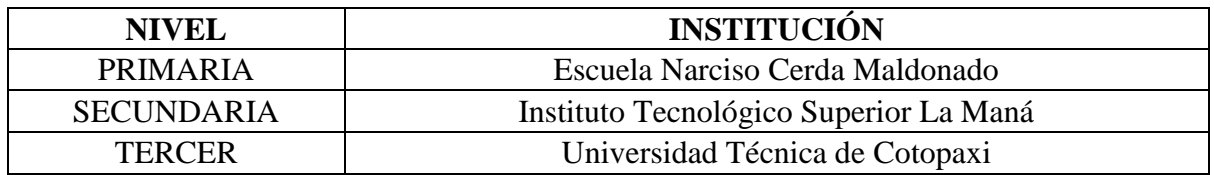

#### **TITULOS OBTENIDOS**

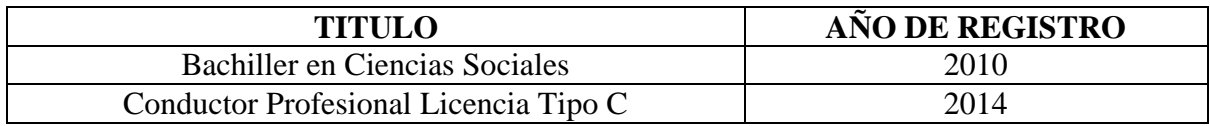

# **CURSOS DE CAPACITACIÓN**

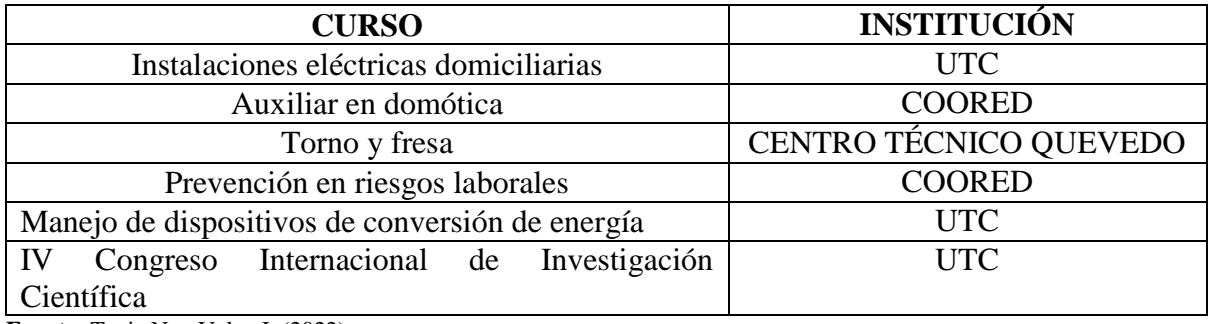

**Fuente:** Tapia N. y Velez J. (2022)

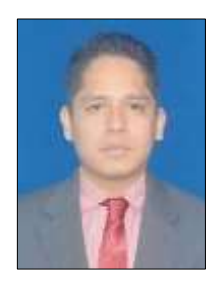

# **CURRICULUM VITAE**

**DATOS PERSONALES** 

**APELLIDOS:** VELEZ PEÑARRIETA

**NOMBRES:** JORDAN ARIEL

**ESTADO CIVIL:** SOLTERO

**CEDULA DE CIUDADANÍA:** 0504258021

**NÚMERO DE CARGAS FAMILIARES:** 0

**LUGAR Y FECHA DE NACIMIENTO:** LOS RIOS, 21 DE FEBRERO DEL 2000

**DIRECCIÓN DOMICILIARIA:** LA MANÁ, RCTO. SAN AGUSTÍN

**TELÉFONO CONVENCIONAL:** N/A

**TELÉFONO CELULAR:** 0980855958

**EMAIL INSTITUCIONAL:** jordan.velez8021@utc.edu.ec

### **ESTUDIOS REALIZADOS**

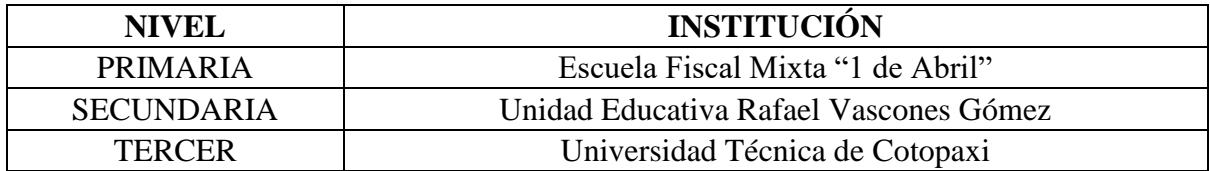

# **TITULOS OBTENIDOS**

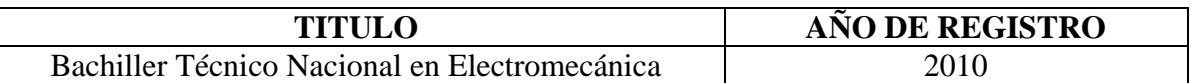

# **CURSOS DE CAPACITACIÓN**

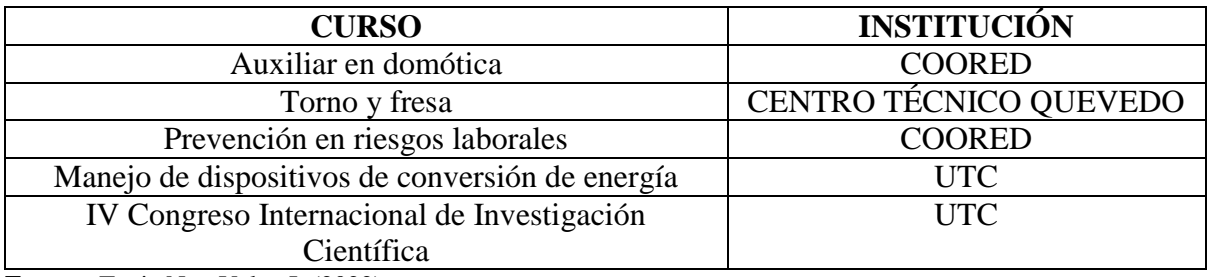

**Fuente:** Tapia N. y Velez J. (2022)

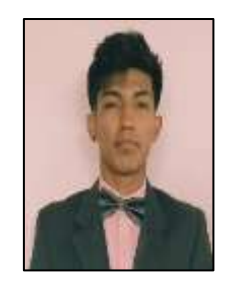

**Anexo 5.** Aval de traducción

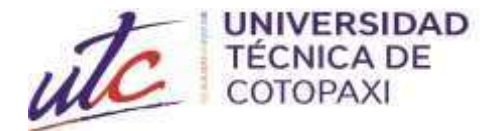

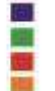

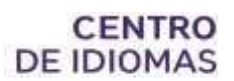

# *AVAL DE TRADUCCIÓN*

En calidad de Docente del Idioma Inglés del Centro de Idiomas de la Universidad Técnica de Cotopaxi; en forma legal **CERTIFICO** que:

La traducción del resumen al idioma Inglés del proyecto de investigación cuyo título versa: **"IMPLEMENTACIÓN DE UNA FRESADORA AUTOMATIZADA MEDIANTE CONTROL NUMÉRICO COMPUTARIZADO PARA LA ELABORACIÓN DE PCBPARA LA CARRERA DE ELECTROMECÁNICA DE LA UNIVERSIDAD TÉCNICA DE COTOPAXI"** presentado por: **Tapia Gaibor Nelson David y VelezPeñarrieta Jordan Ariel** egresados de la Carrera de: **Ingeniería Electromecánica**, perteneciente a la Facultad de **Ciencias de la Ingeniería y Aplicadas**, lo realizó bajo mi supervisión y cumple con una correcta estructura gramatical del Idioma.

Es todo cuanto puedo certificar en honor a la verdad y autorizo al peticionario hacer uso delpresente aval para los fines académicos legales.

La Maná, agosto del 2022

Atentamente,

Firmado electrónicamente por: **SEBASTIAN FERNANDO RAMONAMORES** 

Mg. Ramón Amores Sebastián Fernando **DOCENTE DEL CENTRO DE IDIOMASC.I: 050301668-5**

Anexo 6. Certificado de anti plagio

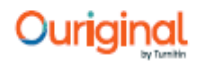

#### **Document Information**

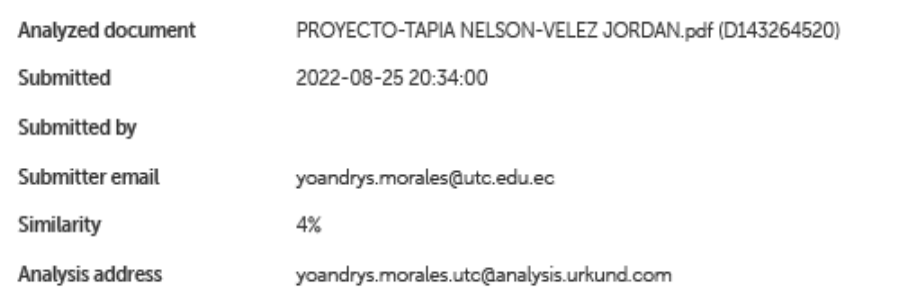

#### Sources included in the report

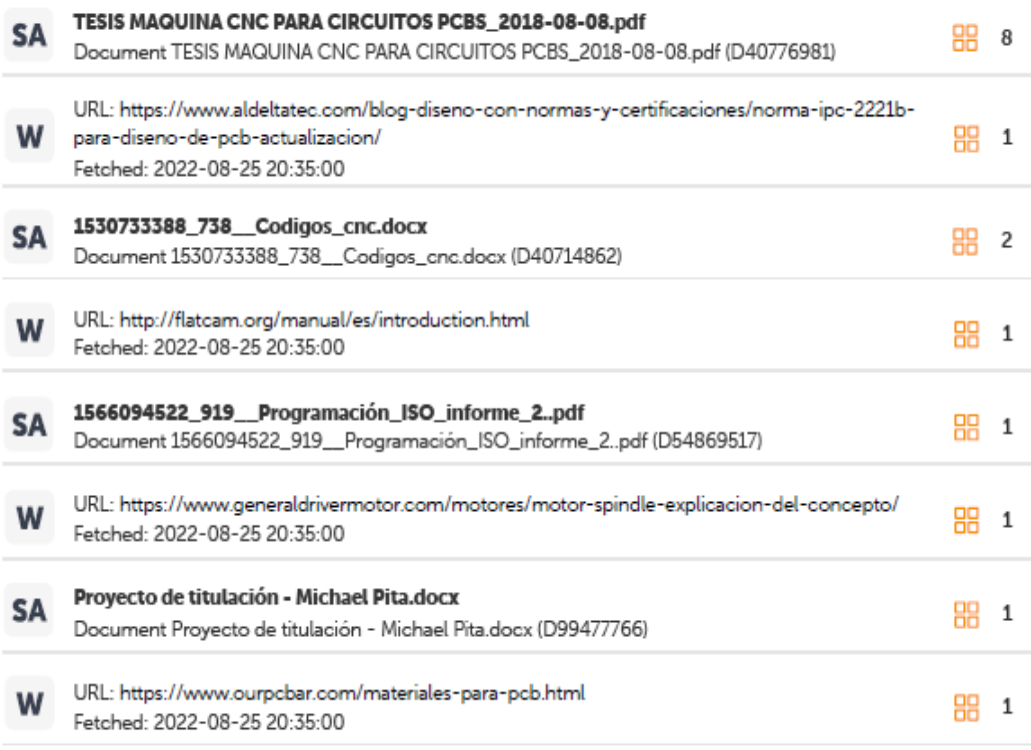

#### **Entire Document**

UNIVERSIDAD TÉCNICA DE COTOPAXI EXTENSIÓN LA MANÁ FACULTAD DE CIENCIAS DE LA INGENIERÍA Y APLICADAS-CIYA CARRERA DE INGENIERÍA ELECTROMECÁNICA PROYECTO DE INVESTIGACIÓN Proyecto de Investigación presentado previo a la obtención del título de Ingeniero Electromecánico AUTORES: Nelson David Tapia Gaibor Jordan Ariel Velez Peñarrieta TUTOR: Ing. M.Sc. Alex Darwin Paredes Anchatipán PORTADA LA MANÁ-ECUADOR AGOSTO-2022 "IMPLEMENTACIÓN DE UNA FRESADORA AUTOMATIZADA MEDIANTE CONTROL NUMÉRICO COMPUTARIZADO PARA LA ELABORACIÓN DE PCB PARA LA CARRERA DE ELECTROMECÁNICA DE LA UNIVERSIDAD TÉCNICA DE COTOPAXI"